# **software update**

#### **Congratulations on your new KiSS DP-508**

The many different functions provided by your new DVD Player will be a source of pleasure to you for many years to come. Naturally, you can play and watch DVD films with superb audio and visual quality. You can watch films in many other formats than DVD, such as MPEG-4, XviD, DivX. The audio features also give you the option of playing music CDs, MP3 or Ogg Vorbis files. The DP-508 automatically recognises each format and can read CD-RW and DVD-RW alike. Your new DP-508 also supports Picture CDs (jpg), which means that you can display your photos directly on the TV screen. This includes the pictures developed at the photo shop and any photos you have scanned and saved on a CD yourself.

*Note: Do not use the DVD Player until you have studied the quick setup menu. To do so, the DVD Player must be connected to a TV set.* 

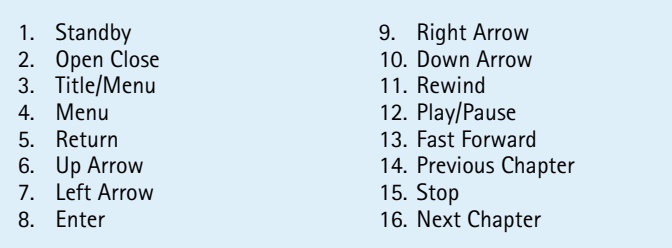

**3** Composite via SCART **2** S-Video *(the cable is an extra accessory)* 4 Composite Video

17. Select lang/Audio 18. Next Picture 19. Select Subtitle 20. Select Angle 21 Zoom 22 Repeat 23 Unused 24 Setup

25 Delete 26 Search 27. Volume + 28. Volume -

*Note:* 

*Certain functions will only work if* 

**Husic Genres** 

 $\bullet$  KML

 $Ki$  SS

*supported by the media.*

When you insert an audio CD or a disc with MP3 or Ogg Vorbis files, the player will automatically recognise the format and start playing it. You can use next/previous track or you can use the menu to navigate through the file structure, and select the song you want to hear by pressing enter.

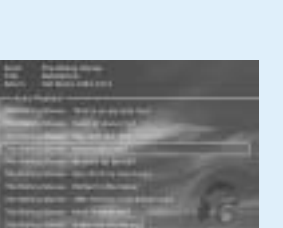

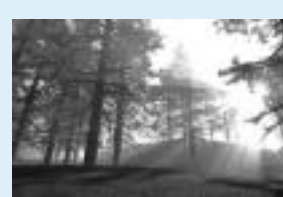

## **Front panel**

The front panel has the standard buttons listed below. When the disk tray is open, push the end of the tray to close it.

**1**

**2 3 4 5**

**6**

**9 7**

**<sup>11</sup> <sup>12</sup> <sup>13</sup>**

**<sup>14</sup> <sup>15</sup> <sup>16</sup>**

**17 18 19 20**

**21 22**

**10**

**8**

media: DVD Video, DivX, XviD, ISO MPEG-4, Audio CD, MP3, Ogg<br>
u<br>
u<br>
e adjusted your DVD Player according to the instructions above, you c<br>
t later, the DVD menu will appear. Use the arrow buttons to navigate<br>
this menu is The DP-508 can show photos on your TV. The photos must be stored in JPEG format on a Disc. The player will automatically recognise the files, and start showing them as a slide show. In the menu you can navigate to find a specific photo, and start the slide show from here by pressing enter.

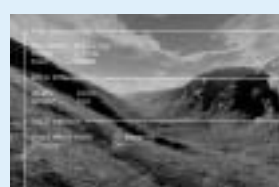

**7**

#### **Audio Connection**

Connecting your KiSS DP-508 DVD player to your amplifier can be done with any of the cables below. (Only one cable can be connected at a time)

 $K$ iSS DP-508

#### **Video Connection**

Connecting your KiSS DP-508 DVD player to your TV can be done with any of the cables below. (Only one cable can be

**3 5 4**

## *DVD Menu*

**Example 18**<br> **Example 18**<br> **Example 18**<br> **Example 18**<br> **Example 18**<br> **Example 18**<br> **Example 18**<br> **Example 18**<br> **For the parameter of the state of the state of the state of the state<br>
<b>7**<br> **For the SKCH**<br> **For the SKCH**<br> If the DVD Player is in the process of showing a film or playing music, press the (SETUP) button to see the available options on the disk. For instance,

If you have adjusted your DVD Player according to the instructions above, you can now insert a DVD into your DVD Player. A moment later, the DVD menu will appear. Use the arrow buttons to navigate in the menu and start the film. *Note: As this menu is part of the DVD itself, it will vary from one DVD to another.*

*CD, MP3 and Ogg Vorbis*

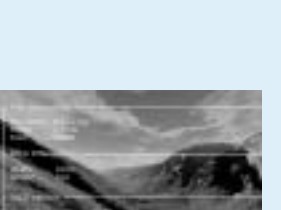

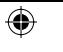

*Photo CD and Jpeg*

**Example 18 and 18 and 18 and 18 and 18 and 18 and 18 and 18 and 18 and 18 and 18 and 18 and 18 and 18 and 18 and 18 and 18 and 18 and 18 and 18 and 18 and 18 and 18 and 18 and 18 and 18 and 18 and 18 and 18 and 18 and 18** KiSS Players firmware updates can be found on KiSS Technology's home page. Under www.kiss-technology.com, "end user" section, then "support". Once on the support page, choose "upgrade". Select the player to upgrade from the list, and choose between PAL (Europe and Asia) or NTSC (US and Japan). The file should download on the PC's Hard Disk. KiSS recommends Nero if burning the CD on a PC and Toast if burning on a Mac. The file is a Disc Image and has to be burnt as such. Make sure that "Disc at Once" and "Finalize CD" in Nero are selected or "Write Disc" and "Verify CD" in Toast are enabled. If not, an error could occur while updating the player. More info are available in the "How to Burn" Section of the Support Page.

#### *DivX, XviD and MPEG-4*

The DP-508 recognises the format and automatically starts playing the CD when you insert it into the drive. Use the counter in the display to help you to see where you are in the film. You have access to the usual playback options, such as stop, pause, go to next, time search, etc.

**STEP** This function is not used

**AUDIO**

Press the (AUDIO) button to change the sound format. The audio format options, such as twochannel stereo and six-channel surround, are determined by the film producer.

#### **ZOOM**

specific areas. You can zoom in either as the film you can switch from one angle to another by is playing or after you have paused it. Activate pressing the (ANGLE) button. the function by pressing the (ZOOM) button, and return to the normal picture by pressing the **SUBPIC** button again. TIP: Use the arrow buttons to move around the If you press the (SUBPIC) button, a message This button is used to select enlarged screen display.

**14** and adjust the DP-508 to your specific requirements and<br> **5** screen or press the SETUP button on your remote control, and<br>
options. The orange frame shows your position on the menu.<br>
The carrent or Control of the ENTE **You can always access the Setup menu and adjust the DP-508 to your specific requirements and hardware. Select "Setup" from the main screen or press the SETUP button on your remote control, and a menu will appear with the available options. The orange frame shows your position on the menu. Use the arrow buttons to move the frame and select by pressing the ENTER button. The settings on some of the menus have already been determined under Quick setup, but there are several settings available under Advanced setup as well.**

#### **REPEAT**

When watching the film, you can zoom in on If the film supports more than one camera angle, **ANGLE**

As the film is playing, press the (REPEAT) button the (SUBPIC) button again, you go to the next and three options will appear on the screen. MODE: Shuffle (random chapter playing) or Off determined by the film's producer. (deactivated) Repeat: Lets you decide whether to repeat the **SETUP** section or the entire film.

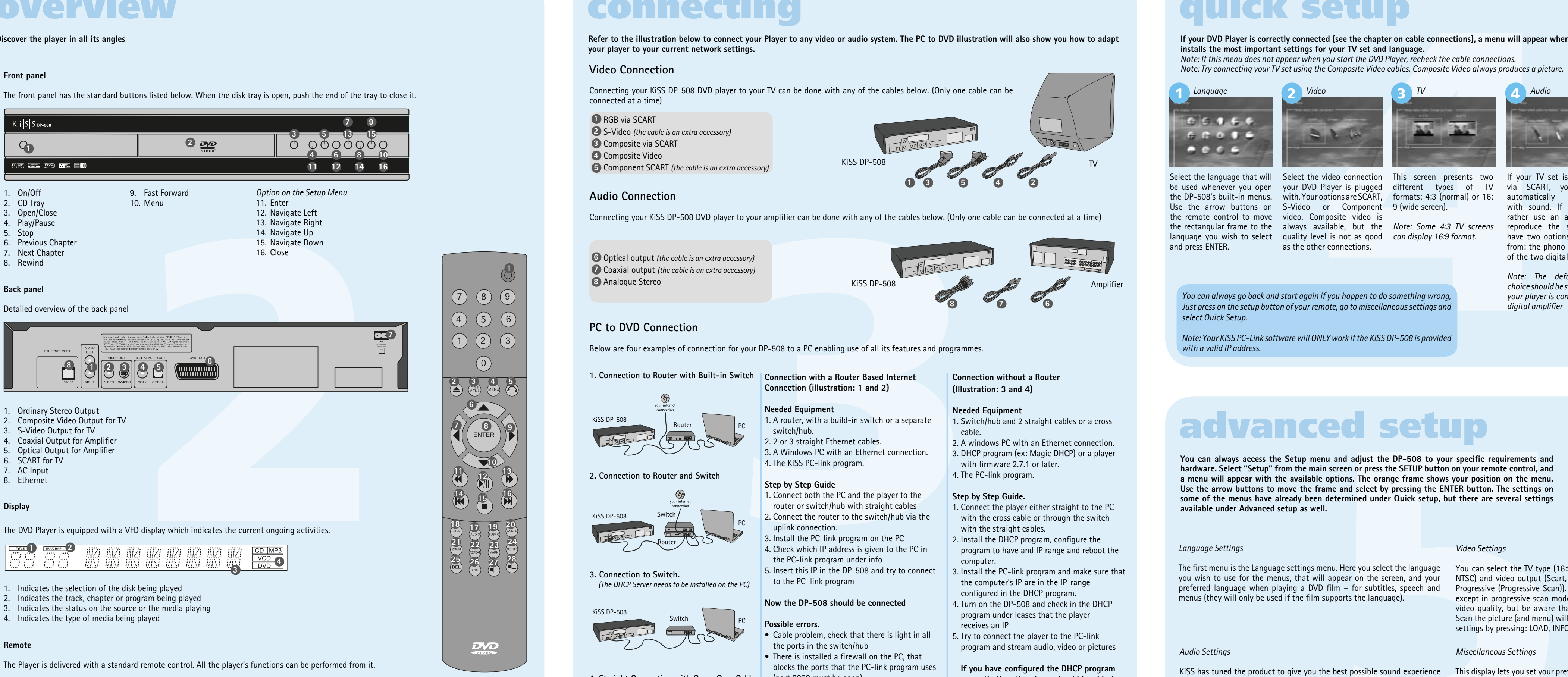

the players' hard disk. To do so, just view the side of the screen will show information about list of items already saved, and select the one the film's length, the number of chapters, the to remove.

**SRCH** Use (SRCH) to find a specific spot on the disk. Time: Specify time, minutes and seconds Title/Chapter: Find the title or the chapter

**DELETE** Use this function to delete any files stored on if you are watching a DVD film, the left-hand

Use this button to change the film's subtitles. **MARK** will appear in the top left corner of the screen files for copy or deletion indicating the number of available languages and

the language that is currently active. If you press

language option. The number of languages is also

language options and the number of subtitles.

If the DVD player is turned on, but not playing films or other media, pressing this button will take you to a menu, where you can configure your DVD player. Here you can select the default settings for language, sound, video, parental level, etc.

These buttons are used for increasing and decreasing the sound volume.

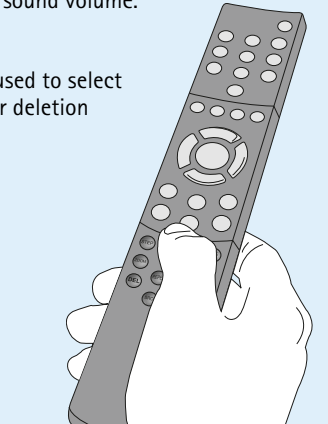

#### *Getting the Firmware*

*Updating the Player*

Once the CD is burnt with the firmware update, it needs to be loaded in the player which will read it. A message will come up on the screen asking to restart the DVD Player. This should be done from the on/off button on the front panel. The CD is being loaded, this action might take a little time. The Firmware Update Screen comes up on the TV, and two options can be selected, Full Update or Partial Update. Full update, updates the firmware and resets the player to its factory settings. Partial Update,

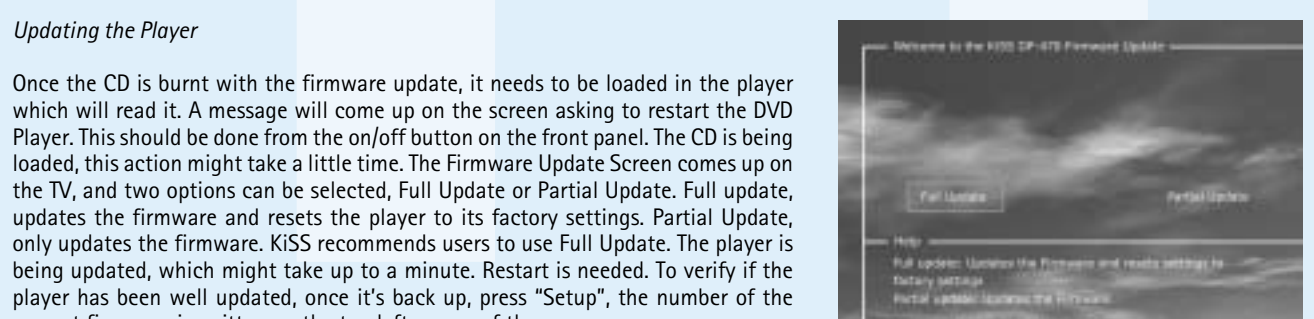

#### Download from Www.Somanuals.com. All Manuals Search And Download.<br>12/01/04, 11:39:58\_all 1

Use the arrow buttons on S-Video or Component 9 (wide screen). the remote control to move video. Composite video is language you wish to select quality level is not as good can display 16:9 format. and press ENTER.

being updated, which might take up to a minute. Restart is needed. To verify if the player has been well updated, once it's back up, press "Setup", the number of the

current firmware is written on the top left corner of the screen.

**KiSS players get regularly updated enabling new functions or improvements. An internet connection and a CD Burner are required for this operation**

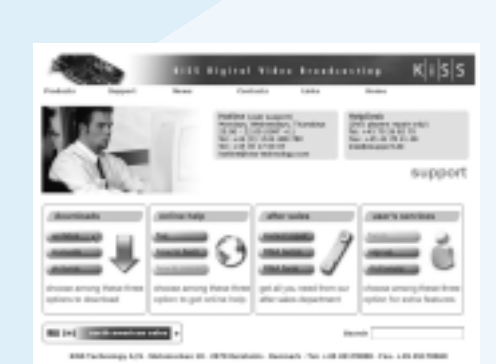

## **hard disk functions**

**The DVD Player supports the following media: DVD Video, DivX, XviD, ISO MPEG-4, Audio CD, MP3, Ogg Vorbis and JPG.**

## **playing medias**

#### **A number of advanced functions are located on the lower section of the remote control. These functions are described below. Some functions may not work with all media formats.**

## **advanced functions**

## **advanced setup**

The first menu is the Language settings menu. Here you select the language You can select the TV type (16:9 or 4:3 aspect ratio), video system (Pal or you wish to use for the menus, that will appear on the screen, and your MTSC) and video output (Scart, S-Video, Component Video or Component preferred language when playing a DVD film - for subtitles, speech and Progressive (Progressive Scan)). Composite video is available in all modes menus (they will only be used if the film supports the language).

**If your DVD Player is correctly connected (see the chapter on cable connections), a menu will appear when you turn on the DVD Player. The menu installs the most important settings for your TV set and language.** *Note: If this menu does not appear when you start the DVD Player, recheck the cable connections. Note: Try connecting your TV set using the Composite Video cables. Composite Video always produces a picture.*

KiSS has tuned the product to give you the best possible sound experience This display lets you set your preferred level of protection on the films. Some (Loudness). Under acoustic setup, you can neutralize these settings or films are divided into levels, so that parents can prevent their children from enhance them further by selecting dynamic sound. Speaker size is used seeing a specific type of film. In the next menu item, you create a password to make the right bass management. When using small front speakers, tryhthat is required for editing this setup\*. The light in the DVD Player's display to place the subwoofer between the front speakers. Speakers level let you can be modified from max to normal to min or off. All settings can be reset change the level on the speakers individually. Select the channel you want in the "Restore settings" menu, and the Quick setup can be re-initiated from to change and use the volume buttons to adjust up and down.

## **quick setup**

**Discover the player in all its angles**

# **overview**

**3**

**4**

**13 7**

**15 9**

**11 12 14 16**

**6**

**8**

**10**

**5**

**Refer to the illustration below to connect your Player to any video or audio system. The PC to DVD illustration will also show you how to adapt your player to your current network settings.** 

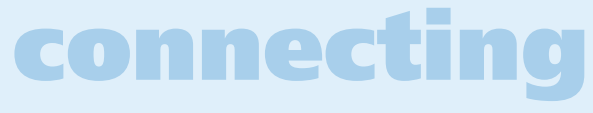

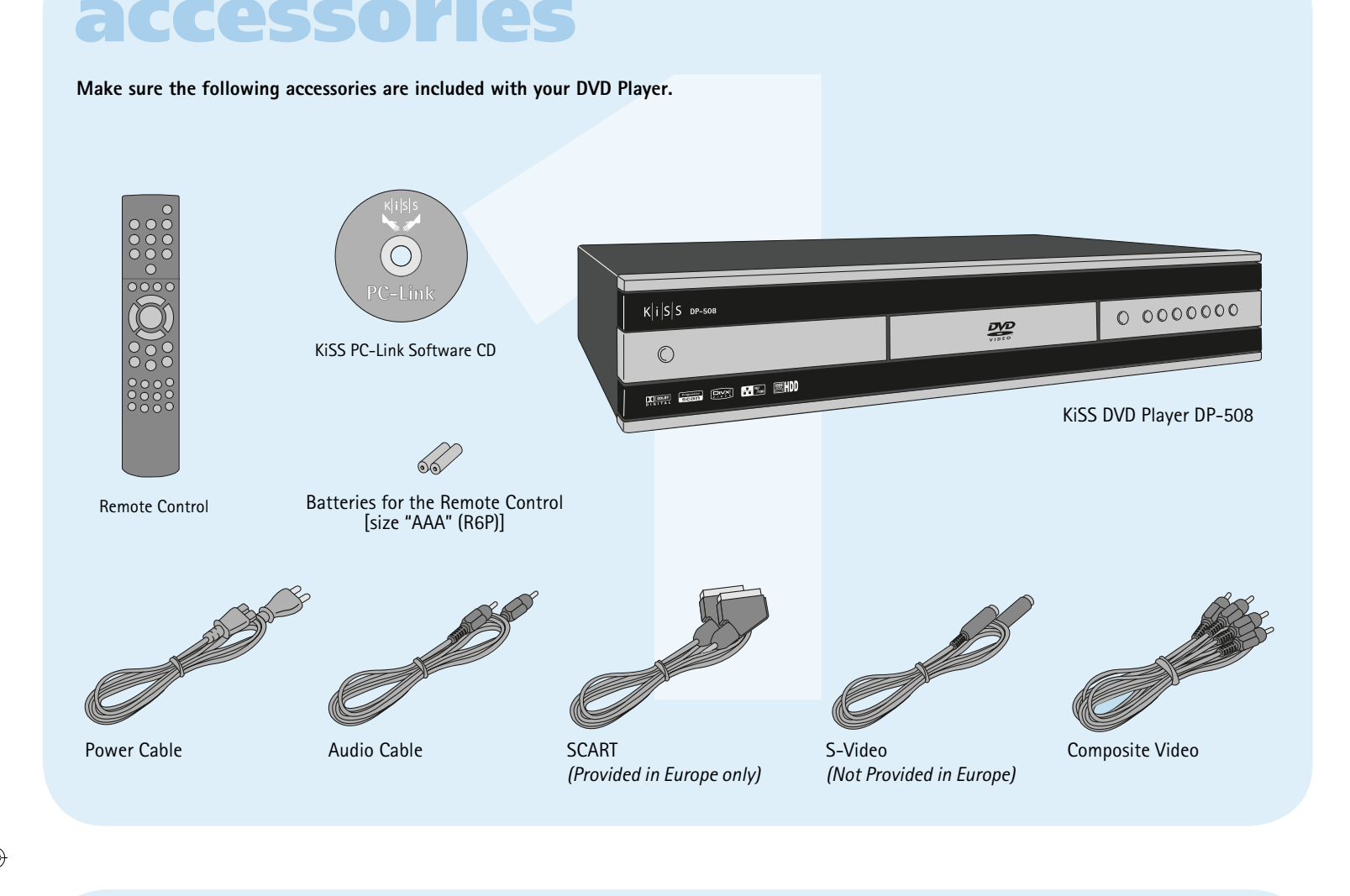

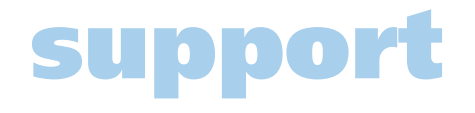

DVD films are normally supplied with a regional code (1), (2), etc., and can only be played on DVD players/Players with the same regional code. You can see the region on the back of the player. Region tags appear as follows:

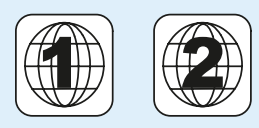

**Make sure the following accessories are included with your DVD Player.**

## **accessories**

**More information or assistance is available at KiSS Technology's website under End User/Support/After sales for DVD Player. Address: www.kiss-technology.com**

#### **Resetting**

Drag and drop or select a movie file through the search window. As for entered in the last menu of the Quick Setup (see Quick Setup Chapter). This the Audio Panel you can define actions by selecting, pressing the window menu also enables you to "Check for Updates" and access the KiSS web buttons or right-click a file. You will find your computer IP address located in this panel. This has to be site.

To reset the settings of the DP-508, press the following buttons on the remote control: "Open", "Clear", "1", "2", "3". KiSS Technology A/S reserves the right to change all settings and specifications without notice.

#### **Important safety information**

- Read these instructions carefully and pay attention to all warnings and guidelines.
- Do not overload electrical sockets or extension cables. Overloading can result **Packaging** in fire or electric shock.
- Never insert objects into the DVD player's cabinet door. They might come into contact with dangerous voltage points or short-circuit components, which can cause fire or electric shock.
- Do not spill liquids on the DVD player.
- If the DVD Player does not function normally, or if it emits unusual sounds Nonabrasive dust-free material for the other parts. or odours, pull out the plug immediately and contact an authorised technician. • Nonabrasive wrapping for the product. (Dust and dirt cover) • Do not attempt to service the DVD player yourself. If you open or dismantle • Repack the product in such a way as to ensure that it cannot shift in the the shielding, you expose yourself to dangerous voltage and other hazards. All maintenance must be carried out by qualified service technicians.

#### **Environmental information**

- The system is made of recyclable materials which can be reused if
- disassembled by authorised personnel. • Please follow local regulations for the disposal of packaging

## materials, used batteries and discarded units.

**Copyright** 

**6** Optical output *(the cable is an extra accessory)* **7** Coaxial output *(the cable is an extra accessory)*

> This product contains copyright technology which is protected pursuant address (optional). to the patents that are the property of Macrovision Corporation and other Your signature copyright holders. Any use of this copyright technology must be approved by Dealer's stamp and signature Macrovision Corporation. The technology is intended for use in the home unless Date otherwise approved by Macrovision Corporation. Breakdown and disassembly are prohibited.

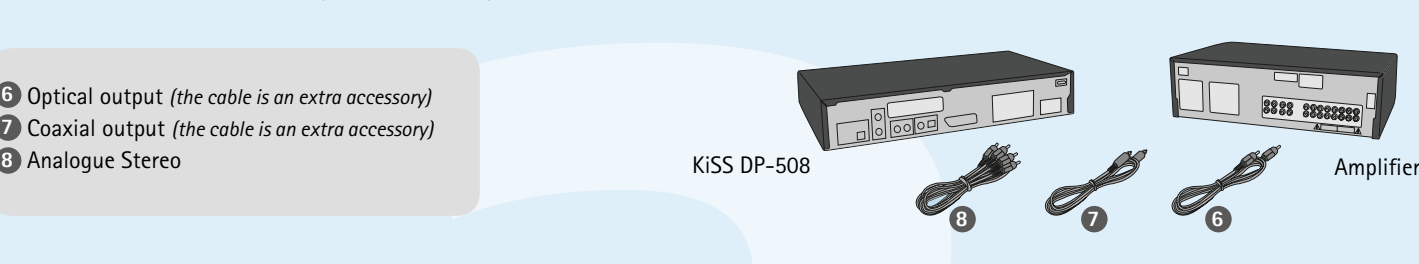

**If you have configured the DHCP program correctly then the player should be able to connect to the PC.**

#### connected at a time) **1** RGB via SCART

• Cable problem, check that there is light in all the ports in the switch/hub • There is installed a firewall on the PC, that blocks the ports that the PC-link program uses (port 8000 must be open)

> Made under license from Dolby Laboratories. "Dolby" and the double "D" symbol are trademarks of Dolby Laboratories. "DTS" and "DTS Digital Out" are trademarks of Digital Theater Systems, Inc.

#### **Warranty certificate**

KiSS provides a twenty-four (24) month warranty from the date of purchase against material and manufacturing defects. For defects covered by the warranty, the product must be returned to the dealer that sold the product.

#### **Terms of Warranty**

**P-508 holds an 80GB Hard Disk enabling you to store Audia/Video/Picture contest on it.**<br> **100, Disk can not be topical**<br> **100, Disk can not be scanted on the Hard Disk. DVDs, Audio CDs, SVCDs (all type<br>
100, Disk can not** and start to play the disc's content. Press the "Menu" button on the remote to access the list of files storted on the CD, select the file(s) to copy using the "Mark" button, and press the "Enter" button on the remote. This will instantly copy the file from the CD to the Hard Disk. If the CD contains MP3 files, there is no need to press the "Menu" button on the remote, as the list of files will appear automatically. 2. From PC-Link Software. Once PC-Link is correctly running (see the connection and PC-Link sections for details). Press the "Menu" button on the remote, choose KiSS PC-Link from the left list of icons. Make your selection between audio/video/picture files, and choose the file to be copied using the "Mark" button. Once selected, hit the "Enter" button from the remote. The file is being copied from the PC to the Player over the network.

- 1. The warranty is only valid on presentation of the original sales receipt, and if the serial number on the product is fully legible. 2. The obligations of KiSS are limited either to repair or replacement of
- defective components. The repair or replacement of defective components is based on an assessment by KiSS. Exchange is only possible if the repair cannot be performed.
- 3. Warranty repairs must be carried out by an authorised KiSS dealer, or an authorised service centre. No remuneration is provided for repairs performed by unauthorised workshops. Any repairs or damage to the product caused by unauthorised intervention are not covered by this warranty.

#### 4. This product will not be considered as being defective, either in materials or in manufacture, if adaptation to national, local, technical or safety related requirements is required in countries other than the specific country for which the product was originally designed and manufactured.

be used whenever you open your DVD Player is plugged different types of TV via SCART, your TV is Link software, you need to the DP-508's built-in menus. with. Your options are SCART, formats: 4:3 (normal) or 16: automatically provided provide your DVD player with the rectangular frame to the always available, but the *Note: Some 4:3 TV screens*  reproduce the sound, you install the KiSS PC-Link with sound. If you would your computer IP address. To rather use an amplifier to easily find this number, first have two options to choose software on your computer. from: the phono jack or one Once this step is completed, of the two digital outputs. you will find the number *Note: The default Audio*  it on the provided screen. *choice should be stereo unless*  Leave it blank if you do *your player is connected to a*  not want to set up your PC under the Info Panel. Type connection for the moment. You can always go back to the quick setup menu if you want to provide the IP address at a later stage.

> 5. This warranty does not cover these types of adaptations, and no remuneration will be offered for these types of adaptations or for any consequential damages. The warranty does not cover the following: a) Periodic inspection, maintenance and repair or replacement of parts resulting from normal wear.

ext number of radio stations via the<br>
sincessed below are only available if<br>
sincessed below are only available if<br> **88**<br> **88**<br> **888-09-02 12<br>
<b>888-09-02 12**<br> **888-09-02 12**<br> **888-09-02 12**<br> **888-09-03-02 12**<br> **888-09-03-0** The WebRadio interface is relatively simple to use. It enables you to browse and select any Internet radio station available. The browsing is done by genre (Pop/Rock, Classical, Jazz...) or by country. Once selected, just press "enter". *Favorites*

 b) Costs connected to transport, disassembly or installation of the product. c) Misuse, including use for purposes other than was intended, or faulty installation. d) Damage caused by lightning, water, fire, natural catastrophes, war,

 insurrection, incorrect line voltage, insufficient ventilation or other causes outside of the control of KiSS.

6. This warranty applies to every legal owner of the product during the warranty period.

- If possible, use the original packing material for any shipping. Otherwise, repack the DP-508 using: • A reinforced cardboard box, strong enough to carry the weight of the
- product.
- At least 6 cm / 2.36 inches of shock-absorbing material around the product
- 
- box during transport.
- No other alternative will be accepted

Information we must receive before repairing the product: Model name: KiSS DVD Player DP-508

Serial no.:

Fault description (if possible): Copy of the invoice or sales receipt

The dealer's name, address and phone no.

Personal information: Name, address, post code/city, phone no. and e-mail

**KiSS Technology A/S, Slotsmarken 10, DK 2970 Hørsholm, Denmark Hotline (user support) +45 45 17 00 07**

**hotline@kiss-technology.com** 

**All contacts with KiSS Support should be addressed in English**

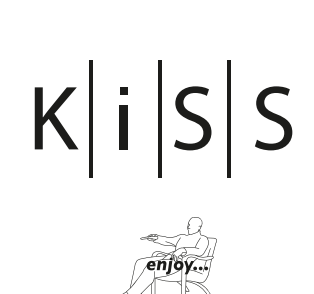

www.kiss-technology.com

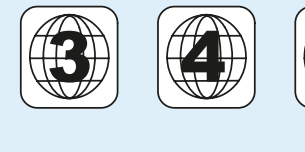

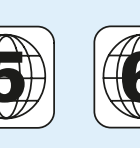

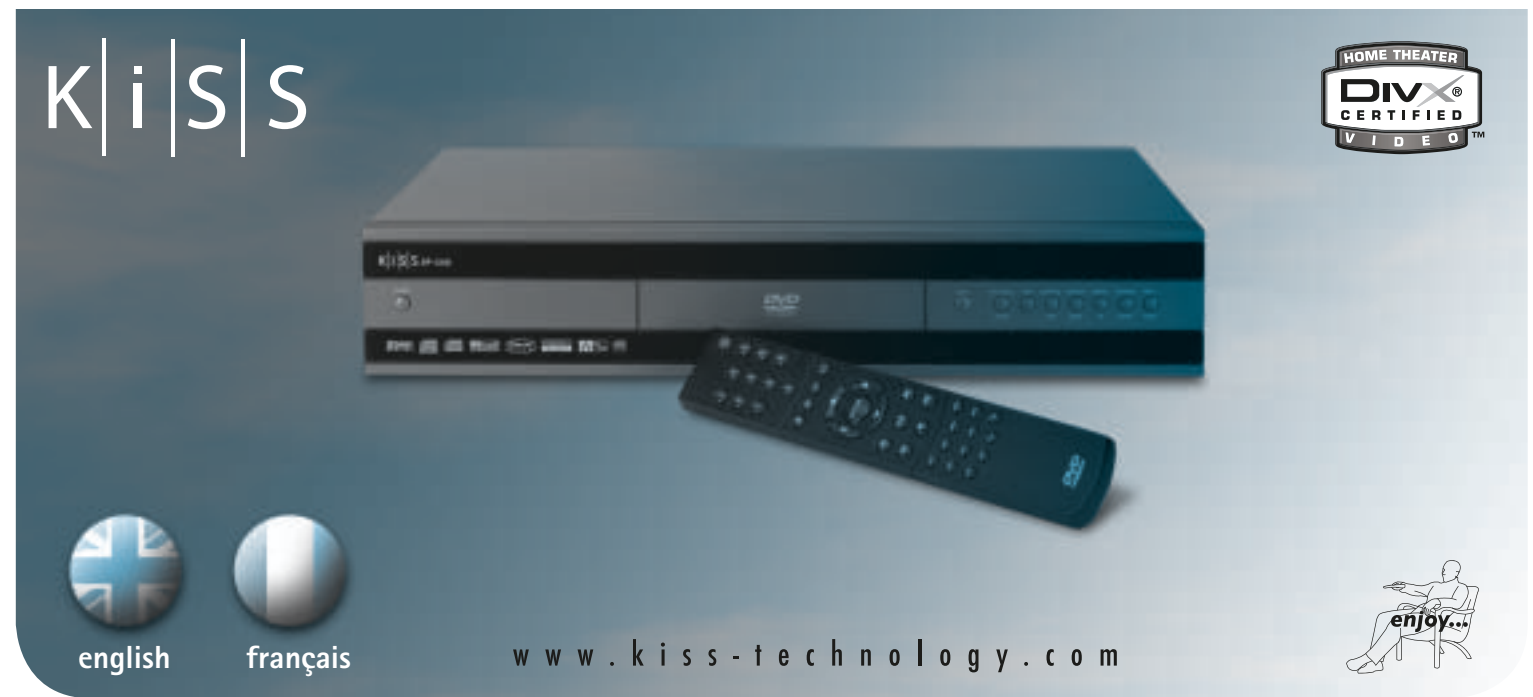

# **DVD Player KiSS DP-508**

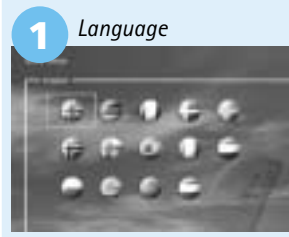

as the other connections.

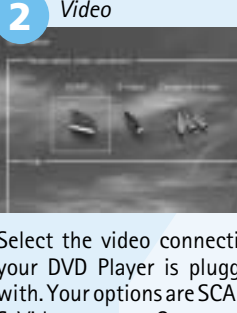

*digital amplifi er*

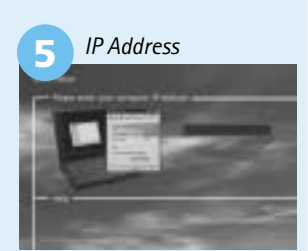

. . . . . . . . .

*You can always go back and start again if you happen to do something wrong, Just press on the setup button of your remote, go to miscellaneous settings and select Quick Setup.*

*Note: Your KiSS PC-Link software will ONLY work if the KiSS DP-508 is provided with a valid IP address.* 

## **webradio**

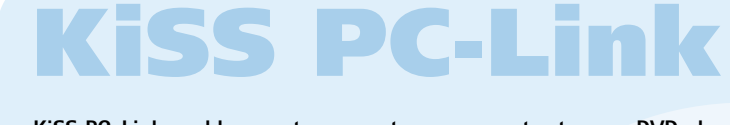

*Miscellaneous Settings*

the last menu.

\*If you wish to modify this setup later on, you must re-enter the password.

*Video Settings*

except in progressive scan mode. Component Progressive delivers the best video quality, but be aware that if your TV does not support Progressive Scan the picture (and menu) will disappear. You can reset this to the factory

settings by pressing: LOAD, INFO, 1, 2, 3 on the remote control.

#### *Language Settings*

#### *Audio Settings*

**<sup>23</sup> <sup>24</sup>**

**<sup>25</sup> <sup>26</sup> <sup>27</sup> <sup>28</sup>**

**DVD** 

*Note: Progressive scan only works on Component video output. This connection gives the best video quality. Only select Component Progressive if your TV supports it. To leave a menu, press the left arrow on the remote control.*

**watch or listen to your PC files on your TV via the KiSS DP-508.** *Note: Clicking the search function will help your computer to find your multimedia files*

#### *Installing the software*

The KiSS PC-Link software must be installed on your computer, it is PC compatible and requires a machine running minimum Microsoft Windows 98, Internet Explorer 4. After inserting the disk, the installation program will start automatically, if not double click the "Setup" icon on your CD. Select your preferred language and click "Next". Once the installation is completed, the KiSS PC-Link programme will open. The main window is divided into four folders, Audio, Video, Pictures and Info.

#### *Accessing your files on the DP-508*

After connecting your PC to your DP-508 (see Connection Chapter) and entering your computer IP address on your DVD player (see Quick Setup Chapter), press the "Menu" button on your remote control and choose PC-Link. Then from the submenu you can access, Audio, Video or Pictures. If there are more than one computer running KiSS PC-Link, a menu in the player allows you to browse the network for other connected PCs. You can also press the "browse network" icon on the main screen.

#### *KiSS PC-Link Audio Panel*

Drag and drop the audio files you would like to access from your DP-508. Direct access to the picture fi les located on your PC. These can be selected You can easily add, remove or move the files either by using the window PC-link window. buttons or right clicking on the mouse and select an action.

#### *KiSS PC-Link Video Panel*

You can create folders with your favourite music or specific types of music. or dragged and dropped. You can also tidy them into a folder from the KISS

#### *KiSS PC-Link Pictures Panel*

#### *KiSS PC-Link Info Panel*

**5** Component SCART *(the cable is an extra accessory)*

**1 2**

#### **PC to DVD Connection**

Below are four examples of connection for your DP-508 to a PC enabling use of all its features and programmes.

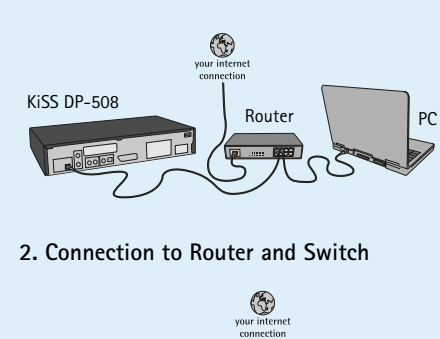

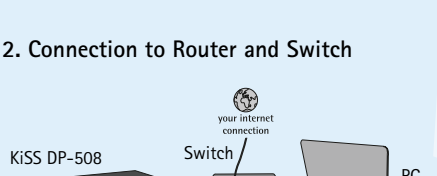

**3. Connection to Switch.**  *(The DHCP Server needs to be installed on the PC)*

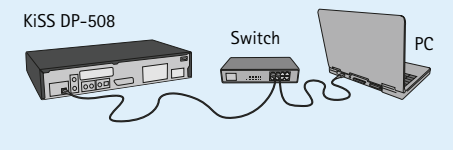

#### **1. Connection to Router with Built-in Switch Connection with a Router Based Internet Connection (illustration: 1 and 2)**

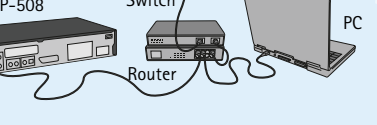

**4. Straight Connection with Cross-Over Cable.** 

PC

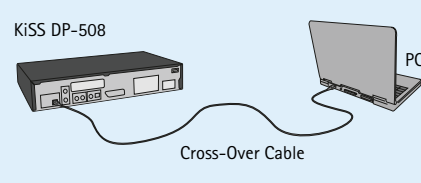

**Needed Equipment**

1. A router, with a build-in switch or a separate

switch/hub.

3. A Windows PC with an Ethernet connection.

4. The KiSS PC-link program.

#### **Step by Step Guide** 1. Connect both the PC and the player to the router or switch/hub with straight cables 2. Connect the router to the switch/hub via the uplink connection.

2. 2 or 3 straight Ethernet cables.

3. Install the PC-link program on the PC 4. Check which IP address is given to the PC in the PC-link program under info

5. Insert this IP in the DP-508 and try to connect to the PC–link program

**Now the DP-508 should be connected**

- **Possible errors.** • Cable problem, check that there is light in all the ports in the switch/hub  $\bullet$  There is installed a firewall on the PC, that
- *(The DHCP Server needs to be installed on the PC)* The player and the PC are not on the same blocks the ports that the PC-link program uses (port 8000 must be open) subnet (problem with playing video)
	- Your PC has been assigned a new IP address from the DHCP server, which differs form the one enter in the player. (Solution use a static IP on the PC)

**Connection without a Router** 

## **(Illustration: 3 and 4)**

**Needed Equipment** 1. Switch/hub and 2 straight cables or a cross cable.

- 2. A windows PC with an Ethernet connection. 3. DHCP program (ex: Magic DHCP) or a player
- with firmware 2.7.1 or later. 4. The PC-link program.

#### **Step by Step Guide.**

- 1. Connect the player either straight to the PC with the cross cable or through the switch with the straight cables.
- 2. Install the DHCP program, configure the program to have and IP range and reboot the computer.
- 3. Install the PC-link program and make sure that the computer's IP are in the IP-range
- configured in the DHCP program. 4. Turn on the DP-508 and check in the DHCP program under leases that the player receives an IP
- 5. Try to connect the player to the PC-link program and stream audio, video or pictures

#### **Possible errors.**

The DP-508 is equipped with a built-in 80GB Hard Disk. To access it, select the Hard Disk icon on the main screen. You can now make you selection between playing video, listening to audio, view pictures or view hard Disk's infos.

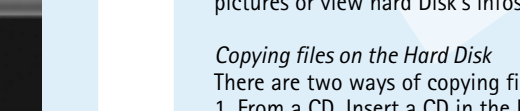

There are two ways of copying files on the DP-508's Hard Disk.

1. From a CD. Insert a CD in the Player's drive. The DP-508 will automatically recognise the format

# *Access the Hard Disk* **of SVCDs), VCDs can not be copied.**

In these two cases, both files or folders can be copied.

**DEAD TO THE THE SET CONDUP ON THE SET CALCT THE SET CAND THE SET CAUSE THE SET CAUSE THE SET CAUSE THE SET CONDUCT THE SET CONDUCT ON THE SET CAUSE (***A***), if individual contours 98, internet Explorer 4. After inserting th KiSS PC-Link enables you to connect your computer to your DVD player through the KiSS PC-Link software. You can therefore play,** ance 1950 again 图

#### *Deleting files on the Hard Disk*

To delete files on the hard Disk, press "Menu" on the remote to access the hard Disk functions. Choose within Audio/Video/Picture the file to delete. Once selected, press the "Delete" button of the remote. The file will instantly be removed.

*Getting infos and Formatting the Hard Disk* To format the Hard Disk (Erasing all its content). Press "Menu" on the remote control, and, choose Hard Disk from the left list of icons. The Player will ask you to choose between Audio/Video/Picture or Info. Select info. This menu shows you how much space available the hard Disk holds. An option, at the bottom also enables you to "Clean the Hard Disk" (Format). Selecting this function will erase all content stored on the Players Hard Disk.

**KiSS DP-508 holds an 80GB Hard Disk enabling you to store Audio/Video/Picture content on it. Only computer generated files can be stored on the Hard Disk. DVDs, Audio CDs, SVCDs (all type** 

**WebRadio enables you to listen to a great number of radio stations via the internet. Remember that all the functions discussed below are only available if your player is properly connected (see connecting section).**

#### *Accessing WebRadio*

WebRadio, comes as a user friendly way of listening to internet radio on your DP-508 DVD Player. Just select the WebRadio function on the player's main screen.

#### *Listening WebRadio*

The radio stations can also be saved in the "favorites" menu, enabling you to reach them quickly.

#### *Help and Info*

More info, news about updates and full help will be available from: webradio2.kisstechnology.com

**3 4 5** *Language Video TV Audio IP Address*

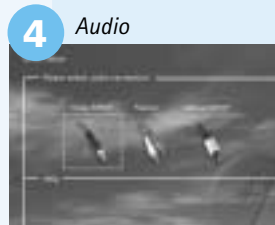

Select the language that will Select the video connection This screen presents two If your TV set is connected In order to use the KiSS PC-

Votre nouveau lecteur présente un grand nombre de fonctions qui vous donneront satisfaction pendant de longues années. Vous apprécierez notamment le niveau de qualité audio et vidéo des films visionnés. En plus des DVD, vous pouvez regarder des films aux formats MPEG-4, XviD ou DivX. Les fonctions audio vous permettent également d'écouter des fichiers MP3, Ogg Vorbis ou des CD de musique. Le recepteur DP-508 reconnaît chaque format automatiquement et prend en charge les disques CD-RW et DVD-RW. Votre nouveau DP-508 accepte également les CD de photos (jpg), ce qui vous permet de regarder vos photos directement sur l'écran de votre téléviseur. Vous pouvez bien entendu regarder les photos qui ont été développées en laboratoire ou celles que vous avez numérisées et enregistrées vous-même sur un CD. *Note : N'utilisez pas le lecteur de DVD avant d'avoir pris connaissance du menu de configuration. Pour ce faire, le recepteur de DVD doit être connecté à un téléviseur.*

## **1** *TRACHAP* 2 **Ecran VFD** Le Player DVD est équipé d'un ecran VCD sur lequel s'affiche toutes les opération en cours. 1. Sortie Stéréo 2. Sortie vidéo composite pout téléviseur 3. Sortie S-vidéo 4. Sortie coaxiale pour amplificteur 5. Sortie opticale pour amplificteur 6. Câble Péritel pour téléviseur 7. Alimentation 8. Ethernet **8 6 1 2 3 4 5**

8. Entrée

- 17. Sélection langue/son 18. Image suivante 19. Sélection sous-titres 20. Sélection de l'angle
- 21. Zoom 22. Répétition
- 23. Non utilisé
- 24. Réglage
- 
- 

**Example 3**<br> **Example 18 Alternation**<br> **8** Alternation Control as section relative au streams entrement (voir la section relative au streams entrement<br> **8** Beauton de radio sur Internet à partir de vote<br> **8** Section de rad **Husic Genres**  $\bullet$  KML

 $Ki$  SS

25. Supprimer 26. Recherche 27. Aug. du volume 28. Baisse du volume *Certaines fonctions ne sont dis-*

*Remarque :* 

#### **Panneau avant**

Le panneau avant comporte les boutons standard suivants. Lorsque le tiroir du disque est ouvert, poussez-le pour le refermer en appuyant sur l'extrémité.

**1**

**2 3 4 5**

**6**

**DVD** 

**9 7 <sup>11</sup> <sup>12</sup> <sup>13</sup> <sup>14</sup> <sup>15</sup> <sup>16</sup> 10 8**

**10.** In a radio, la vidéo et le téléviseur en appuyant sur les boutons d<br>
10. la radio, la vidéo et le téléviseur en appuyant sur les boutons d<br>
10. la radio, la vidéo et le téléviseur en appuyant sur les boutons précéd<br> Le DP-508 peut afficher des photos sur votre téléviseur. Ces photos doivent être stockées au format JPEG sur un disque. Le lecteur reconnaît automatiquement les fichiers et il les présente sous la forme d'un diaporama. Le menu permet de parcourir le contenu pour trouver une photo particulière, puis de lancer le diaporama à partir de cette photo en appuyant sur Entrée (Enter).

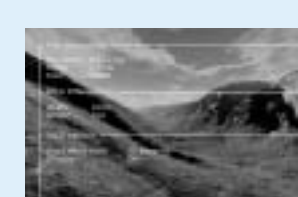

- 1. Titre : indique la section du disque en cours de lecture 2. Indique la piste, le chapitre ou le programme en cours de lecture
- 3. Indique le statut de la source ou du support en cours de lecture 4. Indique le type du média en cours de lecture

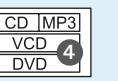

**3**

#### **Télécommande**

#### **Panneau arriére**

Description détaillée du panneau arrière

**Example 10**<br> **2**<br> **7 Examplement CERC (Enter)** pour l'activer.<br> **7 SETUPE SET (ENTER)** pour l'activer.<br> **7 CERC (ENTER)** pour l'activer.<br> **7 EXECT (ENTER)** pour centerent es ficiliers signal<br>
celus stockés sur le la lecture du film, trois options s'affichent à de langues disponibles et la langue actuellement ner de fichiers en vue Ce bouton vous permet de modifier les soustitres du film. Lorsque vous appuyez sur le bouton (SUBPIC), un message s'affiche dans le coin supérieur gauche de l'écran. Il indique le nombre Ce bouton sert à sélectionsélectionnée. Pour passer à la langue suivante d'une copie ou d'une disponible, appuyez à nouveau sur le bouton suppression (SUBPIC). Le nombre de langues disponibles est également déterminé par les éditeurs du film.

#### *Menu DVD*

Si vous avez configuré le lecteur de DVD conformément aux instructions précédentes, vous pouvez maintenant insérer un DVD dans votre lecteur. Après quelques secondes, le menu DVD s'affiche. Utilisez les touches fléchées pour naviguer dans le menu et démarrer la lecture du film. *Remarque : ce menu faisant partie du DVD, il varie selon les disques.* 

*CD, MP3 et Ogg Vorbis* 

Lorsque vous insérez un CD audio ou un disque contenant des fichiers MP3 ou Ogg Vorbis, le lecteur reconnaît automatiquement le format et le lit. Vous pouvez passer à la piste suivante/précédente ou utiliser le menu pour parcourir la structure de fichiers, et sélectionner le morceau que vous souhaitez écouter en appuyant sur Entrée (Enter).

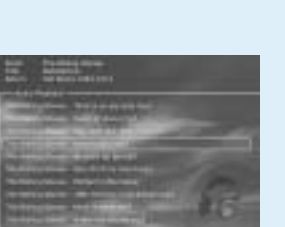

*Photo CD et Jpeg* 

station à tout moment afin de régler les paramètres de votre<br>
soins. Sélectionnez « Setup » (Réglage) dans l'écrean principal<br>
télécommande afin d'afficher un menu urbisse les touches fléchées<br>
sique vorte position dans le **Vous pouvez accéder au menu de configuration à tout moment afin de régler les paramètres de votre player DP-508 en fonction de vos besoins. Sélectionnez « Setup » (Réglage) dans l'écran principal ou appuyez sur le bouton SETUP de la télécommande afin d'afficher un menu présentant toutes les options disponibles. Le cadre orange indique votre position dans le menu. Utilisez les touches fléchées pour déplacer ce cadre et effectuez votre sélection en appuyant sur le bouton ENTER. Les paramètres de certains menus ont déjà été déterminés sous Réglage rapide, mais plusieurs autres peuvent également être définis sous Réglages Avancés.**

*DivX, XviD et MPEG-4*

Le DP-508 reconnaît le format et démarre automatiquement la lecture du CD lorsque vous l'insérez dans le lecteur. Utilisez le compteur de l'écran pour connaître votre position dans le film. Vous avez accès aux options de lecture habituelles (arrêt, pause, suivant, etc.).

**STEP**

Cette fonction n'est pas utilisée **AUDIO**

Appuyez sur le bouton (AUDIO) pour changer le format audio. Les options de format audio disponibles (par ex. stéréo 2 canaux ou 6 canaux SRCH à effet surround) sont déterminées par les **SRCH** éditeurs du film.

#### **ZOOM**

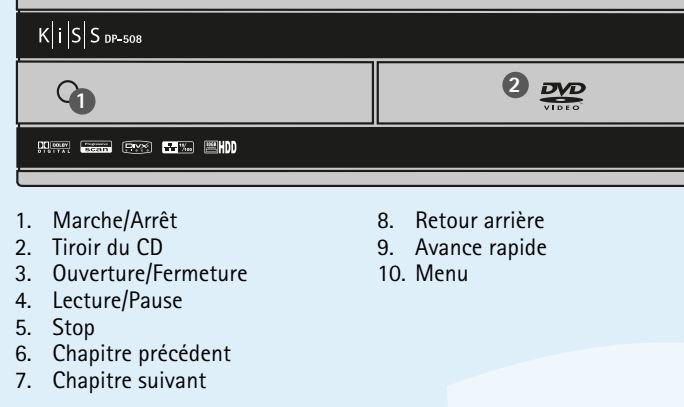

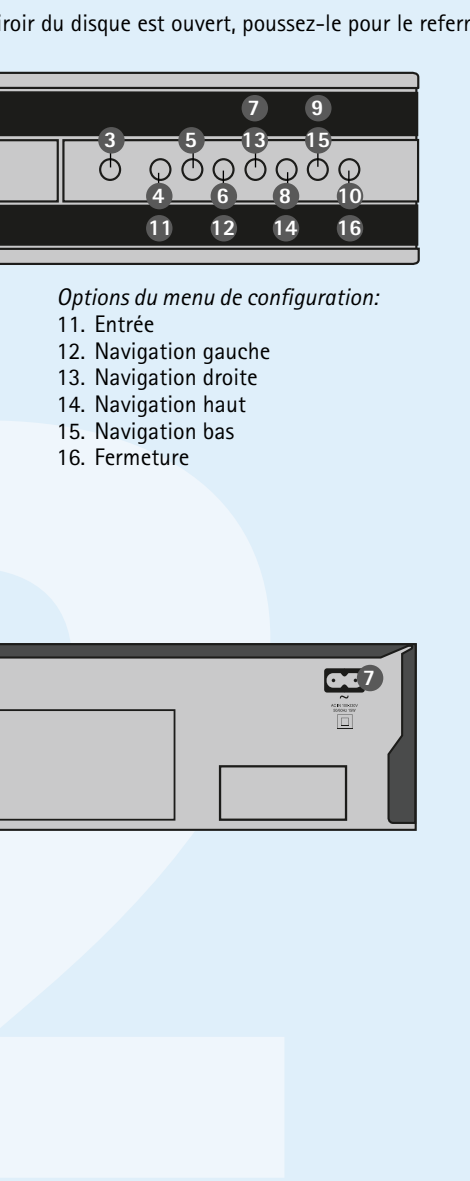

Pendant que vous visionnez un film, vous pouvez effectuer un zoom avant sur certaines zones de l'image. C'est possible pendant la lecture du **ANGLE** film ou en mode Pause. Pour activer la fonction, Si le film a été filmé sous plusieurs angles, vous appuyez sur le bouton (ZOOM), puis revenez à l'image normale en appuyant autant de fois que grâce au bouton (ANGLE). nécessaire sur le même bouton. CONSEIL : Pour naviguer dans l'image agrandie, **SUBPIC** utilisez les touches fléchées.

#### **REPEAT**

Si vous appuyez sur le bouton (REPEAT) lors de l'écran. MODE : lecture aléatoire (des chapitres) ou

Désactivé Répétition : vous permet de répéter la lecture de la section ou du film dans son intégralité.

**SUPPRIMER**

sélectionnez celui que vous souhaitez supprimer. Utilisez (SRCH) pour rechercher un passage

les heures, les minutes et les secondes Titre/Chapitre : permet de rechercher le titre ou le chapitre

pouvez passer d'un angle de caméra à un autre

Cette fonction permet de supprimer des fichiers Si le lecteur de DVD lit un film ou un enregistrement stockés sur le disque dur du lecteur. Pour ce faire, musical, appuyez sur le bouton (SETUP) pour voir consultez la liste des éléments enregistrés et les options disponibles sur le disque. Par exemple, spécifique sur le disque. Heure : permet de définir de DVD est sous tension, mais qu'aucun film ou **SETUP** si vous visionnez un film sur DVD, le côté gauche de l'écran affiche des informations sur la durée du film, le nombre de chapitres, les options de langue et le nombre de sous-titres. Si le lecteur média n'est en cours de lecture, le fait d'appuyer sur ce bouton vous permet d'accéder au menu de configuration de votre lecteur de DVD. De là, vous pouvez sélectionner les paramètres par défaut pour la langue, le son, la vidéo, le

Il s'agit du premier menu qui s'affiche. C'est ici que vous sélectionnez la Vous pouvez sélectionner le type de téléviseur (format 16:9 ou 4:4), le langue des menus qui s'affichent à l'écran, ainsi que la langue de votre choix système vidéo (Pal ou NTSC) et la sortie vidéo : Scart, S-Vidéo, Composante pour la lecture d'un film DVD, notamment les sous-titres, les dialogues et vidéo ou Composante progressive (balayage progressif). La sortie vidéo choisie). Vous pouvez choisir d'autres langues pour le DVD en sélectionnant Composante progressive offre la meilleure qualité vidéo, mais si votre les menus (dans la mesure où le film en question prend en charge la langue et en fournissant un code de pays du tableau proposé dans l'annexe.

KiSS a perfectionné le produit afin de vous offrir le meilleur son qui soit Cet écran vous permet de définir le niveau de protection de votre choix pour (Tonalité). Au cours des réglages acoustiques, vous pouvez neutraliser ces les films. La plupart des films sont classés dans une catégorie spécifique afin paramètres ou au contraire les affiner en optant pour un son dynamique. In de permettre aux parents d'empêcher leurs enfants de regarder certains types La taille des haut-parleurs est déterminante dans les choix de l'installation. de films. Dans l'article de menu suivant, vous devez obligatoirement définir un Si les haut-parleurs avant sont de petite taille, il est préférable de mot de passe pour modifier ce réglage\*. Il est également possible de modifier placer le caisson de basses entre eux. Vous avez la possibilité de régler la luminosité de l'écran du lecteur de DVD et de régler un niveau de luminosité individuellement le volume des haut-parleurs. Sélectionnez le canal à faible, normal ou élevé. Tous les paramètres peuvent être réinitialisés dans le modifier et réglez les boutons du volume pour l'augmenter ou le réduire.

- Le player est équipé d'une télécommande standard. Toutes les fonctions du récépteur y sont facilement accessible.
- 1. Veille 2. Ouverture/Fermeture 3. Titre/Menu 4. Menu 5. Retour 6. Flèche haut 7. Flèche gauche 9. Flèche droite 10. Flèche bas
	- 11. Retour arrière 12. Lecture/Pause 13. Avance rapide 14. Chapitre précédent
	- 15. Stop 16. Chapitre suivant
- **webradio**

contrôle parental, etc. Ces boutons vous permettent d'augmenter et de diminuer le

volume sonore.

**MARK**

**Allumez l'appareil et sélectionnez le DVD, la radio, la vidéo et le téléviseur en appuyant sur les boutons de sélection la source.**

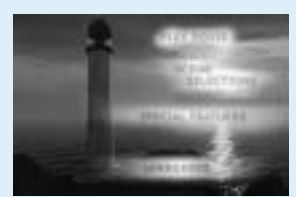

## **lecture de médias**

**Example 12**<br> **Example 12**<br> **Example 12**<br> **Example 12**<br> **Example 12**<br> **Example 12**<br> **Example 12**<br> **Example 12**<br> **Example 12**<br> **Example 12**<br> **Example 12**<br> **Example 12**<br> **Example 12**<br> **Example 12**<br> **Example 12**<br> **Example 12** Une fois que vous avez connecté votre ordinateur à votre lecteur DP-508 (reportez-vous au chapitre traitant de la connexion) et spécifié l'adresse IP de l'ordinateur sur le lecteur de DVD (reportez-vous au chapitre consacré à la configuration rapide), appuyez sur le bouton "Menu" de la télécommande et choisissez PC-Link. Le sous-menu suivant vous permet d'accéder aux fichiers audio, vidéo ou d'images. Si plusieurs ordinateurs exécutent KiSS PC-Link, un menu du lecteur vous permet de naviguer dans le réseau pour identifier les autres PC connectés. Vous pouvez également cliquer sur l'icône de navigation sur le réseau, dans l'écran principal.

**Pour simplifier la télécommande, nous avons placé toutes les fonctions avancées dans le bouton Liste (List). Appuyez sur Liste jusqu'à ce vous trouviez la fonction souhaitée. Appuyez sur Entrée (Enter) pour l'activer.**

Transférez avec la souris les fichiers audio auxquels vous aimeriez accéder depuis votre DP-508. Vous pouvez créer des dossiers pour vos musiques *KiSS PC-Link Images* préférées, ou pour les classer par genre. Vous pouvez ajouter, supprimer Vous avez directement accès à vos fi chiers graphiques stockés sur ou déplacer facilement les fichiers à l'aide des boutons de la fenêtre ou en l'ordinateur. Sélectionnez-les ou faites-les glisser avec la souris. Vous pouvez cliquant avec le bouton droit et en choisissant l'action appropriée dans le aussi les ranger dans des dossiers à partir de la fenêtre de KiSS PC-Link. menu contextuel.

## **functions avancées**

**17 18 19 20 21 22 <sup>23</sup> <sup>24</sup> <sup>25</sup> <sup>26</sup> <sup>27</sup> <sup>28</sup>**

## **réglages avancés**

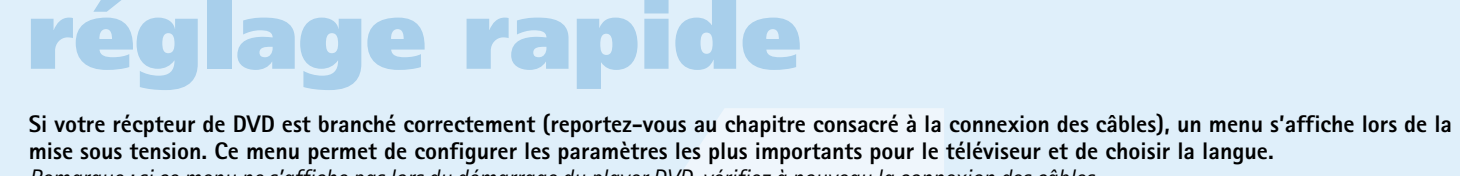

*Remarque : si ce menu ne s'affiche pas lors du démarrage du player DVD, vérifiez à nouveau la connexion des câbles. Remarque : essayez de connecter le téléviseur à l'aide des câbles vidéo composite. Cette solution permet d'obtenir une image à coup sûr.*

**Découvrez le lecteur sous tous ses angles**

# **vue d'ensemble**

4. Raccordement direct avec câble simulateur **·** Un firewall installé sur le PC bloque peut-être **Si vous avez configuré correctement le programme** de modem *(Le Serveur DHCP doit être installé sur le PC)* PC (le port 8000 doit être ouvert). ne sont pas sur le même sous-réseau • La nouvelle adresse IP que le serveur DHCP a

**Reportez-vous aux illustrations ci-après pour raccorder votre lecteur à un système vidéo ou audio. L'illustration PC à DVD indique également comment adapter le lecteur à vos paramètres réseau en cours.** 

## **connexion**

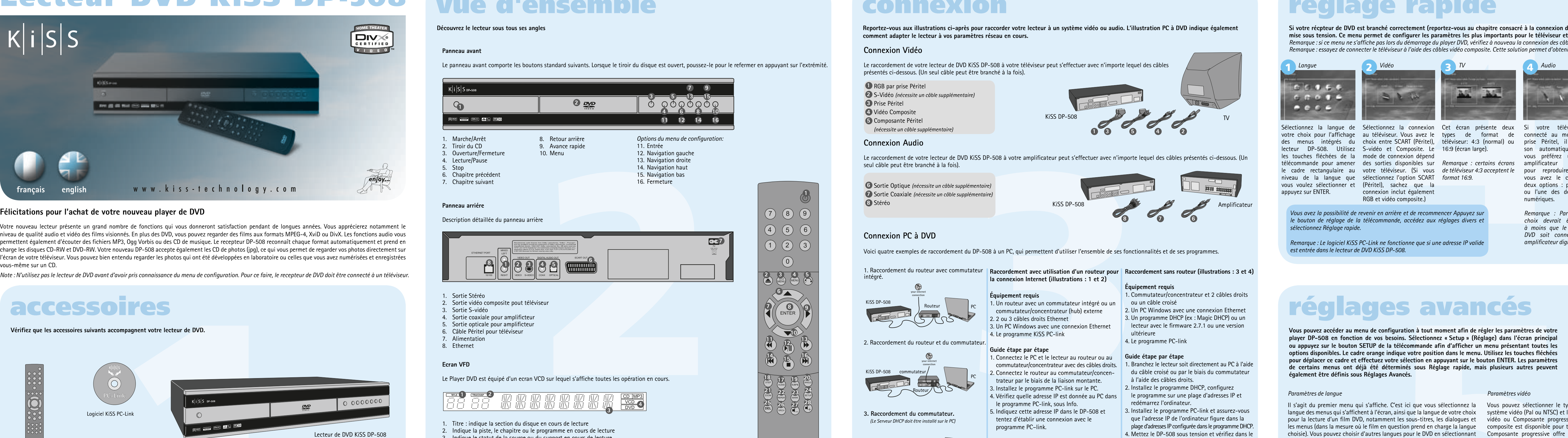

**Vérifiez que les accessoires suivants accompagnent votre lecteur de DVD.**

## *ponibles que si le média le permet* KiSS DP-508 câble croisé

## **accessoires**

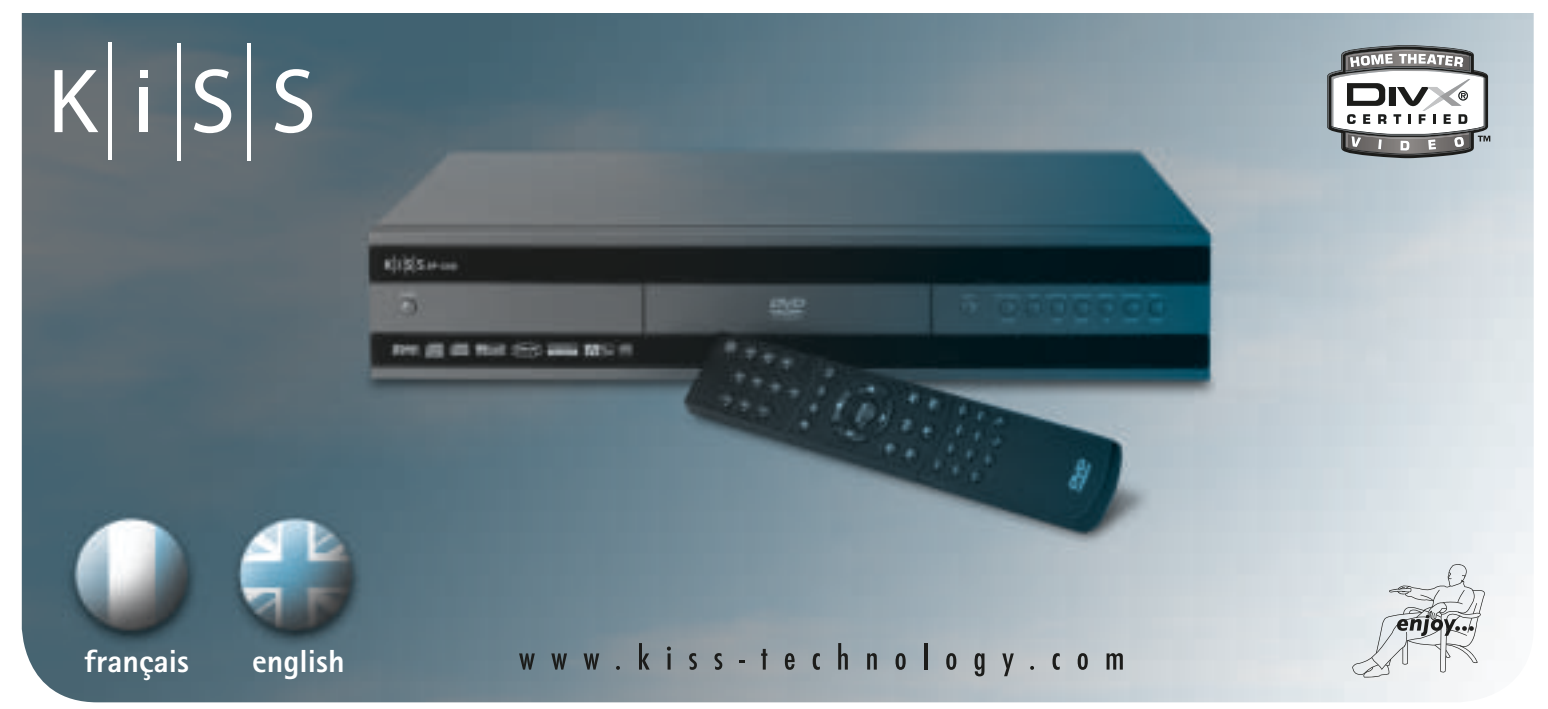

### <u> Timba katika matang sa</u>

# **Lecteur DVD KiSS DP-508**

lecteur DP-508. Utilisez S-vidéo et Composite. Le 16:9 (écran large). les touches fléchées de la mode de connexion dépend niveau de la langue que sélectionnez l'option SCART *format 16:9.* vous voulez sélectionner et (Péritel), sachez que la appuyez sur ENTER.

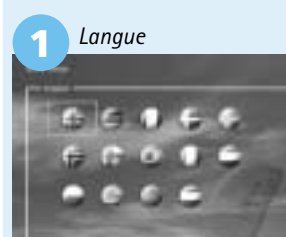

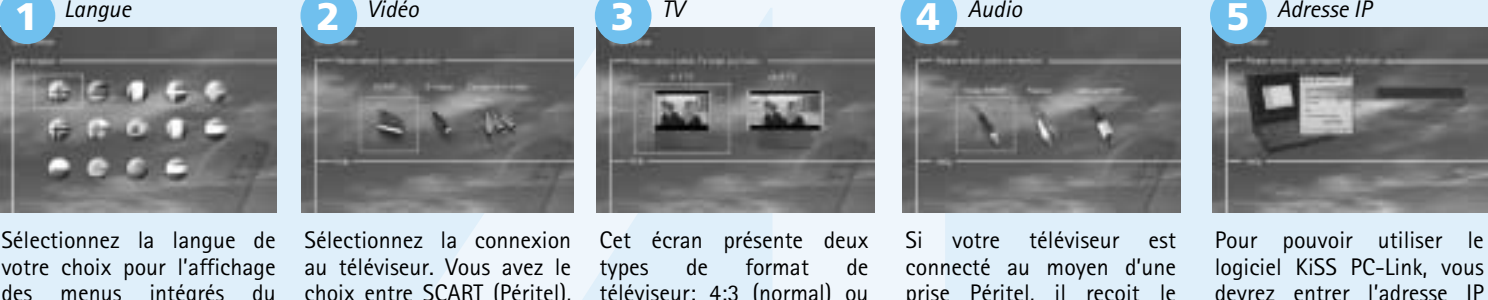

connexion inclut également RGB et vidéo composite.)

ou l'une des deux sorties votre ordinateur. Ensuite, numériques.

S DP-508 intelgre un disque dur de 80 Go, qui vous permet de stocker un contenu audio/<br>
100 GD audio, les SVCD (tous les types de SVCD) et les VCD ne peuvent pas éte copies.<br>
20 CD audio, les SVCD (tous les types de SVCD) 2. À partir du logiciel PC-link : une fois PC-Link en cours d'exécution (pour plus d'informations, consultez les sections sur le raccordement et sur PC-Link). Appuyez sur le bouton « Menu » de la télécommande, puis sélectionnez KiSS PC-Link dans la liste d'icônes de gauche. Faites votre choix entre fichiers audio/vidéo/image, puis choisissez le fichier à copier à l'aide du bouton « Mark » (Signet). Une fois votre choix effectué, appuyez sur le bouton « Enter » de la télécommande. Le fichier est copié du PC sur le lecteur, par le biais du réseau. Dans les deux cas, des fichiers ou des dossiers peuvent être copiés.

*amplifi cateur digital.*

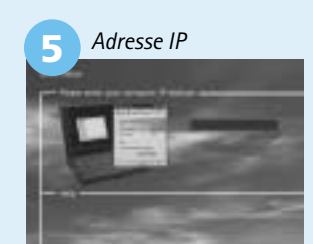

. . . . . . . . .

#### *Vous avez la possibilité de revenir en arrière et de recommencer Appuyez sur le bouton de réglage de la télécommande, accédez aux réglages divers et sélectionnez Réglage rapide.*

*Remarque : Le logiciel KiSS PC-Link ne fonctionne que si une adresse IP valide est entrée dans le lecteur de DVD KiSS DP-508.* 

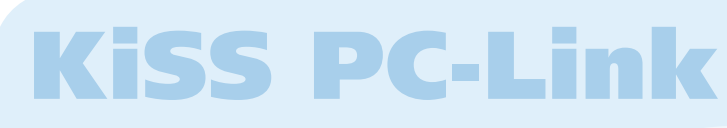

P*aramètres divers*

menu "Paramètres de restauration". Le réglage rapide peut être réactivé à partir du dernier menu. \*Si vous souhaitez modifier ce paramètre ultérieurement,

*Paramètres vidéo*

composite est disponible pour tous les modes sauf le balayage progressif.

téléviseur ne prend pas en charge le balayage progressif, l'image (et le menu) s'effacera. Vous pouvez rétablir le réglage sur les paramètres d'usine en appuyant sur les boutons : LOAD, INFO, 1, 2, 3 de la télécommande.

#### *Paramètres de langue*

The method is a particular term in the specific term in the specific term is a particular term in the specific term in the specific term in the specific term in the specific term in the specific term in the specific term i Une fois le CD-ROM gravé avec la mise à jour du firmware, il faut le charger dans le lecteur approprié. Une invitation à redémarrer le lecteur de DVD apparaît à l'écran. Cette opération doit être faite au moyen du bouton de mise sous/hors tension, situé sur le panneau avant. Le CD-ROM se charge, ce qui peut prendre quelques minutes. L'écran de mise à jour du firmware apparaît à l'écran du téléviseur et deux options sont proposées : « Full Update » (Mise à jour complète) et « Partial Update » (Mise à jour partielle). La mise à jour complète met à jour le firmware et réinitialise les paramètres d'usine du lecteur. La mise à jour partielle met uniquement à jour le firmware. KiSS recommande la mise à jour complète aux utilisateurs. Le lecteur est mis à jour, ce qui peut prendre une minute. Un redémarrage est nécessaire. Pour vérifier si le lecteur a bien été mis à jour, une fois qu'il est de nouveau activé, appuvez sur « Setup ». Le numéro du firmware en cours apparaît alors dans le coin supérieur gauche de l'écran.

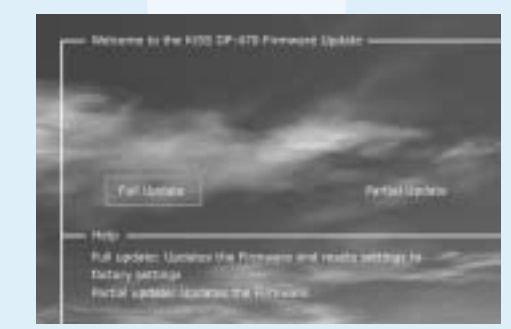

ance Hold avenue

器

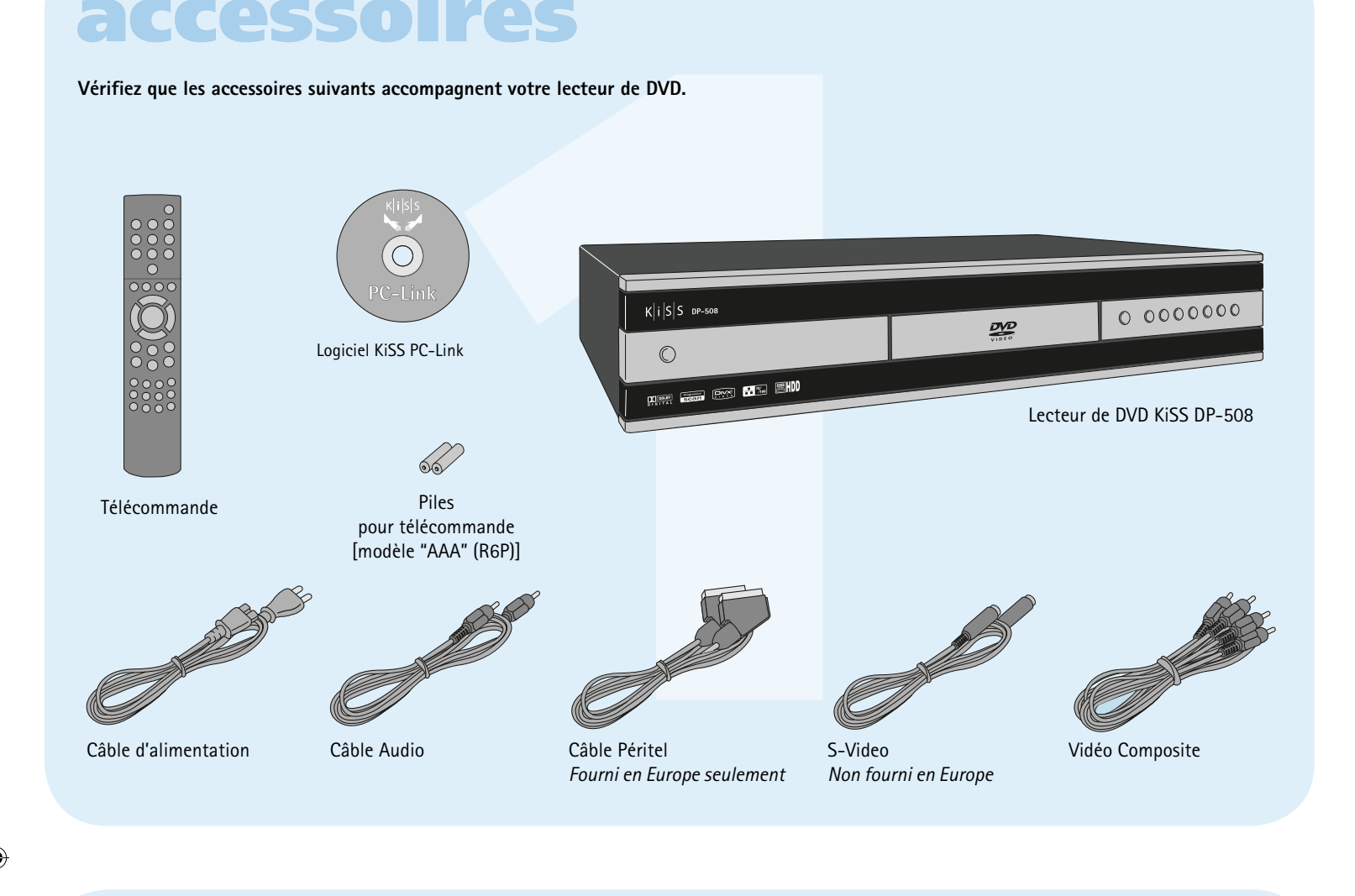

vous devrez saisir une nouvelle fois le mot de passe. *Remarque : Choisissez Composante progressive uniquement si ce mode est reconnu par votre téléviseur.*

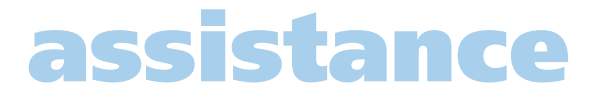

Les lecteurs KiSS sont régulièrement mis à jour pour permettre l'utilisation de nouvelles fonctions et d'améliorations. Cette opération nécessite une connexion Internet et un graveur de CD-ROM.

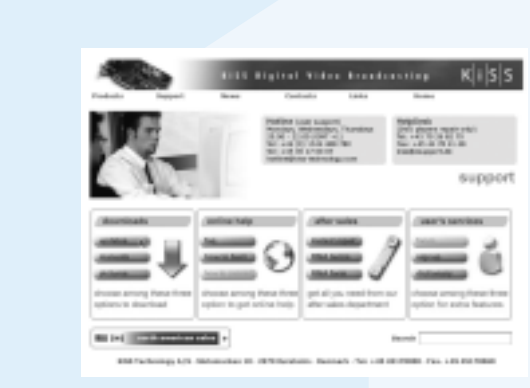

#### *Paramètres audio*

Les mises à jour de firmware des lecteurs KiSS figurent sur la page d'accueil de KiSS Technology. Sous www.kiss-technology.com, section « utilisateur final », « support ». Dans la page d'assistance, choisissez « mise à niveau ». Dans la liste, sélectionnez le lecteur à mettre à jour, puis choisissez PAL (Europe et Asie) ou NTSC (États-Unis et Japon). Le fichier doit se télécharger sur le disque dur du PC. KiSS recommande Nero pour une gravure sur un ordinateur PC, et Toast pour une gravure sur un ordinateur Mac. Le fichier est de type Disc Image et doit être gravé en tant que tel. Vérifiez que les options « Disc at Once » et « Finalize CD » (Finaliser le CD) sont sélectionnées dans Nero, ou que « Write Disc » (Écrire sur le disque) et « Verify CD » (Vérifier le CD-ROM) sont activés dans Toast. Dans le cas contraire, une erreur peut se produire lors de la mise à jour du lecteur. Plus d'informations sont disponibles dans la section de la page Support consacrée à la gravure.

Pour réinitialiser les paramètres du lecteur DP-508, appuyez sur les boutons 5. Cette garantie ne couvre pas ces types d'adaptations, et aucune suivants de la télécommande : "Ouverture", "Effacer", "1", "2", "3". KiSS Technology A/S se réserve le droit de modifier les paramètres et les spécifications sans préavis.

#### **Le logiciel KiSS PC-Link vous permet de connecter votre ordinateur au lecteur de DVD. Vous pouvez alors lire, regarder ou écouter vos fi chiers informatiques sur votre téléviseur par l'intermédiaire du KiSS DP-508.**  *Remarque : utilisez la fonction de recherche pour aider l'ordinateur à retrouver vos fi chiers multimédias.*

*Installation du logiciel*  Vous devez installer le logiciel KiSS PC-Link sur votre ordinateur. Il est compatible PC et nécessite une machine exécutant au minimum Microsoft Windows 98, Internet Explorer 4. Dès que vous insérez

le disque, le programme d'installation démarre automatiquement ; sinon, double-cliquez sur son icône dans la fenêtre du CD. Sélectionnez la langue de votre choix et cliquez sur "Suivant". À la fin de l'installation, le programme KiSS PC-Link s'ouvre. La fenêtre principale comporte quatre dossiers : Audio, Video, Images et Info.

#### *Accès à vos fi chiers sur le DP-508*

#### *KiSS PC-Link Audio*

#### *KiSS PC-Link Vidéo*

sélectionnant un fichier, en utilisant les boutons de la fenêtre ou en

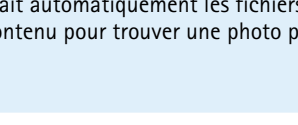

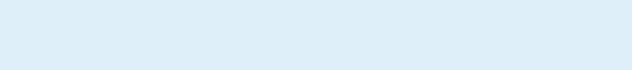

cliquant dessus avec le bouton droit de la souris.

Sélectionnez ou faites glisser un fichier vidéo depuis la fenêtre de recherche. In spécifier dans le dernier menu de la configuration rapide (reportez-vous au Comme pour les fichiers audio vous avez le choix entre plusieurs actions, en chapitre traitant du Réglage rapide). Ce menu vous permet également de *KiSS PC-Link Info* C'est là que vous trouverez l'adresse IP de votre ordinateur. Vous devez la vérifier s'il existe des mises à jour et d'accéder au site Web de KiSS.

Download from Www.Somanuals.com. All Manuals Search And Download.<br>12/01/04, 11:40:19

votre choix pour l'affichage au téléviseur. Vous avez le types de format de connecté au moyen d'une logiciel KiSS PC-Link, vous des menus intégrés du choix entre SCART (Péritel), téléviseur: 4:3 (normal) ou prise Péritel, il reçoit le devrez entrer l'adresse IP télécommande pour amener des sorties disponibles sur Remarque : certains écrans amplificateur numérique Pour trouver cette adresse le cadre rectangulaire au votre téléviseur. (Si vous *de téléviseur 4:3 acceptent le* pour reproduire le son, facilement vous devrez dans son automatiquement. Si de votre ordinateur dans vous préférez utiliser un votre lecteur de DVD. vous avez le choix entre un premier temps installer deux options : prise phono le logiciel KiSS PC-Link sur *Remarque : Par défaut le*  sur votre DP-508. Laissez *choix devrait être stéréo*  l'écran vide si vous ne à moins que le lecteur de souhaitez pas configurer *DVD soit connecté à un*  votre connexion PC pour cliquez sur Info et le numéro s'affiche. Entrez-le ensuite le moment. Vous pourrez toujours accéder aux écrans de réglage rapide plus tard.

# **functions du disque dur assistance**

Routeur

commutateur | PC

- trateur par le biais de la liaison montante. 3. Installez le programme PC-link sur le PC. 4. Vérifiez quelle adresse IP est donnée au PC dans
- le programme PC-link, sous Info. 5. Indiquez cette adresse IP dans le DP-508 et tentez d'établir une connexion avec le programme PC–link.
- **Le DP-508 devrait maintenant être connecté.**
- **Erreurs possibles** • Problème de câble : vérifiez que les voyants de tous les ports sont allumés dans le commutateur/ concentrateu
- les ports utilisés par le programme PC-link
- Problème de lecture de vidéo : le lecteur et le PC **Erreurs possibles**
- attribuée au PC est différente de celle entrée dans le lecteur. La solution consiste à utiliser une adresse IP statique sur le PC.
- 2. Installez le programme DHCP, configurez le programme sur une plage d'adresses IP et redémarrez l'ordinateur.
- 3. Installez le programme PC-link et assurez-vous que l'adresse IP de l'ordinateur figure dans la plage d'adresses IP configurée dans le programme DHCP.
- 4. Mettez le DP-508 sous tension et vérifiez dans le programme DHCP sous licence, que le lecteur reçoit une adresse IP.
- 5. Testez la connexion du lecteur au programme PC-link et la diffusion en continu de données audio, vidéo ou d'images.
- **DHCP, le lecteur doit pouvoir se connecter au PC.**
- Problème de câble : vérifiez que les voyants de tous les ports sont allumés dans le commutateur/ concentrateur.
- Un firewall installé sur le PC bloque peut-être les ports utilisés par le programme PC-link (le port 8000 doit être ouvert).

## *Accès au disque dur*

Le DP-508 est équipé d'un disque dur intégré de 80 Go. Pour y accéder, sélectionnez l'icône du disque dur dans l'écran principal. Vous avez alors le choix entre visionner une vidéo, écouter des données audio, regarder des images et consulter les informations sur le disque dur.

## *Copie de fichiers sur le disque dur*

Il existe deux façons de copier des fichiers sur le disque dur du DP-508.

1. À partir d'un CD-ROM : insérez le CD-ROM dans l'unité du lecteur. Le DP-508 reconnaît automatiquement le format et démarre la lecture du contenu du disque. Appuyez sur le bouton « Menu» de la télécommande pour accéder à la liste des fichiers triés sur le CD-ROM, sélectionnez le fichier à copier à l'aide du bouton « Mark » (Signet), puis appuyez sur le bouton « Enter » de la télécommande. Ceci copie instantanément le fichier du CD-ROM sur le disque dur. Si le CD-ROM contient des fichiers MP3, il est inutile d'appuyer sur le bouton « Menu » de la télécommande, car la liste des fichiers s'affiche automatiquement.

*Suppression de fichiers sur le disque dur*

Pour supprimer des fichiers sur le disque dur, appuyez sur le bouton « Menu » de la télécommande afin d'accéder aux fonctions du disque dur. Choisissez le fichier audio/vidéo/image à supprimer. Une fois votre choix effectué, appuyez sur le bouton « Supprimer » de la télécommande. Le fichier est instantanément supprimé.

*Obtention d'informations et formatage du disque dur*

Pour formater le disque dur (supprimer intégralement son contenu), appuyez sur le bouton « Menu » de la télécommande, puis sélectionnez Disque dur (Hard Disk) dans la liste d'icônes de gauche. Le lecteur vous invite à faire un choix entre Audio/vidéo/Picture (Images) et Info. Sélectionnez Info. Ce menu vous indique la capacité de disque disponible sur le disque dur. Au bas du menu, une option vous propose de « nettoyer le disque dur » (Format). Si sélectionnée, cette fonction supprime intégralement le contenu stocké sur le disque dur du lecteur.

**Le KiSS DP-508 intègre un disque dur de 80 Go, qui vous permet de stocker un contenu audio/ vidéo/image. Seuls les fichiers générés électroniquement peuvent être stockés sur le disque dur Les DVD, les CD audio, les SVCD (tous les types de SVCD) et les VCD ne peuvent pas être copiés.**

#### **Webradio vous permet d'écouter d'innombrables stations de radio via Internet. N'oubliez pas que toutes les fonctions décrites ci-après ne sont disponibles que si votre lecteur est raccordé correctement (voir la section relative au raccordement).**

#### *Accès à WebRadio*

WebRadio est une façon conviviale d'écouter la radio sur Internet à partir de votre lecteur de DVD DP-508. Il suffit de sélectionner la fonction WebRadio dans l'écran principal du lecteur.

#### *Écouter WebRadio*

L'interface WebRadio est relativement simple à utiliser. Elle vous permet de rechercher et d'écouter n'importe quelle station de radio Internet disponible. La recherche s'effectue par genre (Pop/Rock, Classique, Jazz...) ou par pays. Une fois la station sélectionnée, appuyez sur « Entrée » (Enter).

#### *Favoris*

Les stations de radio peuvent également être enregistrées dans le menu Favoris, ce qui permet d'y accéder rapidement.

#### *Aide et Info*

Des informations, des annonces de mises à niveau et une aide complète sont disponibles à l'adresse : webradio2.kiss-technology.com

**3 4 5** *Langue Vidéo TV Audio Adresse IP*

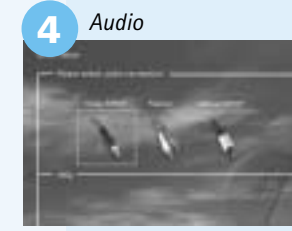

# **Mise à jour du logiciel**

*Mise à jour du lecteur*

#### *Obtention du fi rmware*

Les films DVD sont quelquefois équipés d'un code de zone (1), (2), etc., et ne peuvent être visionnés que sur les lecteurs de DVD présentant le même code. Ce lecteur de DVD est prédéfini pour la zone 2, sauf indication

contraire sur l'emballage.

Pour obtenir des informations supplémentaires ou de l'aide, consultez la rubrique d'assistance consacrée au lecteur de DVD sur le site Web de KiSS 4. Ce produit ne sera pas considéré comme défectueux, ni au niveau du Technology A/S (End User/Support/After sales). Adresse : www.kiss-technology.com

#### **Réinitialisation**

#### **Informations importantes relatives à la sécurité**

- Lisez ces instructions attentivement et tenez compte de tous les avertissements et conseils qui y sont donnés.
- Ne surchargez pas les prises ou les rallonges électriques. Toute surcharge peut entraîner un risque d'incendie ou d'électrocution. • N'insérez jamais d'objet dans le lecteur de DVD. Il risquerait d'entrer en
- contact avec des zones sous tension ou de créer un court-circuit, ce qui pourrait provoquer un incendie ou vous exposer à des risques d'électrocution.
- Ne renversez pas de liquide sur le lecteur de DVD.
- Si le lecteur de DVD ne fonctionne pas correctement, ou que vous prise du secteur et contactez un technicien agréé.
- Ne procédez à aucune opération d'entretien du lecteur de DVD vous-même. Une boîte en carton rigide, assez solide pour supporter le poids de l'appareil. Si vous ouvrez ou désassemblez le boîtier, vous vous exposez à des risques • Au moins 6 cm / 2,36 pouces de matériau de protection contre les chocs d'électrocution ou autres. Confiez l'entretien du lecteur à des techniciens de maintenance qualifiés.

#### **Informations relatives à l'environnement**

- après avoir été désassemblés par du personnel agréé.
- Respectez la réglementation locale en vigueur pour vous débarrasser des matériaux de conditionnement, des piles usagées et des appareils à mettre au rebut.

#### **Copyright**

Ce produit contient une technologie protégée par copyright, basée sur des N° de série : brevets appartenant à Macrovision Corporation et à d'autres détenteurs de Description de la panne (si possible) : copyright. Toute utilisation de cette technologie protégée par copyright doit Copie de la facture ou de la preuve d'achat faire l'objet d'une approbation par Macrovision Corporation. Cette technologie Nom, adresse et n° de téléphone du revendeur Macrovision Corporation. Tout démontage ou désassemblage est interdit. téléphone et adresse e-mail (facultatif) Fabriqué sous licence de Dolby Laboratories. "Dolby" et le symbole "D" double Votre signature sont des marques de Dolby Laboratories. "DTS" et "DTS Digital Out" sont des Cachet et signature du revendeur marques de Digital Theater Systems, Inc.

#### **Certificat de garantie**

KiSS fournit une garantie de vingt-quatre (24) mois à compter de la date d'achat. Cette garantie couvre les défauts de fabrication et le matériel. En présence de vices couverts par la garantie, il convient de retourner le produit au revendeur auprès duquel il a été acheté.

#### **Termes de garantie**

- 1. La garantie n'est valable que sur présentation du justificatif d'achat original, et que si le numéro de série est parfaitement lisible sur le produit. 2. Les seules obligations de KiSS se limitent à réparer les composants défectueux ou à les remplacer. C'est KiSS, à sa seule et unique appréciation,
- qui décide du remplacement ou de la réparation des composants

 remarquez des bruits ou des odeurs étranges, débranchez immédiatement la Utilisez si possible les matériaux du conditionnement d'origine pour toute expédition. Sinon, emballez le DP-508 en utilisant :

 défectueux. Un échange n'est possible que si l'appareil ne peut pas être réparé.

est destinée à un usage domestique uniquement, sauf autorisation préalable de Informations personnelles : nom, adresse, code postal, ville, numéro de

- 3. Les réparations d'un appareil sous garantie doivent être effectuées par un revendeur KiSS ou par un centre de réparation agréé. Les réparations effectuées par des centres non agréés ne donneront lieu à aucune indemnisation. Les réparations ou les dommages causés au produit suite à
- une intervention non autorisée ne sont pas couverts par cette garantie. matériel, ni au niveau de la fabrication, si une adaptation a été effectuée pour répondre à des exigences nationales, locales, techniques ou sécuritaires d'un pays autre que celui pour lequel le produit a été
- initialement conçu et fabriqué. indemnisation n'aura lieu pour effectuer ces types d'adaptations ni pour réparer les dommages qui en résulteraient. La garantie ne couvre pas non
- plus les éléments suivants: a) Inspection périodique, maintenance et réparation ou remplacement des pièces ayant subi une usure normale.
- b) Coûts liés au transport, au désassemblage ou à l'installation du produit. c) Utilisation impropre, y compris l'utilisation à des fins autres que celles pour lesquelles le produit a été conçu, ou installation incorrecte. d) Dommages causés par la foudre, l'eau, le feu, les catastrophes naturelles,
- la guerre, le terrorisme, les insurrections, une tension inadéquate, une aération insuffisante ou toute autre cause échappant au contrôle de KiSS. 6. Cette garantie s'applique au propriétaire légal du produit, pendant la

période de couverture.

## Conditionnement

- autour de l'appareil.
- Une matière non abrasive et exempte de poussière pour les autres pièces. • Un emballage non abrasif pour le produit. (Pour le protéger contre la
- Le système est composé de matériaux recyclables qui peuvent être réutilisés Reconditionnez le produit de sorte qu'il ne puisse pas bouger à l'intérieur poussière et la saleté)
	- Aucune autre alternative ne sera acceptée
	-
- du carton pendant le transport.
- 

Informations dont nous avons besoin pour procéder à la réparation du produit:

## Nom du modèle : Player de DVD KiSS DP-508

Date

 $\circledast$ 

**KiSS Technology A/S, Slotsmarken 10, DK 2970 Hørsholm, Danemark Assistance téléphonique : +45 45 17 00 07 hotline@kiss-technology.com** 

#### **Tous contacts avec KiSS Assistance doivent être adressés en anglais**

www.kiss-technology.com

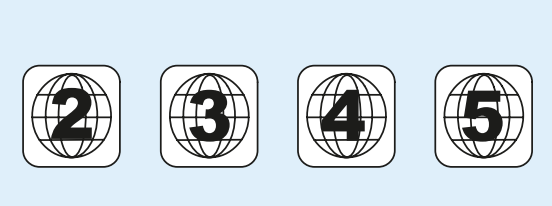

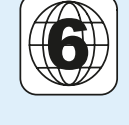

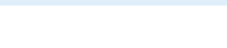

**3. Raccordement du commutateur.**  *(Le Serveur DHCP doit être installé sur le PC)*

KiSS DP-508

# **software update**

#### **Herzlichen Glückwunsch zu Ihrem neuen KiSS DP-508**

Die vielen verschiedenen Funktionen Ihres neuen DVD-Players werden Ihnen lange Zeit viel Freude bereiten. Selbstverständlich können Sie DVD-Filme mit hervorragender Ton- und Bildqualität abspielen und ansehen. Sie können Filme in vielen anderen Formaten als DVD ansehen, z. B. als MPEG-4, XviD oder DivX. Mit den Audiofunktionen können Sie zudem Musik-CDs, MP3- oder Ogg Vorbis-Dateien abspielen. Der DP-508 erkennt die einzelnen Formate automatisch und kann sowohl CD-RW als auch DVD-RW lesen. Ihr neuer DP-508 unterstützt auch Bild-CDs (jpg), d. h. Sie können Ihre Fotos direkt auf dem TV-Bildschirm betrachten. Dies gilt für Fotos, die im Fotolabor entwickelt wurden, und für Fotos, die Sie selbst eingescannt und auf einer CD gespeichert haben.

*Hinweis: Verwenden Sie den DVD-Player erst, wenn Sie das Menü zur Schnellkonfiguration genau gelesen haben. Dazu muss der DVD-Player an ein* 

*Fernsehgerät angeschlossen sein.* 

1. Ein/Aus 2. CD-Fach

#### 3. Öffnen/Schließen 4. Wiedergabe/Pause 5. Stopp 6. Vorheriges Kapitel 7. Nächstes Kapitel

**Han the Cool of the EHDD** 

8. Rücklauf 9. Vorlauf 10. Menü

*Optionen im Setup Menü:*

11. Eingabe 12. Navigation links 13. Navigation rechts 14. Navigation oben 15. Navigation unten 16. Schließen

9. Pfeil rechts

18. Nächtes Bild

19. Untertitel 20. Winkel auswählen

21. Zoom 22. Wiederholen 23. Nicht verwendet 24. Setup 25. Löschen 26. Suchen

27. Lautstärke erhöhen

28. Lautstärke reduzieren

*Hinweis:* 

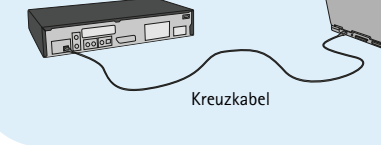

*Manche funktionen können nur verwendet werden, wenn sie von medien unterstützt werden*

**Husic Genres** 

 $\bullet$  KML<sup>2</sup>

 $Ki$  SS

**Vorderseite**

 $K|i|S|S_{DP-508}$ 

An der Vorderseite befinden sich die nachstehend beschriebenen Standardtasten. Wenn das CD-Einschubfach geöffnet ist, drücken Sie

**2** 巫

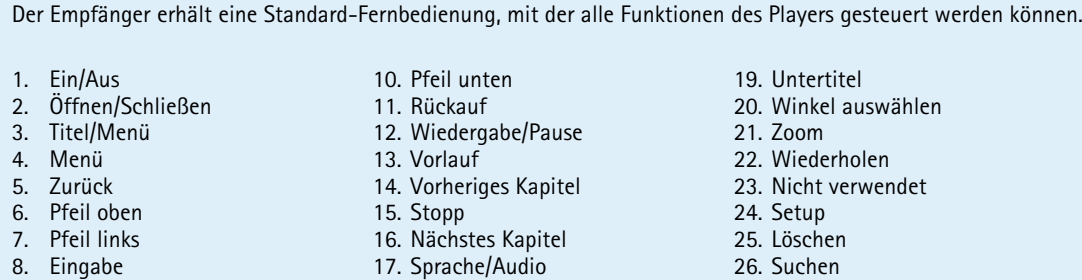

gegen das vordere Ende des Faches, um es zu schließen.

**1**

**2 3 4 5**

**6**

**9 7**

**<sup>11</sup> <sup>12</sup> <sup>13</sup>**

**<sup>14</sup> <sup>15</sup> <sup>16</sup>**

**17 18 19 20**

**25 27 28** 

**DVD** 

**21 22**

den Medien: DVD Video, DivX, XviD, ISO MPEG-4, Audio CD, MP3<br>
Fig. (and DVD-Player entsprechend den oben beschriebenen Anweisungen<br>
from DVD-Player entsprechend den oben beschriebenen Anweisungen<br>
from DVD-Player entsprech Mit dem DP-508 können Sie an Ihrem Fernsehgerät Fotos zeigen. Die Fotos müssen im JPEG-Format auf einer CD gespeichert sein. Das Gerät erkennt die Dateien automatisch und beginnt, sie in Form einer Diashow zu präsentieren. Sie können im Menü navigieren, um ein bestimmtes Foto zu finden, und die Diashow von hier aus starten, indem Sie die EINGABETASTE drücken.

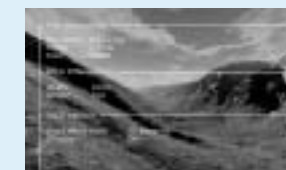

**10**

**8**

- 1. Gibt den Abschnitt der DVD an, der gerade wiedergegeben wird 2. Gibt die Anzahl der Kapitel an, die wiedergegeben werden. **3 1 TRACHAP** 2
- 3. Gibt die aktuelle Funktion an, zum Beispiel Wiedergabe oder Stopp 4. Gibt den Medientypan, der gerade wiedergegeben wird

**4**

## **Anzeige**

Der DVD-Player ist mit einer VFD-Anzeige ausgestattet, die die aktuellen Vorgänge anzeigt.

**Fernbedienung**

- 2. Composite Video-Ausgang für TV 3. S-Video-Ausgang für TV
- 4. Koaxialausgang für Verstärker 5. Optischer Ausgang für Verstärker
- 6. SCART für TV 7. 220 Volt

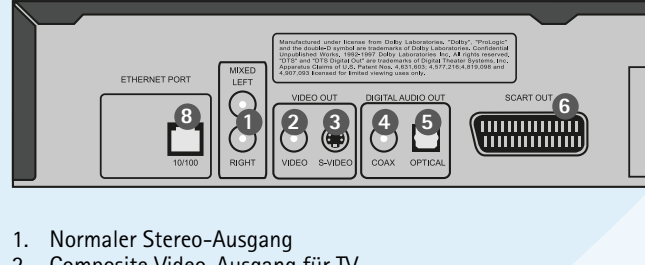

8. Ethernet

#### **Rückseite** Detaillierte Übersicht der Rückseite

**7**

**Audio verbindingen**

U kunt de KiSS DP-508 DVD-speler aansluiten op uw versterker met een van deze kabels. (slechts een kabel tegelijk aansluiten).

können die Bereiche während der Filmwiedergabe Wenn der Film mehrere Kamerawinkel Standardeinstellungen für Sprache, Ton, Video, vergrößern oder nach Anhalten des Films. unterstützt, können Sie von einem Kamerawinkel Zugriffsebene usw. auswählen. Aktivieren Sie die Funktion, indem Sie die Taste in einen anderen umschalten, indem Sie die Taste

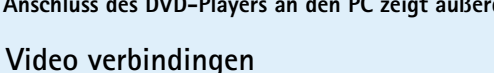

#### *DVD-Menü*

Wenn Sie den DVD-Player entsprechend den oben beschriebenen Anweisungen eingerichtet haben, können Sie jetzt eine DVD in Ihren DVD-Player einlegen. Kurz darauf wird das DVD-Menü angezeigt. Verwenden Sie die Pfeiltasten, um im Menü zu navigieren und den Film zu starten.

*CD, MP3 und Ogg Vorbis*

**Formalism (Franche)**<br> **7 Abden** wir sämtliche erweiterten Funktionen unter der Taste LIS<br>
Inscenar, die EINGABETASTE, um die Funktion zu an<br>
Inscenarie aus der Festplatte des DVD-Players (SETU)<br>
1986/ende Datei.<br> **7 7** Mit dieser Taste können Sie die Untertitel des Films reduziert. ändern. Wenn Sie die Taste (SUBPIC) drücken, wird eine Meldung in der oberen linken Bildschirmecke **MARK**

Wenn Sie eine Audio-CD oder CD einlegen, die MP3- oder Ogg Vorbis-Dateien enthält, erkennt das Gerät das Format automatisch und beginnt mit der Wiedergabe. Sie können das nächste oder vorherige Lied auswählen oder das Menü zur Navigation durch die Dateistruktur verwenden und das gewünschte Lied auswählen, indem Sie die EINGABETASTE drücken.

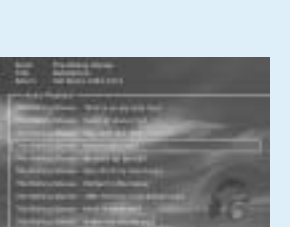

*DivX, XviD und MPEG-4* 

#### *Foto-CD und Jpeg*

Der DP-508 erkennt das Format und beginnt automatisch mit der CD-Wiedergabe, wenn Sie sie in das Laufwerk einlegen. Verwenden Sie den Zähler in der Anzeige, damit Sie sehen können, an welcher Stelle des Films Sie sich gerade befinden. Sie haben Zugriff auf die normalen Wiedergabeoptionen, wie Stopp, Pause, Weiter, Uhrzeitsuche etc.

**STEP** Diese Funktion wird derzeit nicht benutzt

**AUDIO** Drücken Sie die Taste (AUDIO), um das Tonformat

zu ändern. Die Tonformatoptionen, z. B. 2-Kanal-**SRCH** Stereo und 6-Kanal-Surround, werden vom Produzenten des Films festgelegt.

#### **ZOOM** Während der Filmvorführung können Sie bestimmte Bereiche des Films vergrößern. Sie **ANGLE** (ZOOM) drücken, und kehren Sie zum Normalbild (ANGLE) drücken. zurück, indem Sie die Taste mehrmals drücken. TIPP: Bewegen Sie sich mithilfe der Pfeiltasten in **SUBPIC** dem vergrößerten Bildschirmbild.

**REPEAT** Wenn Sie bei der Filmwiedergabe die Taste angezeigt, die über die Anzahl verfügbarer Über-diese-Schaltfläche (REPEAT) drücken, werden drei Optionen auf dem Sprachen und die aktuell ausgewählte Sprache wählen Sie die zu Bildschirm angezeigt.

derzeit aufrufen und den DP-508 an line besonderen<br>
passen. Wählen Sie Konfiguration im Hauptbildschirm oder<br>
chim angezeigt wird der orangefarbene Rahmen gibt Ihre<br>
den Rahmen mithtilfe der Pfeiltasten und treffen Sie mit **Sie können das Konfigurationsmenü jederzeit aufrufen und den DP-508 an Ihre besonderen**  Anforderungen und die Hardware anpassen. Wählen Sie Konfiguration im Hauptbildschirm oder **Wenn das KiSS- auf dem Hauptbildschirm angezeigt wird der orangefarbene Rahmen gibt Ihre Position im Menü an. Verschieben Sie den Rahmen mithilfe der Pfeiltasten und treffen Sie mithilfe der EINGABETASTE eine Auswahl. Die Einstellungen in einigen der Menüs wurden bereits in der Schnellkonfiguration festgelegt, in der erweiterten Konfiguration stehen jedoch weitere Einstellungen zur Verfügung.**

können entscheiden, ob Sie den Abschnitt oder vom Produzenten des Films festgelegt. den ganzen Film wiederholen.

löschen, die auf der Festplatte des DVD-Players (SETUP), um die verfügbaren Optionen der DVD gespeichert sind. Zeigen Sie dazu die Liste der anzuzeigen. Wenn Sie beispielsweise einen gespeicherten Dateien an, und markieren Sie die DVD-Film ansehen, werden auf der linken zu löschende Datei.

Mit der Taste (SRCH) können Sie einen bestimmten Punkt auf der DVD finden. Zeit: Legt Wenn der DVD-Player eingeschaltet ist, jedoch die Zeit in Minuten und Sekunden fest. Titel/Kapitel: Sucht nach dem Titel oder Kapitel.

MODE: Shuffle (Wiedergabe nach dem um zur nächsten Sprachoption zu wechseln. Die Zufallsprinzip) oder Aus (deaktiviert)Repeat: Sie Anzahl der verfügbaren Sprachen wird ebenfalls zu löschenden informiert. Drücken Sie die Taste (SUBPIC) erneut,

**LÖSCHEN** Verwenden Sie diese Funktion, um Dateien zu oder Musik wiedergibt, drücken Sie die Taste

**SETUP** Wenn der DVD-Player zurzeit einen Film abspielt

Bildschirmseite Informationen wie die Filmlänge, die Anzahl der Kapitel, die Sprachoptionen und

die Anzahl der Untertitel angezeigt.

keine Filme oder anderen Medien wiedergegeben werden, wird beim Drücken dieser Taste ein Menü geöffnet, in dem Sie den DVD-Player konfigurieren können. Hier können Sie die

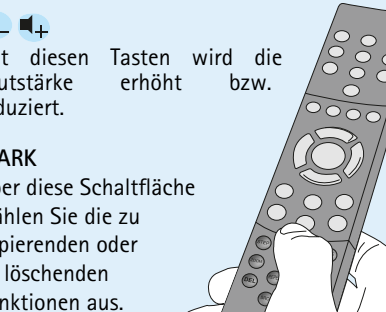

Mit diesen Tasten wird die Lautstärke erhöht bzw.

kopierenden oder Funktionen aus.

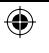

*Herunterladen der Firmware*

**If the control of the set of the control of the control of the control of the control of the control of the control of the control of the control of the control of the control of the control of the control of the control** Die Firmware-Updates für KiSS-Player finden Sie auf der Homepage von KiSS Technology. Wählen Sie auf der Seite www.kiss-technology.com unter end user die Option Support. Wählen Sie auf der Seite Support die Option Updates. Wählen Sie den Player, den Sie aktualisieren möchten, aus der Liste, und wählen Sie dann PAL (Europa und Asien) oder NTSC (USA und Japan). Die Datei wird auf die Festplatte des Computers heruntergeladen. KiSS empfiehlt Nero, wenn Sie mit einem PC arbeiten und Toast, wenn Sie mit einem Macintosh arbeiten. Die Datei ist das Abbild eines Datenträgers und muss entsprechend gebrannt werden. Stellen Sie sicher, dass die Optionen Disc at Once (Direktkopie) und Finalize CD (CD fertig stellen) in Nero bzw. Write Disc (CD schreiben) und Verify CD (CD prüfen) in Toast ausgewählt sind. Andernfalls können bei der Aktualisierung des Players Fehler auftreten. Weitere Informationen finden Sie auf der Seite Support unter how to burn.

#### *Aktualisieren des Players* Nachdem Sie das Firmware-Update auf die CD gebrannt haben, muss es in den Player

geladen werden, damit dieser es lesen kann. Es wird eine Meldung auf dem Bildschirm angezeigt, in der Sie aufgefordert werden, den DVD-Player neu zu starten. Drücken Sie hierzu die Ein/Aus-Taste auf der Vorderseite des Players. Die CD wird geladen, was einige Minuten dauern kann. Der Bildschirm zur Firmware-Aktualisierung wird auf dem Fernsehgerät angezeigt, und Sie können zwischen den Optionen Update mit Werkseinstellungen und Update ohne Werkseinstellungen wählen. Mit der Option Update mit Werkseinstellungen wird die Firmware aktualisiert, und der Player wird auf die Werkseinstellungen zurückgesetzt. Mit der Option Update ohne Werkseinstellungen wird lediglich die Firmware aktualisiert. KiSS empfiehlt die Option Update mit Werkseinstellungen. Der Player wird aktualisiert, was bis zu einer Minute dauert. Anschließend muss der Player neu gestartet werden. Um zu überprüfen, ob der Player ordnungsgemäß aktualisiert wurde,

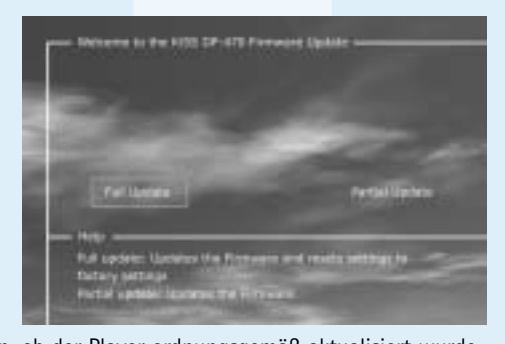

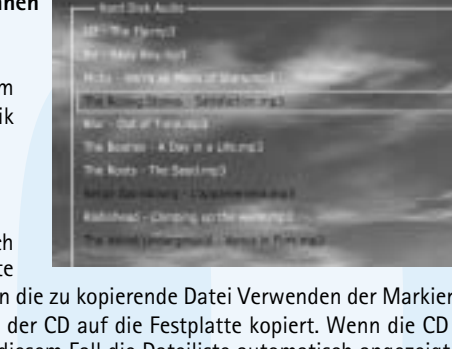

drücken Sie nach dem Neustart die Taste Setup. Die Nummer der aktuellen Firmware wird oben links im Bildschirm angezeigt.

**KiSS-Player werden regelmäßig mit neuen Funktionen und Verbesserungen aktualisiert. Hierfür sind eine Internetverbindung und ein CD-**

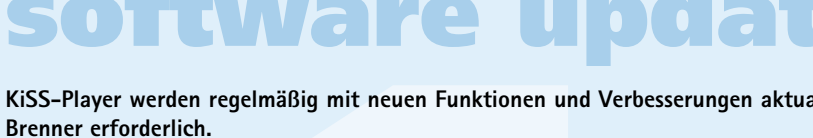

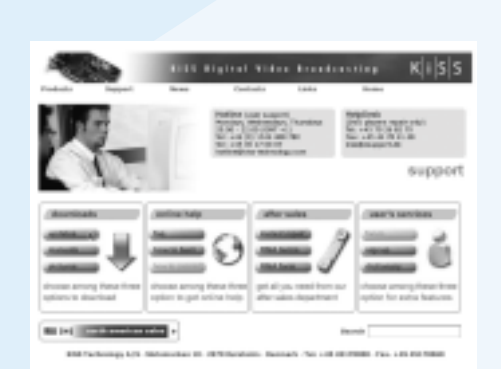

**Der DVD-Spieler unterstützt die folgenden Medien: DVD Video, DivX, XviD, ISO MPEG-4, Audio CD, MP3, Ogg Vorbis und JPG.** 

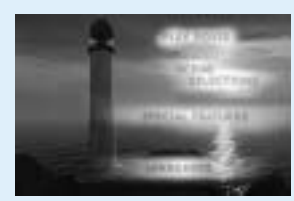

# **erweiterte funktionen**

*Sie können jederzeit wieder von vorne beginnen. Drücken Sie die Taste Setup Ihrer Fernbedienung, und wählen Sie Sonstige Einstellungen und dann*  Schnellkonfiguration.

#### **Um die Fernbedienung zu vereinfachen, haben wir sämtliche erweiterten Funktionen unter der Taste LIST (Liste) zusammengestellt. Drücken Sie auf LIST, bis Sie die gewünschte Funktion erhalten. Drücken Sie die EINGABETASTE, um die Funktion zu aktivieren.**

## **erweiterte funktionen**

## **Festplattenfunktionen support**

## **erweiterte konfiguration**

Das erste Menü ist das Menü für die Spracheneinstellungen. Hier wählen Sie können den TV-Typ (16:9- oder 4:3-Format), das Videosystem (Pal oder Sie die Sprache aus, die Sie für die Menüs verwenden möchten, die auf MTSC) und den Video-Ausgang (SCART, S-Video, Component Video oder dem Bildschirm angezeigt werden, sowie Ihre bevorzugte Sprache für die Component Progressive (Progressive Scan)) wählen. Composite Video ist in allen Wiedergabe eines DVD-Films – für die Untertitel, die Dialoge und Menüs Modi mit Ausnahme von Progressive Scan verfügbar. Component Progressive (sofern der Film die Sprache unterstützt). Sie können weitere DVD-Sprachen liefert die beste Videoqualität, beachten Sie jedoch, dass das Bild (und das auswählen, indem Sie einen Ländercode aus der im Anhang dargestellten Menü) nicht mehr angezeigt werden, wenn Ihr Fernsehgerät Progressive Tabelle auswählen und eingeben

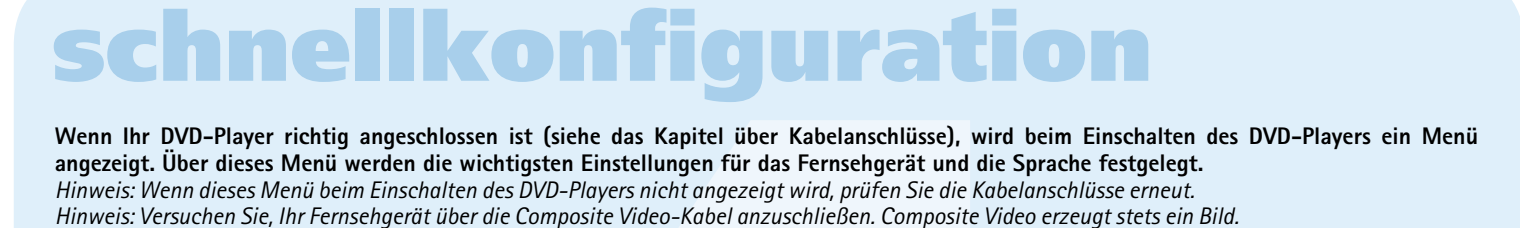

**Nutzung aller Funktionen des DVD-Players**

und verwenden Sie die Lautstärketasten, um die Lautstärke nach oben oder im letzten Menü erneut initialisiert werden. individuell ändern. Wählen Sie den Kanal aus, den Sie ändern möchten, unten zu regulieren.

## *Videoeinstellunge*

**übersicht**

**3**

**4**

**13 7**

**15 9**

**11 12 14 16**

**6**

**8**

**10**

**5**

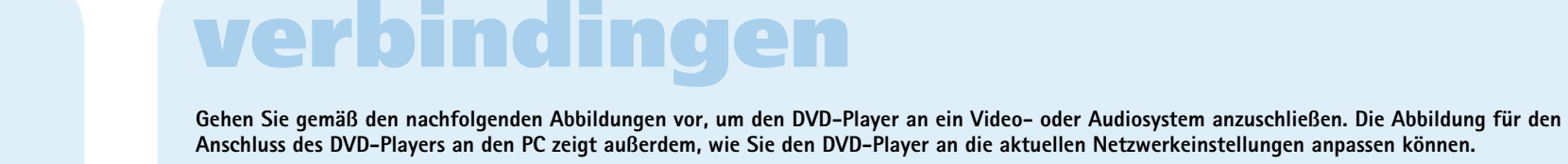

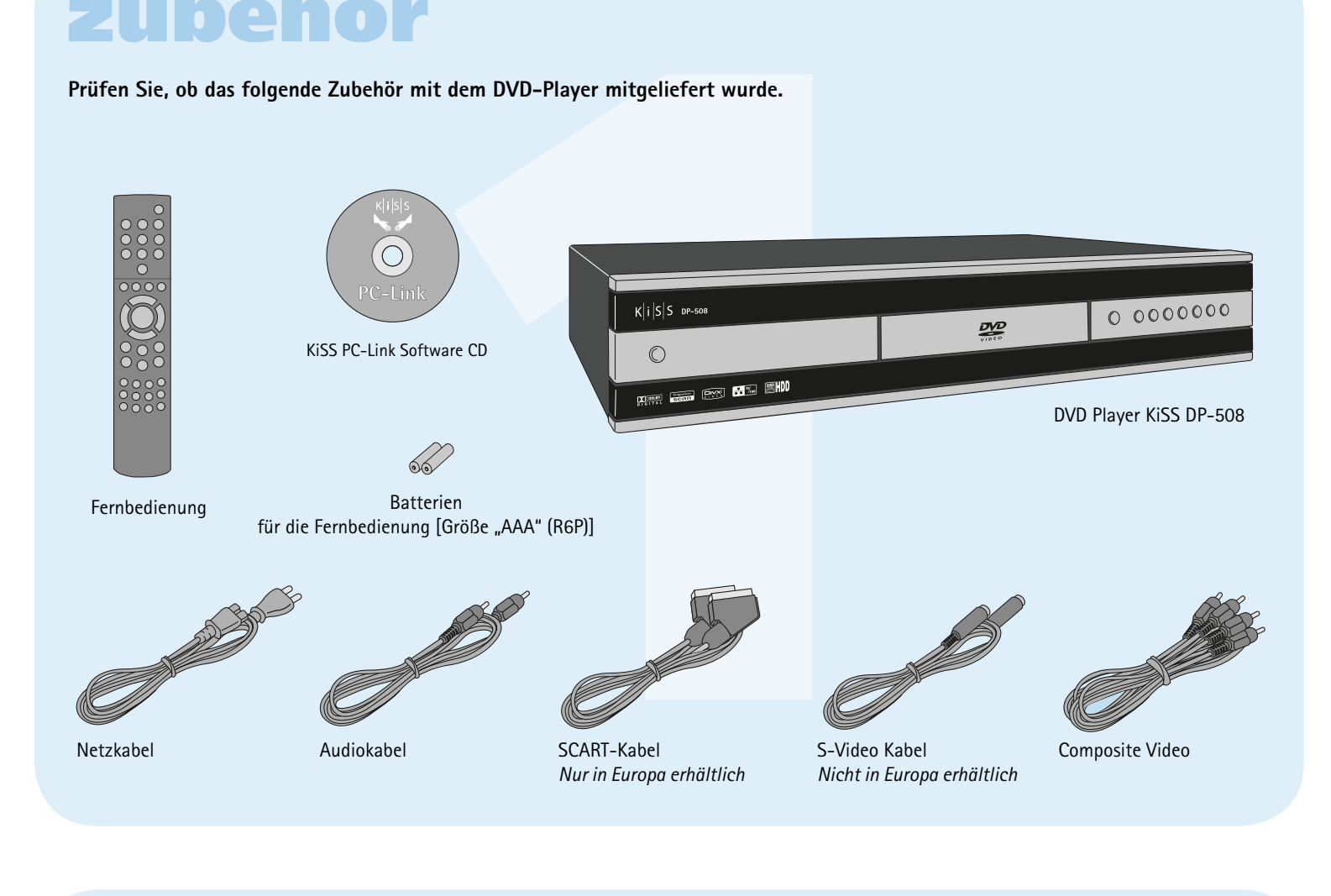

DVD-Filme werden in der Regel mit einem regionalen Code (1), (2) etc. geliefert und können nur auf DVD-Spielern/-Playern mit demselben regionalen Code wiedergegeben werden. Die Region ist auf der Rückseite des Geräts angegeben. Regionskennzeichen sehen wie folgt aus:

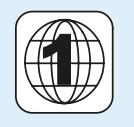

**Prüfen Sie, ob das folgende Zubehör mit dem DVD-Player mitgeliefert wurde.**

## **zubehör**

Weitere Informationen oder Hilfe finden Sie auf der Website von KiSS Technology unter End User/Support/After Sales Internetadresse: www.kiss-technology.com

*Bildschirm Video von KiSS PC-Link* Dateien entweder die Schaltflächen oder das Kontextmenü verwenden.

Sie können eine Videodatei per Drag-and-Drop oder durch Auswahl im Suchfenster (siehe Kapitel Schnell-konfi guration). In diesem Menü können Sie auch auswählen. Wie auf dem Audio-Bildschirm können Sie nach der Auswahl der Aktualisierungen herunterladen und auf die Website von KiSS zugreifen. Adresse muss im letzten Schritt der Schnellkonfiguration eingegeben werden

any <sup>355</sup> mins 图

#### **Einstellungen**

Um alle Einstellungen auf dem DP-508 zurückzusetzen, drücken Sie die folgenden Tasten auf der Fernbedienung: "Öffnen", "Löschen", "1", "2", "3" KiSS Technology A/S behält sich das Recht vor, sämtliche Einstellungen und Spezifikationen ohne vorherige Ankündigung zu ändern.

**ung (KiSS PC-Link)** können Sie den Computer über die KiSS PC-Wiedergabe von auf dem PC gespeicherten Dateien auf dem Fern<br> *Plens Computer installiert sin.* Die Software ist für PCs mit<br>
tt Explorer 4 ausgelegt. Nach dem Verschieben Sie die Audio-Dateien, auf die Sie vom DP-508 zugreifen Uber diesen Bildschirm haben Sie direkten Zugriff auf die Bilddateien möchten, per Drag-and-Drop. Sie können Ordner mit Ihrer Lieblingsmusik auf Ihrem PC. Sie können die Dateien auswählen oder mit Drag-andoder Verzeichnisse für bestimmte Musikrichtungen erstellen. Sie können die Drop verschieben. Sie können sie vom Bildschirm KiSS PC-Link in Ordner Dateien einfach hinzufügen, entfernen oder verschieben, indem Sie auf die verschieben. Schaltflächen des Bildschirms klicken oder mit der rechten Maustaste das Kontextmenü aufrufen. *Bildschirm Info von KiSS PC-Link*

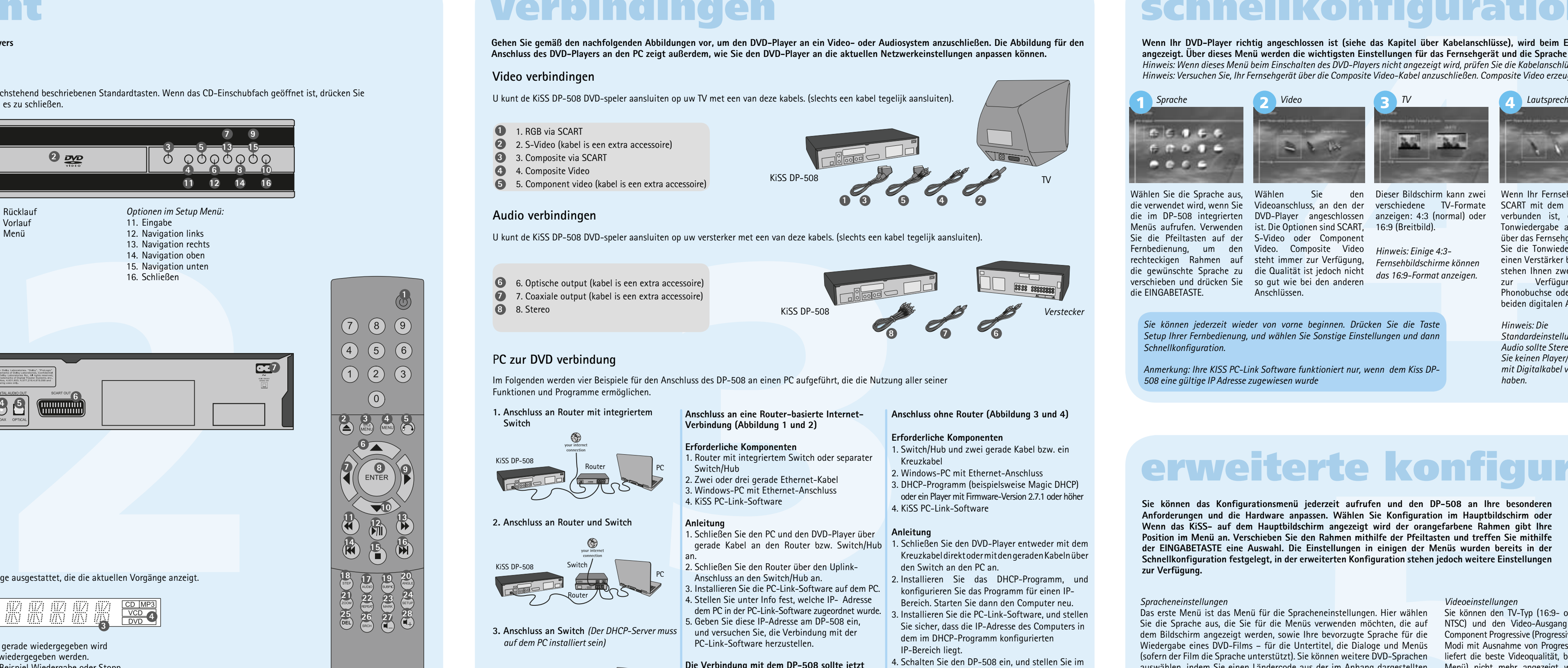

**4. Direkter Anschluss mit Kreuzkabel** *(Der*  DHCP-Server muss auf dem PC installiert sein) • Der DVD-Player und der PC befinden sich nicht

- **Wichtige Sicherheitsinformationen**
- Lesen Sie diese Anweisungen sorgfältig durch, und beachten Sie alle
- Warnungen und Richtlinien.
- Vermeiden Sie die Überlastung von Steckern und Verlängerungskabeln. Bei Überlastung besteht die Gefahr eines Brandes oder elektrischen Schlags. • Führen Sie niemals Gegenstände in die Gehäuseöffnung des DVD-Players ein. Diese könnten mit gefährlichen, unter Spannung stehenden Punkten in
- Berührung kommen, oder Sie könnten einen Kurzschluss auslösen, was zu einem Brand oder einem elektrischen Schlag führen kann. • Schütten Sie keine Flüssigkeiten über den DVD-Player.
- Wenn der DVD-Player nicht ordnungsgemäß funktioniert bzw. ungewöhnliche Töne von sich gibt oder seltsame Gerüche absondert, ziehen Sie sofort den Stecker ab, und wenden Sie sich an einen autorisierten Kundendienst.
- Versuchen Sie nicht, selbst Wartungsarbeiten an dem DVD-Player durchzuführen. Wenn Sie die Abdeckung öffnen oder abnehmen, setzen Sie sich möglicherweise gefährlicher Spannung oder anderen Risiken aus. Alle Wartungs- und/oder Reparaturarbeiten müssen von qualifiziertem Servicepersonal vorgenommen werden.

#### **Umgebungsinformationen**

- Das System besteht aus recyclebarem Material, das nach der Demontage durch autorisierte Personen wiederverwendet werden kann. • Beachten Sie die lokalen Bestimmungen für die Entsorgung von
- Verpackungsmaterial, alten Batterien und ausrangierten Geräten.

#### **Urheberrecht**

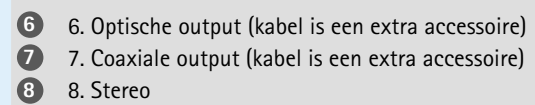

**1** 1. RGB via SCART

Dieses Produkt enthält gemäß den Patenten, die Eigentum der Macrovision Corporation und anderer Copyright-Inhaber sind, urheberrechtlich geschützte Technologie. Jegliche Verwendung dieser urheberrechtlich geschützten Technologie muss von der Macrovision Corporation genehmigt werden. Die Technologie ist, sofern keine andere Verwendung von der Macrovision Corporation genehmigt wurde, für den Einsatz in Privathaushalten gedacht. Sie darf nicht zerlegt oder auseinandergebaut werden. Hergestellt unter der Lizenz von Dolby Laboratories. "Dolby" und das Doppel-D-Symbol sind eingetragene Marken von Dolby Laboratories. "DTS" und "DTS Digital Out" sind Marken von Digital Theater Systems, Inc.

**3** 3. Composite via SCART

#### **Garantieschein**

KiSS bietet eine vierundzwanzig (24) Monate währende Garantie ab Kaufdatum gegen Material- und Herstellungsfehler. Bei Fehlern, die unter die Garantie fallen, muss das Gerät an den Händler, bei dem Sie das Produkt erworben haben, übergeben werden.

#### **Garantiebedingungen**

1. Die Garantie ist nur gültig, wenn die Originalquittung vorgelegt wird und wenn die Seriennummer auf dem Produkt vollständig lesbar ist. 2. Die Verpflichtungen von KiSS sind entweder auf die Reparatur oder den Ersatz von fehlerhaften Bauteilen beschränkt. Ob fehlerhafte Bauteile

SS DP-500 besitzt eine 80-GB-Festplatte, auf der Sie Audio-, Video- und Bilddateien<br>
em Khmen. Auf der Festplatte Können jedoch nur Dateien gespeichert werden, die auf eine Theme. The state of the film<br>
the state of the fi Menu (Menü), um auf die Liste der auf der CD gespeicherten Dateien zuzugreifen. Markieren Sie dann die zu kopierende Datei Verwenden der Markierungs-Schaltfl äche, und drücken Sie auf der Fernbedienung die Taste Enter. Daraufhin wird die Datei von der CD auf die Festplatte kopiert. Wenn die CD MP3- Dateien enthält, muss die Taste Menu (Menü) auf der Fernbedienung nicht gedrückt werden, da in diesem Fall die Dateiliste automatisch angezeigt wird. 2. Über die PC-Link-Software. Voraussetzung dafür ist die ordnungsgemäße Ausführung der PC-Link-Software (ausführliche Informationen hierzu sind im Abschnitt zu Anschlüssen sowie PC-Link (PC-Verbindung) enthalten). Drücken Sie die Taste Menu (Menü) auf der Fernbedienung, und wählen Sie in der Symbolliste auf der linken Seite KiSS PC-Link (KiSS PC-Verbindung). Treffen Sie die Wahl zwischen Audio-, Video- oder Bilddateien, und wählen Sie die zu kopierende Datei aus Verwenden der Markierungs-Schaltfläche. Drücken Sie dann auf der Fernbedienung die Taste Enter. Die Datei wird daraufhin über das Netzwerk vom PC auf den DVD-Player kopiert. In diesen beiden Fällen können sowohl Dateien als auch Ordner kopiert werden.

 repariert oder ersetzt werden, obliegt der Beurteilung von KiSS. Ein Austausch ist nur möglich, wenn keine Reparatur durchgeführt werden kann. 3. Reparaturen, die unter die Garantie fallen, müssen von einem autorisierten KiSS-Händler oder einem autorisierten Servicezentrum durchgeführt werden. Es wird keine Erstattung für Reparaturen geleistet, die von nicht

- autorisierten Werkstätten durchgeführt werden. Die Garantie erstreckt sich nicht auf Reparaturen, die durch nicht autorisierte Personen durchgeführt wurden, oder auf Produktschäden, die durch nicht autorisierte Personen verursacht wurden.
- 4. Dieses Produkt wird nicht als fehlerhaft betrachtet, weder was die Materialien noch was die Herstellung betrifft, wenn eine Anpassung an nationale, lokale, technische oder sicherheitsrelevante Anforderungen in anderen Ländern erforderlich ist als in dem Land, für das das Produkt ursprünglich entwickelt und hergestellt wurde.
- 5. Diese Garantie erstreckt sich nicht auf diese Art der Anpassungen, und es wird keine Erstattung für diese Art der Anpassungen oder eventuelle Folgeschäden angeboten. Die Garantie erstreckt sich nicht auf Folgendes: a) Regelmäßige Inspektion, Wartung und Reparaturen oder Austausch von Ersatzteilen, die auf einen normalen Verschleiss zurückzuführen sind. b) Mit dem Transport, der Demontage oder Installation des Produkts verbundene Kosten.
- c) Falsche Verwendung, einschließlich Verwendung für andere als den ursprünglich beabsichtigten Zweck, oder fehlerhafte Installation. d) Schaden, der durch Gewitter, Wasser, Feuer, Naturkatastrophen, Krieg, Aufstände, fehlerhafte Netzspannung, unzureichende Lüftung oder andere Ursachen entstanden ist, auf die KiSS keinen Einfluss hat. 6. Diese Garantie gilt für jeden rechtsmäßigen Eigentümer des Produkts

**Example 19 (19)**<br> **Example 19 (19)**<br> **Example 19 (19)**<br> **Example 19 (19)**<br> **Example 19 (19)**<br> **Example 19 (19)**<br> **Example 19 (19)**<br> **Example 19 (19)**<br> **Example 19 (19)**<br> **Example 19 (19)**<br> **Example 19 (19)**<br> **Example 19 (** Die Verwendung der WebRadio-Schnittstelle ist relativ einfach. Sie können über diese Schnittstelle alle im Internet verfügbaren Radiosender suchen und auswählen. Die Suche erfolgt nach Musik-Genre (Pop/Rock, Klassik, Jazz...) oder nach Land. Drücken Sie einfach Enter (Eingabe), nachdem Sie Ihre Auswahl getroffen haben.

Weitere Informationen, Hinweise zu Aktualisierungen sowie eine vollständige Hilfe finden Sie unter der folgenden Adresse: webradio2.kiss-technology.com

## während des Garantiezeitraums.

**Verpackung**

Verwenden Sie, falls möglich, für den Versand die Originalverpackung. Verpacken Sie den DP-508 andernfalls unter Verwendung folgender Verpackungsmaterialien:

- Einem verstärkten Karton, der stark genug für das Gewicht des Produkts ist. • Mindestens 6 cm (2,36 Zoll) stoßdämpfenden Materials um das Produkt herum.
- Nicht scheuerndes, staubfreies Material für die anderen Bauteile. • Nicht scheuernde Emballage für das Produkt (Schutz gegen Staub und
- Schmutz). • Verpacken Sie das Produkt so, dass es während des Transports nicht im Karton verrutschen kann.
- Es werden keine Aletrnativen akzeptiert
- Informationen, die uns vor einer Reparatur des Produkts vorliegen müssen:

Name des Modells: KiSS DVD Player DP-508 Seriennr.:

Fehlerbeschreibung (falls möglich):

Kopie der Rechnung oder der Originalquittung

Der Name des Händlers, seine Adresse und Telefonnr. Persönliche Informationen: Name, Adresse, Postleitzahl/Stadt, Telefonnr. und E-Mail-Adresse (optional).

Ihre Unterschrift

Stempel des Händlers und Unterschrift

 $\circledast$ 

Datum

 $\circledast$ 

**KiSS Technology A/S, Slotsmarken 10, DK 2970 Hørsholm, Dänemark Hotline (Benutzersupport) +45 45 17 00 07 hotline@kiss-technology.com** 

**Alle Kontakte sollten, wenn möglich, in Englischer Sprache sein**

www.kiss-technology.com

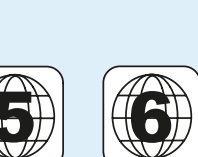

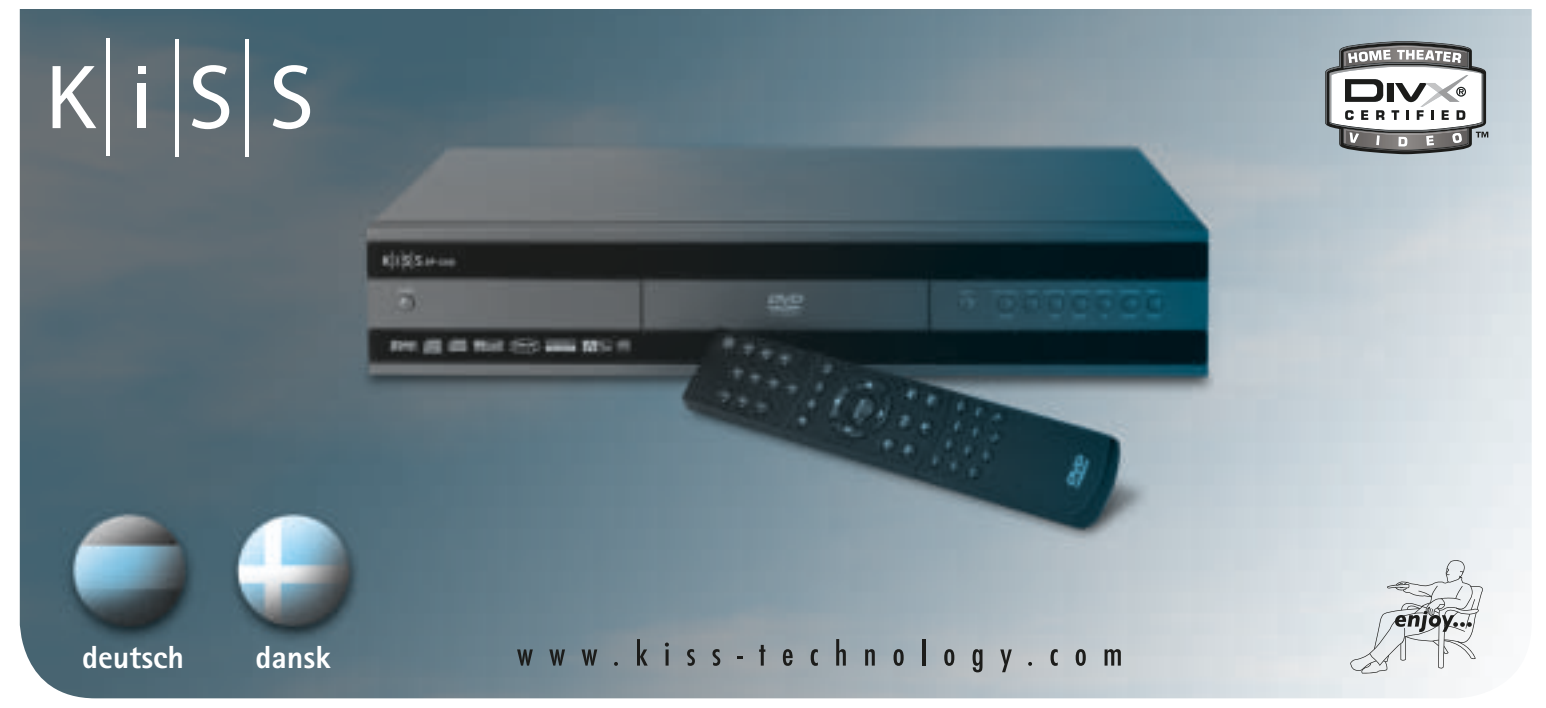

#### <u> Timografia da Basan</u>

# **DVD Player KiSS DP-508**

Menüs aufrufen. Verwenden ist. Die Optionen sind SCART, 16:9 (Breitbild). Sie die Pfeiltasten auf der S-Video oder Component Fernbedienung, um den Video. Composite Video *Hinweis: Einige 4:3* rechteckigen Rahmen auf steht immer zur Verfügung, *Fernsehbildschirme können*  die gewünschte Sprache zu die Qualität ist jedoch nicht *das 16:9-Format anzeigen.*  verschieben und drücken Sie so gut wie bei den anderen die EINGABETASTE.

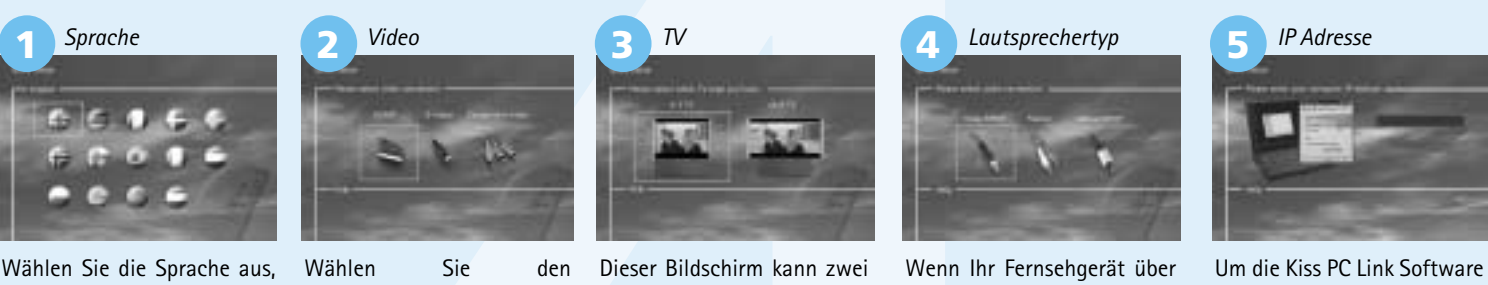

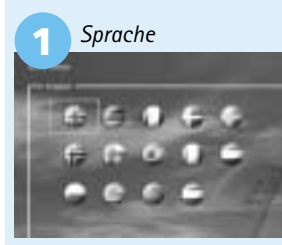

Anschlüssen.

zur Verfügung: die Phonobuchse oder einer der beiden digitalen Ausgänge.

*Hinweis: Die Standardeinstellung für Audio sollte Stereo sein,falls Sie keinen Player/Vorstufe mit Digitalkabel verbunden haben.*

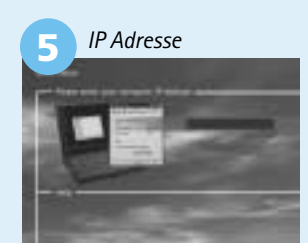

. . . . . . . . .

*Anmerkung: Ihre KISS PC-Link Software funktioniert nur, wenn dem Kiss DP-508 eine gültige IP Adresse zugewiesen wurde* 

# **webradio**

# **KiSS PC-Link**

*Sonstige Einstellungen* KiSS hat das Produkt so optimiert, dass Sie ein bestmögliches Sound- In diesem Bildschirm können Sie den bevorzugten Sicherheitsschutz Erlebnis genießen. Unter der akustischen Konfiguration können Sie für Filme festlegen. Einige Filme bieten verschiedene Sicherheitsstufen, diese Einstellungen neutralisieren oder sie weiter verbessern, indem sodass Eltern verhindern können, dass ihre Kinder einen bestimmten Film Sie dynamischen Sound auswählen. Die Lautsprechergröße sorgt dafür, ansehen. Im nächsten Menüelement erstellen Sie ein Kennwort, das zum dass die Bässe richtig klingen. Wenn Sie an der Vorderseite kleine Bearbeiten dieser Konfiguration\*erforderlich ist. Das Licht für die Anzeige Lautsprecher verwenden, sollten Sie den Subwoofer zwischen den vorderen des DVD-Players kann von dunkel über normal bis hell eingestellt werden. Lautsprechern platzieren. Der Lautstärkepegel der Lautsprecher lässt sich Sämtliche Einstellungen können im Menü "Restore settings" (Einstellungen wiederherstellen) zurückgesetzt werden, und die Schnellkonfiguration kann

\*Wenn Sie diese Konfiguration zu einem späteren Zeitpunkt ändern möchten, müssen Sie das Kennwort erneut eingeben.

Scan nicht unterstützt. Sie können die Werkseinstellungen folgendermaßen wiederherstellen: Drücken Sie auf der Fernbedienung LADEN, INFO, 1, 2, 3.

#### *Spracheneinstellungen*

#### *Audio-Einstellungen*

**<sup>23</sup> <sup>24</sup>**

*Hinweis: Wählen Sie Component Progressive nur, wenn dieser Modus von Ihrem Fernsehgerät unterstützt wird.*

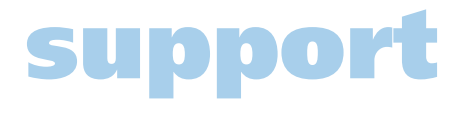

**Über die Menüoption KiSS-PC-Verbindung (KiSS PC-Link) können Sie den Computer über die KiSS PC-Link-Software an den DVD-Player anschließen. Dies ermöglicht die Wiedergabe von auf dem PC gespeicherten Dateien auf dem Fernseher über den KiSS DP-508.** *Hinweis: Verwenden Sie die Suchfunktion Ihres Computers, um die gespeicherten Multimedia-Dateien zu fi nden.*

#### *Installieren der Software*

Die KiSS PC-Link-Software muss auf dem Computer installiert sein. Die Software ist für PCs mit Betriebssystemen ab Windows 98, Internet Explorer 4 ausgelegt. Nach dem Einlegen der CD wird das Installationsprogramm automatisch gestartet. Wenn dies nicht geschieht, doppelklicken Sie auf das Symbol Konfiguration auf der CD. Wählen Sie die gewünschte Sprache aus, und klicken Sie auf Weiter. Nach der Installation wird das KiSS PC-Link-Programm gestartet. Das Hauptfenster ist in die vier Ordner Audio, Video, Bilder und Info unterteilt.

#### *So greifen Sie vom DP-508 auf die Dateien zu*

Nachdem Sie den PC an den DP-508 angeschlossen haben (siehe Kapitel zur Verbindung) und die IP-Adresse des Computers am DVD-Player eingegeben haben (siehe Kapitel Schnellkonfiguration), drücken Sie die Taste Menu auf der Fernbedienung und wählen PC-Link. Im Untermenü haben Sie die Auswahl zwischen Audio, Video und Bilder. Wenn die KiSS PC-Link-Software auf mehreren Computern ausgeführt wird, können Sie über ein Menü des DVD-Players das Netzwerk nach weiteren angeschlossenen PCs durchsuchen.Sie können im Hauptbildschirm auch auf das Symbol zum Durchsuchen des Netzwerks

#### *Bildschirm Audio von KiSS PC-Link*

*Bildschirm Bilder von KiSS PC-Link*

Auf diesem Bildschirm wird die IP-Adresse Ihres Computers angezeigt. Diese

**8 7 6**

*Verstecker*

die verwendet wird, wenn Sie Videoanschluss, an den der verschiedene TV-Formate SCART mit dem DVD-Player nutzen zu können müssen Sie die im DP-508 integrierten DVD-Player angeschlossen anzeigen: 4:3 (normal) oder verbunden ist, erfolgt die dem DP-508 die IP Adresse Tonwiedergabe automatisch Ihren PC´s zuweisen.Sehr über das Fernsehgerät. Wenn einfach fi nden Sie diese Sie die Tonwiedergabe über Adresse, indem Sie als erstes einen Verstärker bevorzugen, die Software PC-Link auf stehen Ihnen zwei Optionen Ihren PC installieren.Einmal diesen Schritt durchgeführt, fi nden Sie diese Adresse im Infobalken. Füllen Sie dann das ensprechende Feld aus. Wollen Sie diese Einstellung später erledigen, lassen sie nun dieses Feld frei.Sie können jederzeit zurück in das Schnellmenü und diese Einstellung der IP-Adresse zu einem späteren Zeitpunkt nachholen.

4. Composite Video **4**

#### P**C zur DVD verbindung**

Im Folgenden werden vier Beispiele für den Anschluss des DP-508 an einen PC aufgeführt, die die Nutzung aller seiner Funktionen und Programme ermöglichen.

**1. Anschluss an Router mit integriertem** 

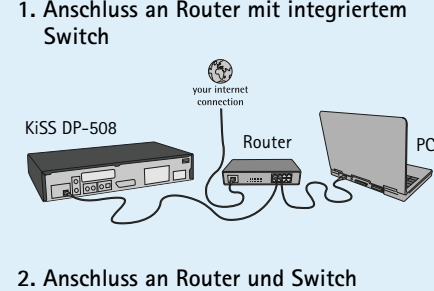

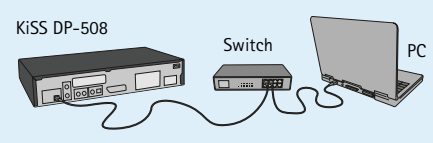

## KiSS DP-508

PC Kreuzkabel

**Anschluss an eine Router-basierte Internet-Verbindung (Abbildung 1 und 2)**

## KiSS DP-508 PC Switch **3. Anschluss an Switch** *(Der DHCP-Server muss auf dem PC installiert sein)* Router an.

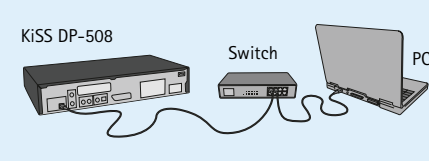

**Erforderliche Komponenten**

1. Router mit integriertem Switch oder separater

Switch/Hub

2. Zwei oder drei gerade Ethernet-Kabel 3. Windows-PC mit Ethernet-Anschluss 4. KiSS PC-Link-Software **Anleitung**

- 1. Schließen Sie den PC und den DVD-Player über gerade Kabel an den Router bzw. Switch/Hub
- 2. Schließen Sie den Router über den Uplink- Anschluss an den Switch/Hub an. 3. Installieren Sie die PC-Link-Software auf dem PC. 4. Stellen Sie unter Info fest, welche IP- Adresse
- dem PC in der PC-Link-Software zugeordnet wurde. 5. Geben Sie diese IP-Adresse am DP-508 ein, und versuchen Sie, die Verbindung mit der PC-Link-Software herzustellen.

**Die Verbindung mit dem DP-508 sollte jetzt hergestellt sein.**

**Mögliche Fehler** • Kabelproblem. Überprüfen Sie, ob alle

- Anschlüsse am Switch/Hub aktiv sind. • Auf dem PC ist eine Firewall installiert, die den von der PC-Link-Software verwendeten Anschluss blockiert (Anschluss 8000 muss offen sein)
- im selben Subnetz (Problem bei der Videowiedergabe). • Dem PC wurde vom DHCP-Server eine neue IP-Adresse zugeordnet, die von der am DVD- Player eingegebenen IP-Adresse abweicht.
- (Die Lösung besteht in der Verwendung einer statischen IP-Adresse auf dem PC.)

## **Anschluss ohne Router (Abbildung 3 und 4)**

- **Erforderliche Komponenten** 1. Switch/Hub und zwei gerade Kabel bzw. ein Kreuzkabel
- 2. Windows-PC mit Ethernet-Anschluss 3. DHCP-Programm (beispielsweise Magic DHCP) oder ein Player mit Firmware-Version 2.7.1 oder höher
- 4. KiSS PC-Link-Software **Anleitung**
- 1. Schließen Sie den DVD-Player entweder mit dem Kreuzkabel direkt oder mit den geraden Kabeln über den Switch an den PC an. 2. Installieren Sie das DHCP-Programm, und
- konfigurieren Sie das Programm für einen IP- Bereich. Starten Sie dann den Computer neu. 3. Installieren Sie die PC-Link-Software, und stellen
- Sie sicher, dass die IP-Adresse des Computers in dem im DHCP-Programm konfigurierten IP-Bereich liegt. 4. Schalten Sie den DP-508 ein, und stellen Sie im
- HCP-Programm unter Leases sicher, dass der DVD-Player eine IP-Adresse erhält.
- 5. Versuchen Sie, den DVD-Player mit dem PC-Link- Programm zu verbinden und Audio-, Video- bzw. Bilddaten per Streaming zu übertragen.

**Wenn das DHCP-Programm ordnungsgemäß**  konfiguriert wurde, sollte der DVD-Player die **Verbindung zum PC herstellen können.**

- **Mögliche Fehler** • Kabelproblem. Überprüfen Sie, ob alle
- Anschlüsse am Switch/Hub aktiv sind.
- Auf dem PC ist eine Firewall installiert, die den von der PC-Link-Software verwendeten Anschluss blockiert (Anschluss 8000 muss offen sein)

#### *So greifen Sie auf die Festplatte zu* Der DP-508 ist mit einer integrierten 80-GB-Festplatte ausgestattet. Klicken Sie im Hauptbildschirm

auf das Symbol für die Festplatte.. Danach können Sie auswählen, ob Sie ein Video abspielen, Musik hören, Bilder ansehen oder Festplatteninformationen anzeigen möchten.

#### *So kopieren Sie Dateien auf die Festplatte* Es gibt zwei Möglichkeiten, Dateien auf die Festplatte des DP-508 zu kopieren.

1. Von CD. Legen Sie eine CD in das Laufwerk des DVD-Players ein. Der DP-508 erkennt automatisch das Format und startet die Wiedergabe des CD-Inhalts. Drücken Sie auf der Fernbedienung die Taste

*So löschen Sie Dateien auf der Festplatte* Um Dateien auf der Festplatte zu löschen, drücken Sie auf der Fernbedienung die Taste Menu (Menü), um auf die Festplattenfunktionen zuzugreifen. Wählen Sie unter den Audio-, Video- und Bilddateien die zu löschende Datei aus. Drücken Sie dann auf der Fernbedienung die Taste Delete (Löschen). Die Datei wird daraufhin sofort gelöscht.

#### So rufen Sie Informationen ab und formatieren die Festplatte

Gehen Sie wie folgt vor, um die Festplatte zu formatieren (d. h. alle darauf gespeicherten Daten zu löschen). Drücken Sie auf der Fernbedienung die Taste Menu (Menü), und wählen Sie in der Symbolliste auf der linken Seite das Festplattensymbol. Daraufhin werden Sie aufgefordert, Audio/Video/Picture (Audio/Video/Bild) oder Info zu wählen. Wählen Sie Info. Dieses Menü zeigt an, wie viel freier Speicherplatz auf der Festplatte verfügbar ist. Außerdem enthält es die Option Clean the Hard Disk (Formatieren). Wenn Sie diese Option wählen, werden alle auf der Festplatte des DVD-Players gespeicherten Daten gelöscht.

**Der KiSS DP-508 besitzt eine 80-GB-Festplatte, auf der Sie Audio-, Video- und Bilddateien speichern können. Auf der Festplatte können jedoch nur Dateien gespeichert werden, die auf einem Computer erstellt wurden. DVDs, Audio-CDs, SVCDs (alle Arten von SVCDs) sowie VCDs können** 

**Mit der WebRadio-Funktion können Sie zahlreiche Radiosender über das Internet empfangen. Die im Folgenden aufgeführten Funktionen stehen nur zur Verfügung, wenn der Player ordnungsgemäß angeschlossen ist (siehe den Abschnitt zu Anschlüssen).**

*So verwenden Sie WebRadio*

WebRadio2 ist eine benutzerfreundliche Funktion, mit der Sie auf dem DVD-Player DP-508 Radiosender über das Internet empfangen können. Wählen Sie die WebRadio-Funktion im Hauptbildschirm des Players aus.

*So wählen Sie über WebRadio Sender aus*

#### *Favoriten*

Für den leichten Zugriff können die Radiosender auch im Menü Favorites (Favoriten) gespeichert werden.

*Hilfe und Informationen*

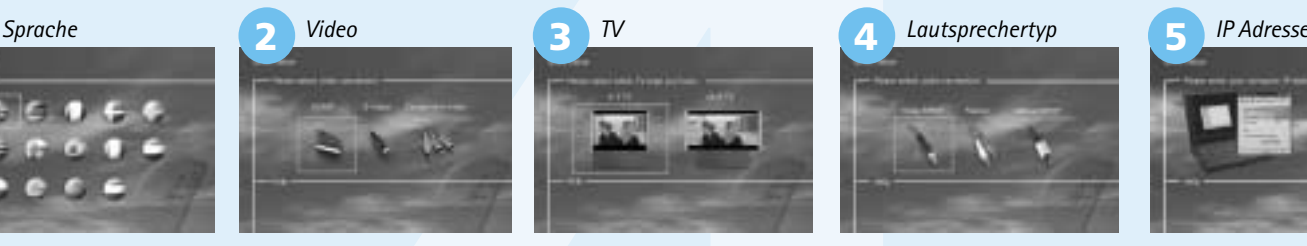

KiSS DP-508

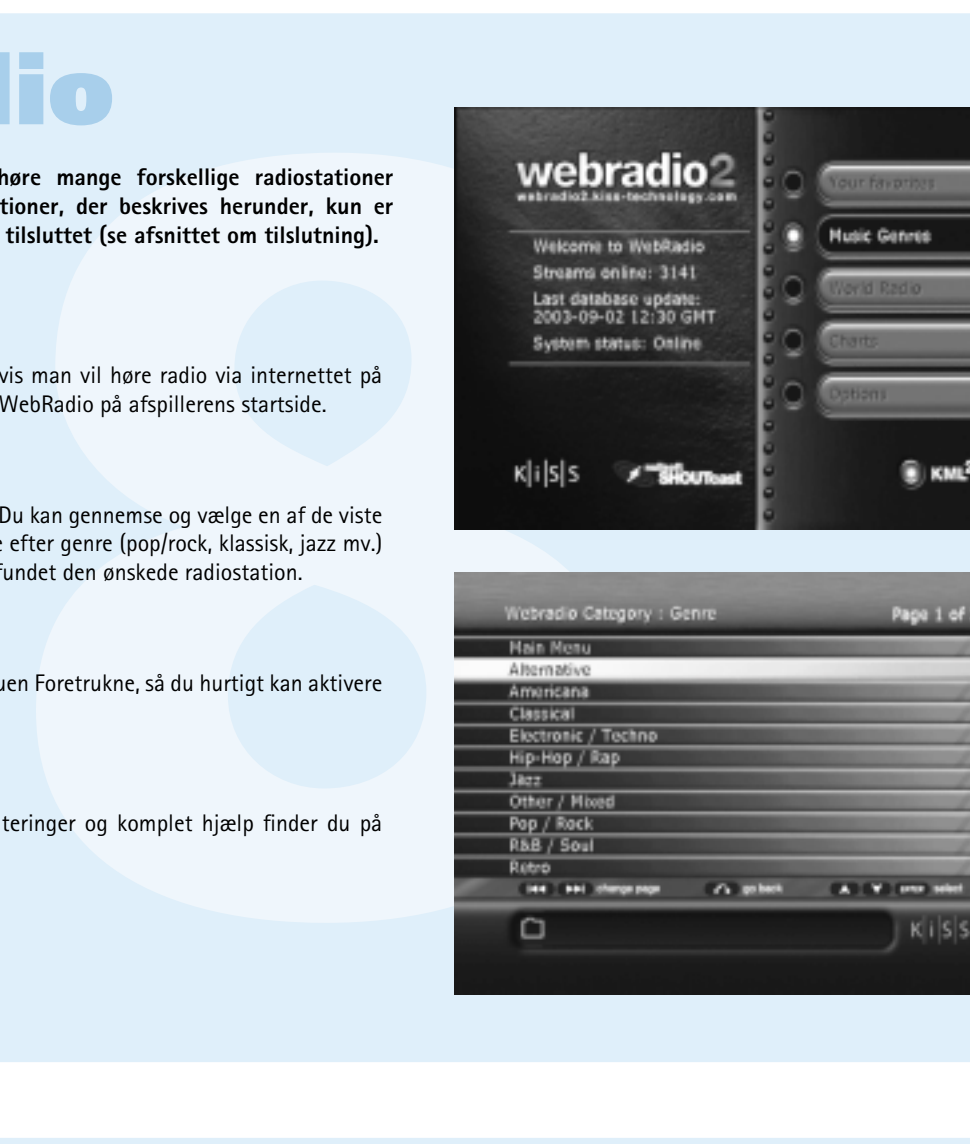

# **software update**

#### **Tillykke med din nye DVD afspiller**

Den vil i mange år frem være dig til glæde med alle de mange funktioner, den tilbyder dig. Du kan naturligvis afspille og se DVD-film i en fremragende kvalitet både med hensyn til lyd og billede. Du kan se en film i mange andre formater end DVD, f.eks. MPEG-4, XviD eller DivX. På lydsiden har du ligeledes mulighed for afspilning af musik-CD'er, Ogg Vorbis eller MP3-filer. DP-508 vil automatisk genkende de enkelte formater og kan læse både CD-RW og DVD-RW. Din nye DP-508 understøtter også Photo CD (jpg), hvilket betyder, at du kan vise dine billeder direkte på TV-skærmen, både dem, du har fået fra fotohandleren, og dem, du selv har scannet og gemt på CD.

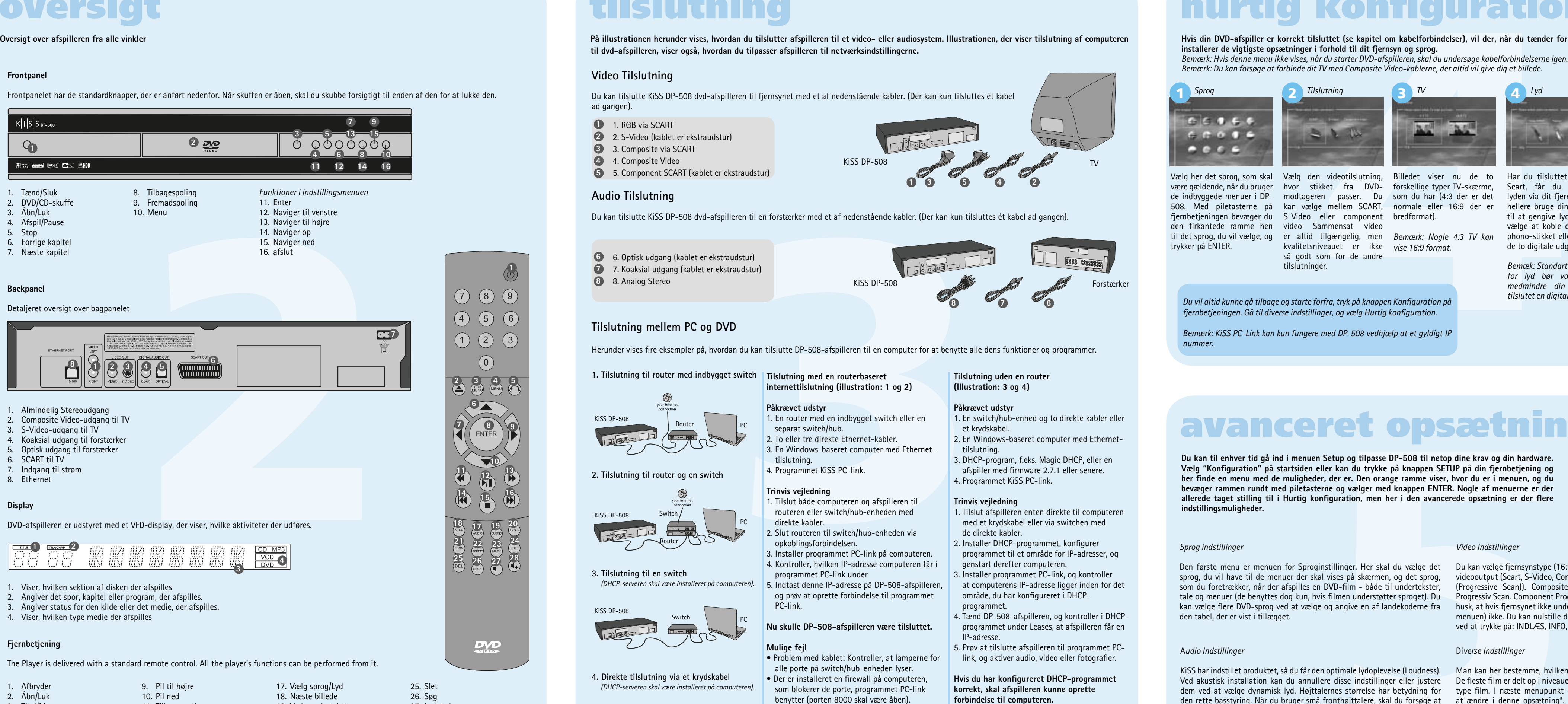

*Bemærk: DVD afspilleren kan først benyttes, når hurtig konfigurationsmenuen er gennemgået. Dertil skal DVD afspilleren være tilsluttet et TV.*

3. Titel/Menu 4. Menu 5. Tlbage 6. Pil op 7. Pil til venstre 8. Enter 11. Tilbegespoling 12. Afspil/Pause 13. Fremadspoling 14. Forrige kapitel 15. Stop 16. Næste kapitel

- 17. Vælg sprog/Lyd 18. Næste billede
- 19. Vælg undertekster 20. Vælg vinkel
- 21. Zoom
- 
- 22. Gentag
- 
- 23. Ikke anvendt
- 24. Indstilling
- 
- 
- 

25. Slet 26. Søg 27. Lydstyrke op 28. Lydstyrke ned

*Bemærk:*

*Visse funktioner virker kun, når mediet understøtter det.*

medier: DVD-Video, DivX, XviD, ISO MPEG-4, Audio CD, MP3, Og<br>
ar indstillet DVD-afspilleren efter de foregående instrukser, kan du nu<br>
tid vil DVD-menuen vises, og du kan med piletasterne navigere rundt<br>
Denne menu er en d Hvis du har indstillet DVD-afspilleren efter de foregående instrukser, kan du nu indsætte en DVD i din DVD-afspiller. Efter et stykke tid vil DVD-menuen vises, og du kan med piletasterne navigere rundt og eventuelt starte filmen. *Bemærk: Denne menu er en del af selve DVD'en og er derfor individuel fra DVD til DVD*

**1**

**<sup>14</sup> <sup>15</sup> <sup>16</sup>**

**17 18 19 20**

**25 28 29 29** 

**DVD** 

**21 22**

**10**

**8**

 $Ki$  SS

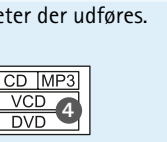

A**UDIO** Ved at trykke på knappen (AUDIO) skifter du lydformat. Mulighederne for de forskellige lydformater, f.eks. 2-kanals stereo, 6-kanals **SRCH** surround, er bestemt af filmproducenten.

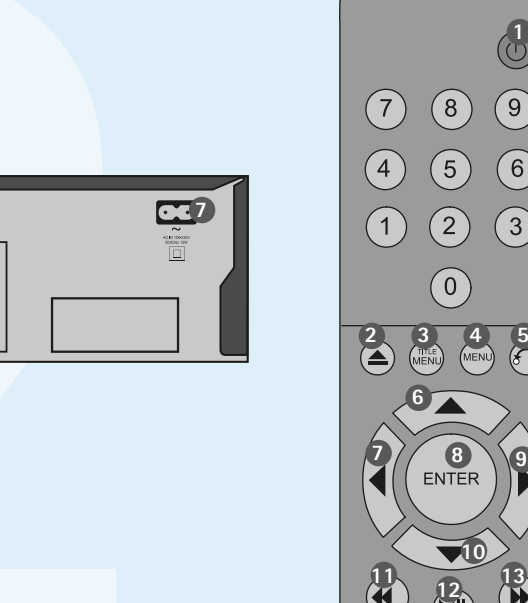

Når filmen afspilles, kan du zoome ind på enkelte sekunder områder. Du kan både gøre det, når filmen er Titel/Kapitel: Find titel eller kapitel i gang, eller når du har sat den på pause. Du aktiverer funktionen ved at trykke på knappen **ANGLE** (ZOOM) og kommer tilbage til normalbilledet - Når filmen understøtter flere kameravinkler, kan ved at trykke gentagne gange på knappen. TIP: Du kan bruge piletasterne til at bevæge dig mellem kameravinklerne. rundt i det forstørrede skærmbillede.

#### **Audio Tilslutning**

Du kan tilslutte KiSS DP-508 dvd-afspilleren til en forstærker med et af nedenstående kabler. (Der kan kun tilsluttes ét kabel ad gangen).

#### **Video Tilslutning**

Du kan tilslutte KiSS DP-508 dvd-afspilleren til fjernsynet med et af nedenstående kabler. (Der kan kun tilsluttes ét kabel ad gangen).

**18. Example 18. In the system of the system of the system of the system of the system of the system of the system of the system of the system of the system of the system of the skill served to the media shapped the skill** Gentag: Man kan bestemme, om det er afsnittet af sprog er ligeledes bestemt af fi lmproducenten. om, hvor mange sprog der er, og hvilket sprog som om, nvor mange sprog der er, og nvilket sprog som selettes<br>aktuelt er valgt. Trykker du på knappen (SUBPIC) igen, skifter du til næste sprogmulighed. Antallet

**3 5 4**

#### *DVD-Menu*

*CD, MP3 og Ogg Vorbis*

Når du lægger en lyd-CD eller en disk med MP3- eller Ogg Vorbis-filer, genkender afspilleren automatisk formatet og begynder at afspille disken. Du kan bruge funktionen til søgning efter næste/forrige spor eller du kan bruge menuen til at navigere gennem filstrukturen og vælge den sang, du vil høre, ved at trykke på Enter.

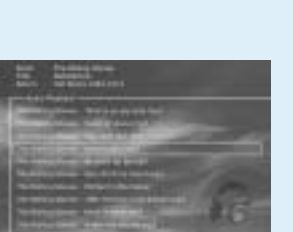

#### *Photo-CD og Jpeg*

Med DP-508 kan du se fotografier på TV'et. Fotografierne skal gemmes i JPEG-format på en disk. Afspilleren genkender derefter filerne automatisk og begynder at vise dem som et diasshow. I menuen kan du navigere for at finde et bestemt fotografi og starte diasshowet herfra ved at trykke på Enter.

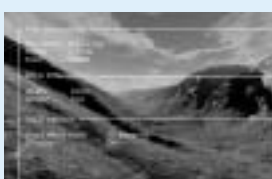

*DivX, XviD og MPEG-4*

DP-508 genkender formatet og starter automatisk afspilningen, når du sætter en CD i drevet. Du kan ved hjælp af tælleren i displayet se, hvor langt du er i filmen. Man har de gængse afspilningsmuligheder, f.eks. stop, pause, spring til næste

etc.

S**TEP** Denne funktion kan ikke anvendes

#### Z**OOM**

Setup og tilpasse DP-508 til netop dine krav og din hardware.<br>
Fer kan du trykke på knappen SETUP på din fjernbetjening og<br>
der er. Den orange ramme viser, hvor du er i menuene, og du<br>
ne og vælger med knappen ENTER. Nogle **Du kan til enhver tid gå ind i menuen Setup og tilpasse DP-508 til netop dine krav og din hardware.**  Vælg "Konfiguration" på startsiden eller kan du trykke på knappen SETUP på din fjernbetjening og **her finde en menu med de muligheder, der er. Den orange ramme viser, hvor du er i menuen, og du bevæger rammen rundt med piletasterne og vælger med knappen ENTER. Nogle af menuerne er der allerede taget stilling til i Hurtig konfiguration, men her i den avancerede opsætning er der flere indstillingsmuligheder.**

#### R**EPEAT**

(REPEAT), og skærmbilledet viser nu tre meddelelse øverst i venstre hjørne på skærmen der skal kopieres eller muligheder. MODE: Shuffle (tilfældig afspilning af kapitler) eller Off (slået fra)

eller filmen, der skal gentages.

**SLET** Benyt denne funktion til at slette de filer, der (SETUP), giver skærmbilledet et overblik over ligger på afspillerens harddisk. Se listen over de de muligheder, der er på disken. Dvs. ser du en filer, der allerede er gemt, og vælg den fil, der i DVD-film, viser den skærmbilledet til venstre skal slettes.

Med (SRCH) er det muligt at lokalisere et bestemt sted på disken Tid: Angiv time, minutter og Ønsker du yderligere oplysninger eller hjælp, kan dette findes på KiSS Technologys webside under End user/Support/After sales. Adresse: www.kiss-technology.com

DP-508 kan nulstilles ved at trykke på følgende taster på fjernbetjeningen: "open" "Clear" "1", "2", "3" KiSS Technology A/S forbeholder sig ret til at ændre alle opsætninger og specifikationer uden yderligere varsel.

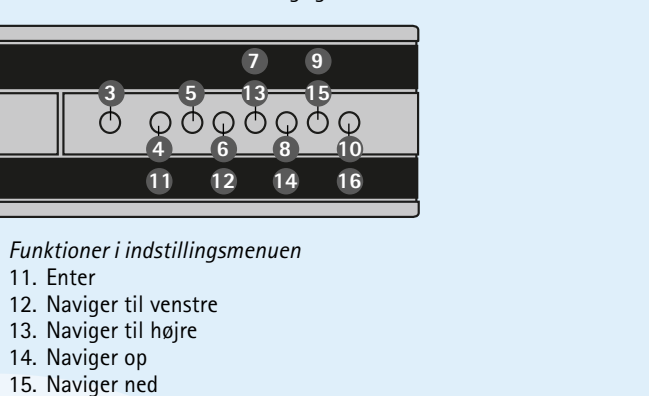

## **Frontpanel** Frontpanelet har de standardknapper, der er anført nedenfor. Når skuffen er åben, skal du skubbe forsigtigt til enden af den for at lukke den. **Oversigt over afspilleren fra alle vinkler oversigt**

**SETUP**

Hvis DVD-afspilleren er i gang med at vise en film

du ved at at trykke på knappen (ANGLE) skifte Her kan du skrue op og ned

Mens filmen afspilles, kan du trykke på knappen trykker på knappen (SUBPIC), kommer der en dat markere de filer, **SUBPIC** Her skifter du undertekster på filmen. Når du Tryk på denne knap for

## eller afspille musik, når du trykker på knappen med oplysning om filmens længde, antal kapitler, sprogmuligheder og antal undertekster.

Når DVD-afspilleren er tændt, men ikke afspiller film eller andet, vil du, når du trykker på knappen, komme ind i en menu, hvor du kan konfigurere din DVD-afspiller. Her kan du bl.a. angive indstillingen for sprog, lyd, video og forældrekontrol, der skal være standard.

for lydstyrken.  $\langle \mathbb{S} \rangle$ **MARK**

#### *Hente fi rmware*

Firmwareopdateringer til KiSS-afspillerne ligger på KiSS Technologys hjemmeside. Gå ind på www.kiss-technology.com, vælg afsnittet »End User« og derefter »Support«. Vælg »Upgrade«, når supportsiden vises. Vælg den afspiller, der skal opgraderes, på listen, og vælg derefter mellem PAL (Europa og Asien) eller NTSC (USA og Japan). Filen skal downloades til computerens harddisk. KiSS anbefaler Nero, hvis du brænder cd'en på en computer, og Toast til at brænde cd'en på en Mac. Filen er en Disc Image-fil og skal brændes som denne filtype. Kontroller, at »Disc at Once« og »Finalize CD« i Nero er valgt, eller »Write Disc« og »Verify CD« i Toast er aktiveret. Ellers kan der opstå en fejl, når afspilleren opdateres. Yderligere oplysninger finder du i afsnittet »How to Burn« på supportsiden.

#### *Opdatering af afspilleren*

**If** pillome biver regelmessigt opdaterede med nye eller bedre functioner. Der kræves en internetforbindelse og en cel-brænder.<br> **1111 - The control of the control of the control of the control of the control of the contro** Når du har brændt en cd med firmwareopdateringen, skal du lægge cd'en i afspilleren, som derefter læser den. Der vises en meddelelse på skærmen, som beder dig om at genstarte dvd-afspilleren. Tryk på tænd/sluk-knappen på frontpanelet for at genstarte afspilleren. Herefter indlæses cd'en, og det kan tage et stykke tid. Skærmen til firmwareopdatering vises på fjernsynet, og her kan du vælge to indstillinger, enten Komplet opdatering eller Delvis opdatering. En komplet opdatering opdaterer firmwaren og nulstiller afspilleren til standardindstillingerne. En delvis opdatering opdaterer kun firmwaren. KiSS anbefaler at benytte indstillingen Komplet opdatering. Afspilleren opdateres, og det kan vare op til et minut. Herefter skal du genstarte afspilleren. Du kan kontrollere, at afspilleren er korrekt opdateret, når den er blevet genstartet, ved at trykke på »Konfiguration«. Herefter vises nummeret på den indlæste firmware i øverste venstre hjørne af skærmen.

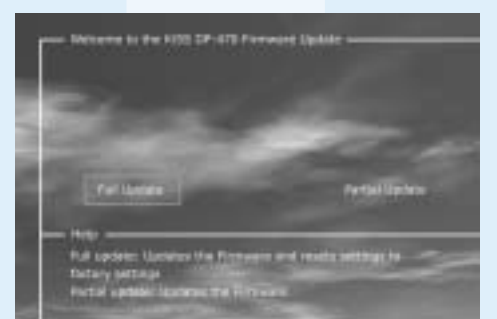

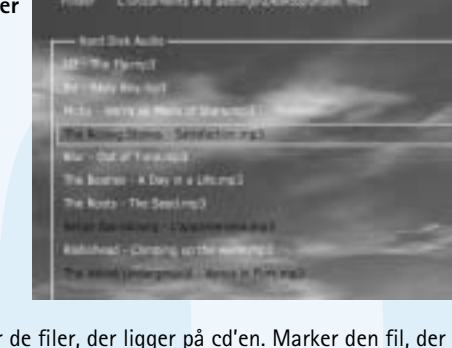

**KiSS-afspillerne bliver regelmæssigt opdaterede med nye eller bedre funktioner. Der kræves en internetforbindelse og en cd-brænder.**

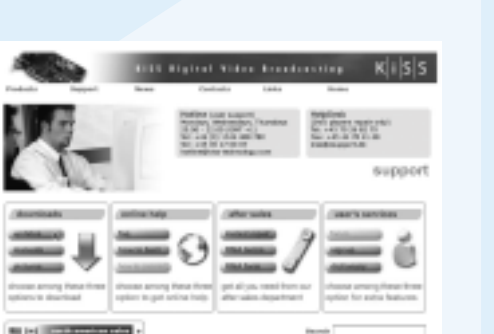

## **Harddisk funktioner**

**DVD-afspilleren understøtter følgende medier: DVD-Video, DivX, XviD, ISO MPEG-4, Audio CD, MP3, Ogg Vorbis og JPG**

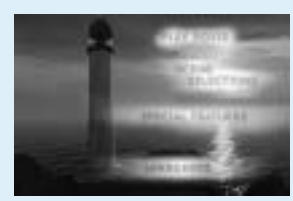

# **afspilning af medier**

## **avancerede funktioner**

I bunden af fjernbetjeningen findes en række avancerede funktioner, som beskrives i kapitlet nedenfor.

(Progressive Scan)). Composite video findes i alle tilstande, undtagen Progressiv Scan. Component Progressive giver den bedste videokvalitet, men husk, at hvis fjernsynet ikke understøtter Progressive Scan, vises billedet (og

Den første menu er menuen for Sproginstillinger. Her skal du vælge det Dukan vælge fjernsynstype (16:9 eller 4:3), videosystem (Pal eller NTSC) og sprog, du vil have til de menuer der skal vises på skærmen, og det sprog, videooutput (Scart, S-Video, Component Video eller Component Progressive som du foretrækker, når der afspilles en DVD-film - både til undertekster, tale og menuer (de benyttes dog kun, hvis filmen understøtter sproget). Du kan vælge flere DVD-sprog ved at vælge og angive en af landekoderne fra den tabel, der er vist i tillægget.

## **avanceret opsætning**

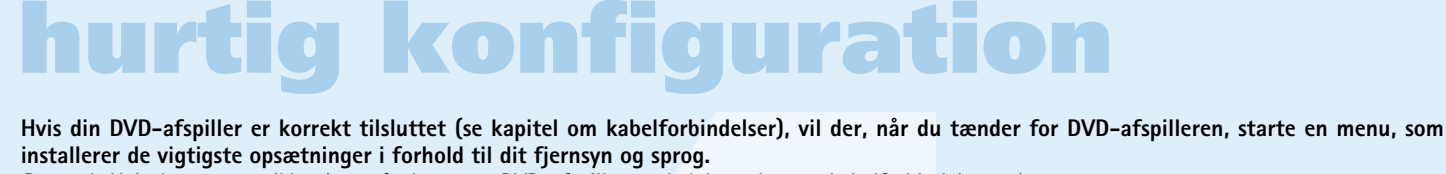

KiSS har indstillet produktet, så du får den optimale lydoplevelse (Loudness). Man kan her bestemme, hvilken beskyttelsesgrad man vil have på filmene. Ved akustisk installation kan du annullere disse indstillinger eller justere Defleste film er delt op i niveauer, så man kan undgå, at børn ser en bestemt dem ved at vælge dynamisk lyd. Højttalernes størrelse har betydning for type film. I næste menupunkt opretter man det kodeord, der skal til for den rette basstyring. Når du bruger små fronthøjttalere, skal du forsøge at at ændre i denne opsætning\*. Lyset i selve displayet på DVD-afspilleren placere subwooferen mellem fronthøjttalerne. Højttaler-niveauet gør det kan ændres, så det enten lyser ganske svagt, normalt eller kraftigt. Alle muligt at ændre niveauet for de enkelte højttalere. Vælg den kanal, du vil opsætninger kan nulstilles i menuen "Gendan indstillinger", og i den sidste ændre indstillingerne for, og brug lydstyrke-knappen til at justere lyden op menu kan man starte den hurtige konfiguration igen. eller ned.

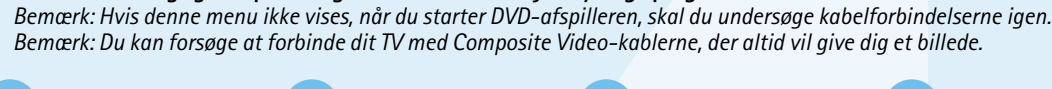

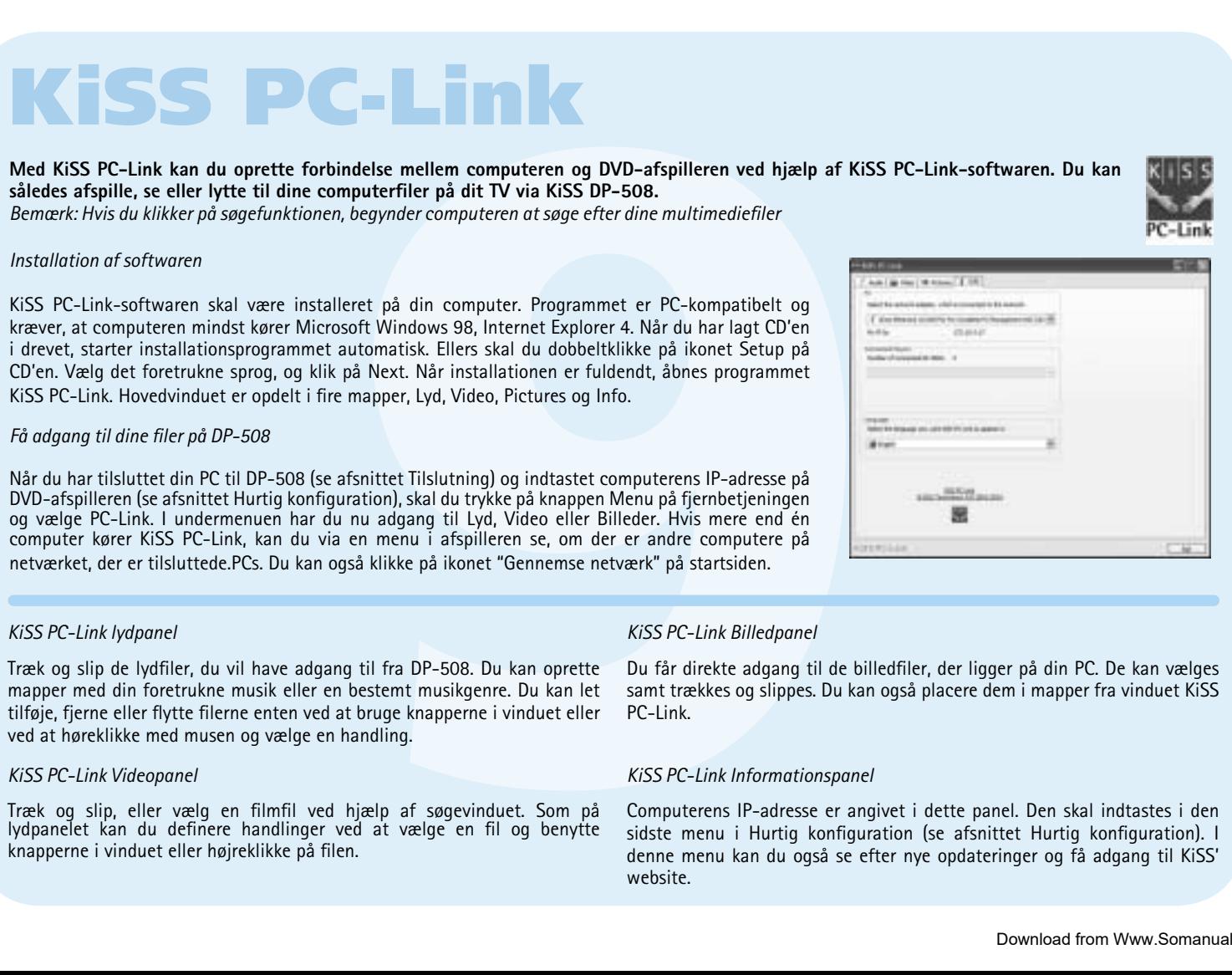

ance 1950 again 器

#### således afspille, se eller lytte til dine computerfiler på dit TV via KiSS DP-508. *Bemærk: Hvis du klikker på søgefunktionen, begynder computeren at søge efter dine multimediefi ler*

KiSS PC-Link-softwaren skal være installeret på din computer. Programmet er PC-kompatibelt og kræver, at computeren mindst kører Microsoft Windows 98, Internet Explorer 4. Når du har lagt CD'en i drevet, starter installationsprogrammet automatisk. Ellers skal du dobbeltklikke på ikonet Setup på CD'en. Vælg det foretrukne sprog, og klik på Next. Når installationen er fuldendt, åbnes programmet KiSS PC-Link. Hovedvinduet er opdelt i fire mapper, Lyd, Video, Pictures og Info.

**På illustrationen herunder vises, hvordan du tilslutter afspilleren til et video- eller audiosystem. Illustrationen, der viser tilslutning af computeren til dvd-afspilleren, viser også, hvordan du tilpasser afspilleren til netværksindstillingerne.** 

 $K$ iSS DP-508

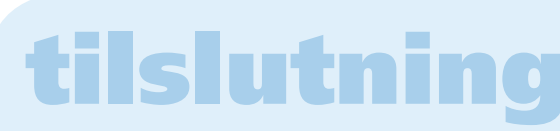

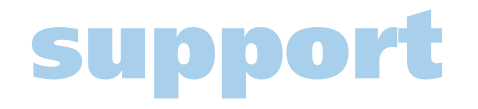

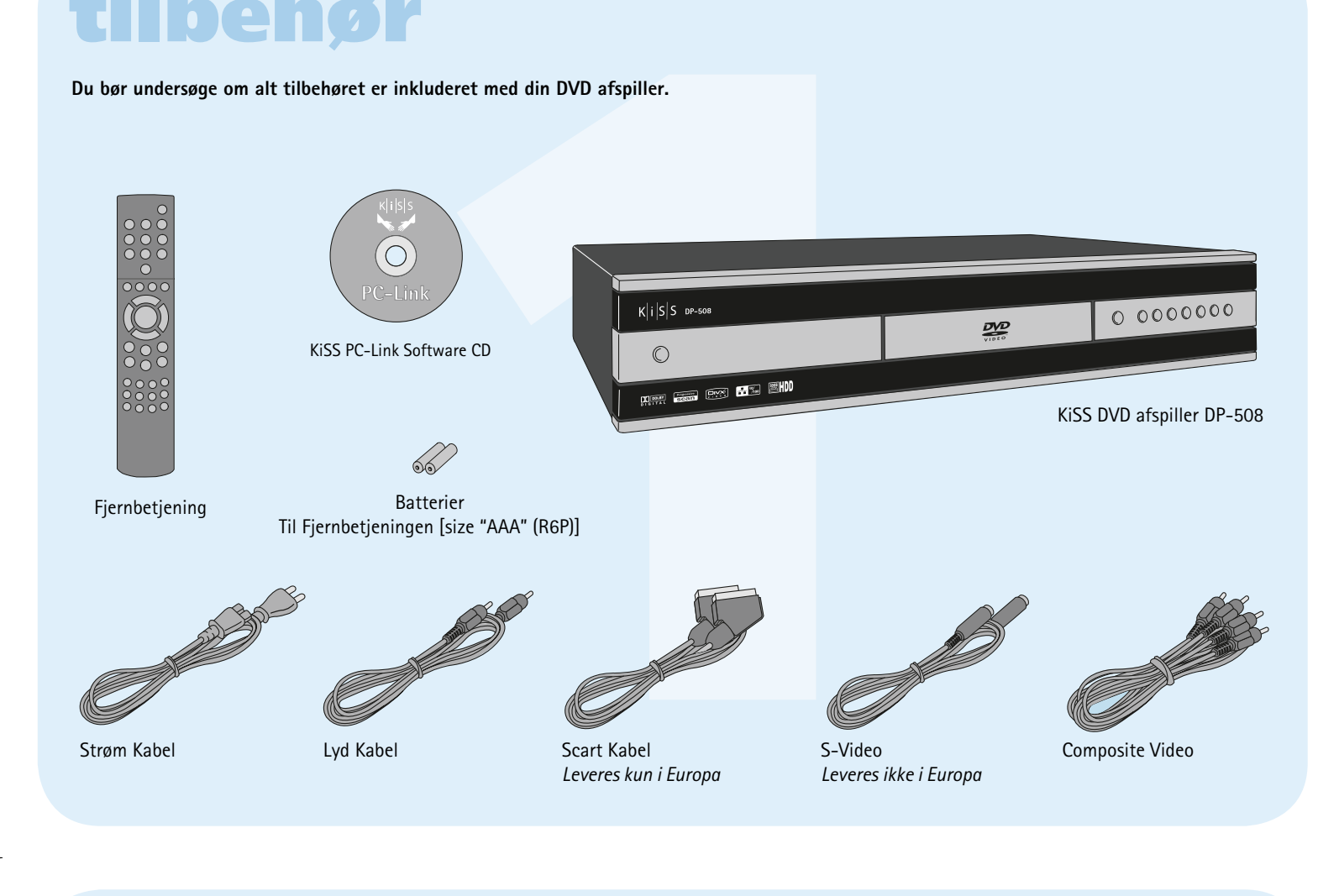

DVD-film kan være forsynet med en regionskode (1), (2).. og kan kun afspilles på DVD-afspillere med den samme regionskode. DVD-afspilleren er forhåndsindstillet til region 2, med mindre andet er angivet på emballagen.

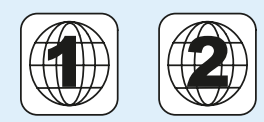

tilføje, fjerne eller flytte filerne enten ved at bruge knapperne i vinduet eller PC-Link. ved at høreklikke med musen og vælge en handling.

**Du bør undersøge om alt tilbehøret er inkluderet med din DVD afspiller.**

## **tilbehør**

Træk og slip de lydfiler, du vil have adgang til fra DP-508. Du kan oprette kDu får direkte adgang til de billedfiler, der ligger på din PC. De kan vælges mapper med din foretrukne musik eller en bestemt musikgenre. Du kan let samt trækkes og slippes. Du kan også placere dem i mapper fra vinduet KiSS

Træk og slip, eller vælg en filmfil ved hjælp af søgevinduet. Som på Computerens IP-adresse er angivet i dette panel. Den skal indtastes i den<br>lydpanelet kan du definere handlinger ved at vælge en fil og benytte <sub>Sidste</sub> knapperne i vinduet eller højreklikke på filen. sidste menu i Hurtig konfiguration (se afsnittet Hurtig konfiguration). I denne menu kan du også se efter nye opdateringer og få adgang til KiSS' website.

#### **Nulstil**

#### **Vigtige sikkerhedsoplysninger**

- Læs denne vejledning grundigt igennem, og vær opmærksom på alle
- advarsler og vejledninger. • Overbelast ikke stikkontakter og forlængerledninger. Overbelastning kan
- medføre brand eller elektrisk stød. • Stik aldrig genstande ind i DVD-afspillerens kabinetdør. De kan komme
- i berøring med farlige spændingspunkter eller kortslutte dele, En forstærket papkasse, som er stærk nok til at bære produktets vægt. hvilket kan medføre brand eller elektrisk stød. • Undgå at spilde væsker på DVD-afspilleren.
- Hvis DVD-afspilleren ikke virker normalt, især hvis den udsender unormale lyde eller lugte, skal stikket straks tages ud, og en autoriseret tekniker skal kontaktes.
- Forsøg ikke selv at udføre service på DVD-afspilleren. Hvis du åbner eller afmonterer afskærmninger, kan du blive udsat for farlig spænding eller andre farer. Al service skal overlades til uddannet servicepersonale.

#### **Miljømæssig information**

3. DHCP-program, f.eks. Magic DHCP, eller en afspiller med firmware 2.7.1 eller senere.

- Anlægget består af materialer, der kan genbruges, hvis de adskilles af autoriseret personel.
- Følg venligst de lokale regler for bortkastning af indpakningsmaterialer, brugte batterier og kasserede apparater.

#### **Copyright**

- **6** 6. Optisk udgang (kablet er ekstraudstur) **7** 7. Koaksial udgang (kablet er ekstraudstur)
- **8** 8. Analog Stereo
- **1** 1. RGB via SCART
- **2** 2. S-Video (kablet er ekstraudstur)
- **3** 3. Composite via SCART 4. Composite Video **4**
- **5** 5. Component SCART (kablet er ekstraudstur)

Dette produkt indeholder copyright beskyttet teknologi, der er beskyttet Din underskrift i henhold til patenter, som tilhører Macrovision corporation og andre Forhandlerens stempel og underskrift rettighedsindehavere. Anvendelse af denne copyright beskyttede teknologi skal Dato godkendes af Macrovision corporation. Teknologien er beregnet til hjemmebrug, medmindre andet er godkendt af Macrovision corporation. Nedbrydning og adskillelse er forbudt. Fremstillet på licens fra Dolby-laboratorierne. "Dolby" og symbolet med det dobbelte "D" er varemærker, der tilhører Dolby-laboratorierne. "DTS" og "DTS

Digital Out" er varemærker tilhørende Digital Theater Systems, Inc. **Garantiseddel**

KiSS yder fireogtyve (24) måneders garanti fra købsdatoen mod materiale- og fabrikationsfejl. I tilfælde af fejl, som kan henvises til garantien, skal produktet indleveres til den forhandler, som har solgt produktet.

#### **Garantibetingelser**

**10-508 indeholder en 80 GB handdisk, så du kan gemme lyd, billeder og fotografier. Kun<br>tergenererede filer kan gemme på handdiske. DVD-plader, musik-ed<sup>e</sup>er, sv-eder (alle typer<br>og video-eder kan likke kopieres.<br>Menu på l** 1. Fra en cd: Læg en cd i afspillerens drevskuffe. DP-508 genkender automatisk formatet og begynder at afspille pladens indhold. Tryk på knappen Menu på fjernbetjeningen for at få adgang til listen over de filer, der ligger på cd'en. Marker den fil, der skal kopieres med knappen "Mark", og tryk på knappen Enter på fjernbetjeningen. Filen kopieres med det samme fra cd'en til harddisken. Hvis cd'en indeholder MP3-filer, behøver du ikke at trykke på knappen Menu på fjernbetjeningen, fordi listen over filer automatisk vises. 2. Fra programmet PC-Link: Programmet PC-Link skal køre korrekt (se afsnittet om tilslutning og PC-Link for at få yderligere oplysninger). Tryk herefter på tasten Menu på fjernbetjeningen, og vælg KiSS PC-Link på listen. Vælg den fil, der skal kopieres, blandt lyd-, video- og billedfilerne med knappen "Mark". Tryk på tasten Enter på fjernbetjeningen, når du har valgt den ønskede fil. Filen kopieres nu fra computeren til afspilleren via netværket. Både filer og mapper kan kopieres i disse to tilfælde.

- 1. Garantien er kun gyldig, hvis du kan fremvise den oprindelige
- købskvittering, og hvis produktets serienummer er læseligt. 2. KiSSs forpligtelser begrænses til enten reparation eller udskiftning af defekte dele. Reparation eller udskiftning af defekte dele beror på KiSSs
- skøn. 3. Garantireparationer skal udføres af en autoriseret KiSS-forhandler, eller et autoriseret servicecenter. Der ydes ingen godtgørelse for reparationer udført af uautoriserede værksteder. Eventuelle reparationer og beskadigelser af produktet som følge af uautoriserede indgreb, omfattes ikke af denne garanti.
- 4. Dette produkt betragtes ikke som defekt i materiale eller fabrikation,

 såfremt der kræves tilpasning til nationale eller lokale tekniske eller sikker hedsmæssige krav i andre lande end netop det land, produktet oprindeligt er designet og fremstillet til.

være gældende, når du bruger hvor stikket fra DVD- forskellige typer TV-skærme, Scart, får du automatisk Link, bliver du nød til at de indbyggede menuer i DP-modtageren passer. Du som du har (4:3 der er det lyden via dit fjernsyn. Vil du indtaste dit IP nummer 508. Med piletasterne på kan vælge mellem SCART, normale eller 16:9 der er hellere bruge din forstærker fra din computer på DVD til det sprog, du vil vælge, og er altid tilgængelig, men *Bemærk: Nogle 4:3 TV kan* phono-stikket eller via en af installere KiSS PC-Link på til at gengive lyden, kan du playeren. Detter nummer vælge at koble den til med kan du hurtigt finde ved at *Bemæk: Standart instillingen*  i Info panelet, tast det ind *for lyd bør være Stereo,*  i feltet. Hvis du ikke ønsker *medmindre din player er*  en tilslutning skal du lade din computer. Når dette er gjort, finder du nummeret tilslutet en digital forstærker. den være blank, du kan altid gå tilbage til hurtig konfigurationen på et senere tidspunkt og indtaste dit IP nummer.

Yderligere oplysninger, nyheder om opdateringer og komplet hjælp finder du på adressen: webradio2.kiss-technology.com

- 5. Denne garanti omfatter ikke sådanne tilpasninger, og der ydes ingen godtgørelse for sådanne tilpasninger og eventuelle følgeskader. Garantien dækker ikke følgende: a) Periodiske eftersyn, vedligeholdelse og reparation, eller udskiftning af
- dele som følge af normalt slid. b) Omkostninger i forbindelse med transport, demontering eller installering af produktet.
- c) Misbrug, inklusive anvendelse til andre formål end det tiltænkte, eller forkert installation. d) Skader som følge af lynnedslag, vand, ild, naturkatastrofer, krig, oprør,
- forkert forsyningsspænding, utilstrækkelig ventilation, eller andre årsager der er uden for KiSSs kontrol.
- garantiperioden.
- Hvis det er muligt, skal du bruge det oprindelige emballagemateriale til enhver transport. Hvis det ikke er muligt, skal du pakke DP-508 ind ved hjælp af:
- Mindst 6 cm stødabsorberende materiale omkring produktet. • Emballagemateriale, som ikke ridser eller støver, til indpakning af de andre
- dele. • Emballagemateriale, som ikke ridser, til indpakning af produktet.
- (Beskyttelse mod støv og skidt)
- Pak produktet ind på en sådan måde, at det ikke kan flytte sig inde i kassen under transporten.
- Ingen andre alternativer accepteres
- 6. Denne garanti er gyldig for enhver lovlig ihændehaver af produktet i
	-

**Emballage**

Oplysninger, der skal være os i hænde ved en reparation:

#### Modelnavn: KiSS DP-508

Serienr.:

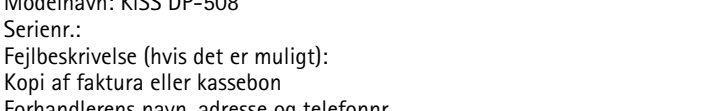

#### Kopi af faktura eller kassebon

Forhandlerens navn, adresse og telefonnr.

#### Egne oplysninger: Navn, adresse, postnr./by, telefonnummer og evt. e-mail adresse.

**KiSS Technology A/S, Slotsmarken 10, DK 2970 Hørsholm, Danmark Hotline (brugersupport) +45 45 17 00 07 hotline@kiss-technology.com** 

#### **Alt kontakt til KiSS Support kan kun udføres i dansk og engelsk**

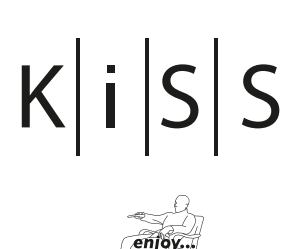

www.kiss-technology.com

 $\circledast$ 

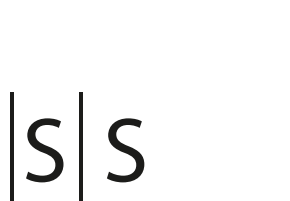

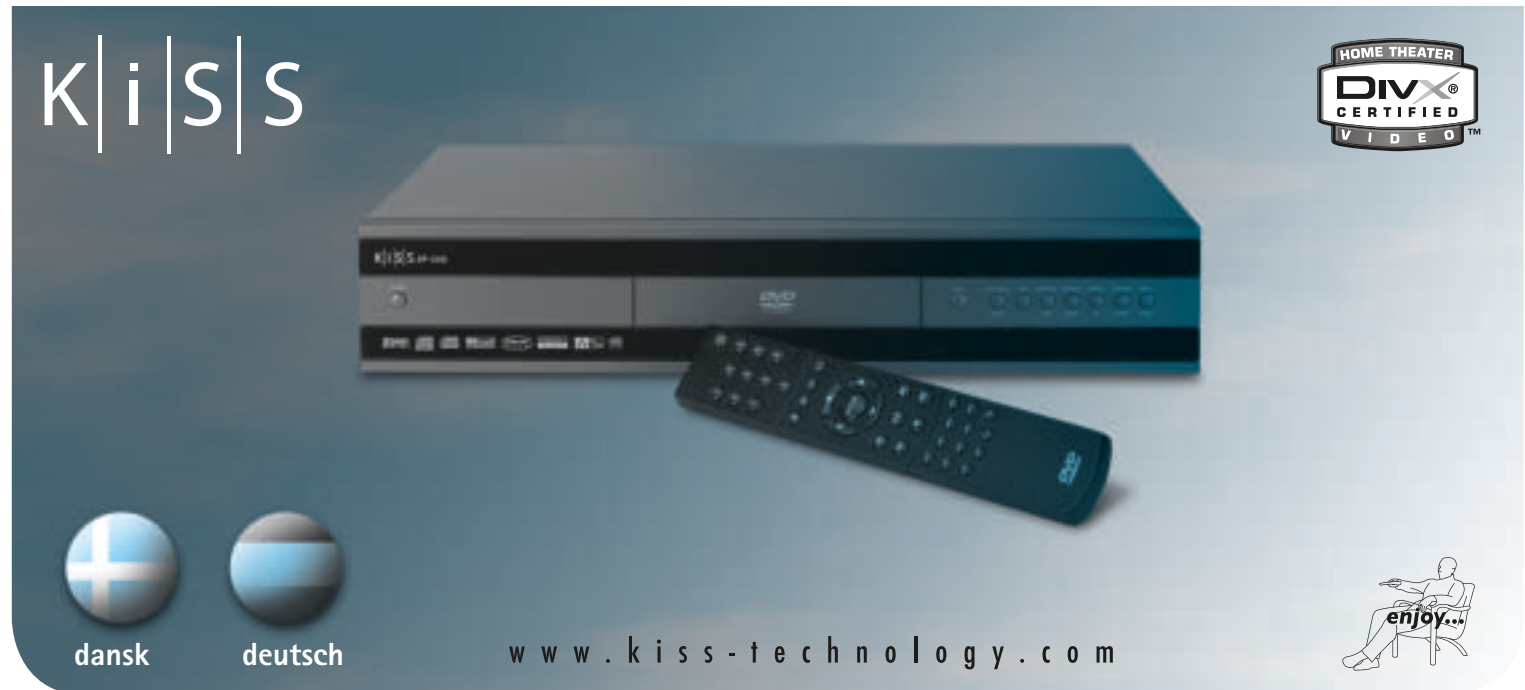

<u> Timba katika matang sa</u>

# **DVD afspiller KiSS DP-508**

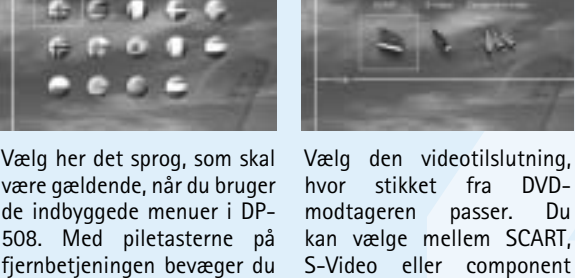

fjernbetjeningen bevæger du S-Video eller component bredformat). den firkantede ramme hen video Sammensat video trykker på ENTER.

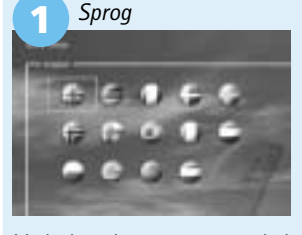

kvalitetsniveauet er ikke *vise 16:9 format.* så godt som for de andre tilslutninger.

**2**

Billedet viser nu de to Har du tilsluttet dit TV via For at bruge KiSS PCde to digitale udgange.

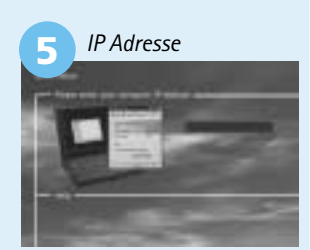

*tilslutet en digital forstærker. Du vil altid kunne gå tilbage og starte forfra, tryk på knappen Konfi guration på*  fjernbetjeningen. Gå til diverse indstillinger, og vælg Hurtig konfiguration. *Bemærk: KiSS PC-Link kan kun fungere med DP-508 vedhjælp at et gyldigt IP nummer.* 

## **webradio**

# **KiSS PC-Link**

Di*verse Indstillinger*

\**N*år man senere vil ændre denne opsætning, skal kodeordet indtastes igen.

*Video Indstillinger*

menuen) ikke. Du kan nulstille disse til standardindstillingerne ved at trykke på: INDLÆS, INFO, 1, 2, 3 på fjernbetjeningen

#### *Sprog indstillinger*

#### A*udio Indstillinger*

**<sup>23</sup> <sup>24</sup>**

*Bemærk: Vælg kun Component Progressive, hvis fjernsynet understøtter det.*

#### *Installation af softwaren*

#### *Få adgang til dine fi ler på DP-508*

Når du har tilsluttet din PC til DP-508 (se afsnittet Tilslutning) og indtastet computerens IP-adresse på DVD-afspilleren (se afsnittet Hurtig konfiguration), skal du trykke på knappen Menu på fjernbetjeningen og vælge PC-Link. I undermenuen har du nu adgang til Lyd, Video eller Billeder. Hvis mere end én computer kører KiSS PC-Link, kan du via en menu i afspilleren se, om der er andre computere på netværket, der er tilsluttede.PCs. Du kan også klikke på ikonet "Gennemse netværk" på startsiden.

#### *KiSS PC-Link lydpanel*

#### *KiSS PC-Link Videopanel*

## *KiSS PC-Link Billedpanel*

#### *KiSS PC-Link Informationspanel*

**8 7 6**

Forstærker

**1 2**

#### **Tilslutning mellem PC og DVD**

Herunder vises fire eksempler på, hvordan du kan tilslutte DP-508-afspilleren til en computer for at benytte alle dens funktioner og programmer.

**2. Tilslutning til router og en switch**

KiSS DP-508

KiSS DP-508

PC

**3. Tilslutning til en switch** 

**Switch** 

 *(DHCP-serveren skal være installeret på computeren).*

KiSS DP-508

#### **1. Tilslutning til router med indbygget switch Tilslutning med en routerbaseret internettilslutning (illustration: 1 og 2)**

**4. Direkte tilslutning via et krydskabel**  *(DHCP-serveren skal være installeret på computeren).*

KiSS DP-508

PC

krydskabel

Router | PC

Switch \ PC

Router

- **Påkrævet udstyr** 1. En router med en indbygget switch eller en
- separat switch/hub. 2. To eller tre direkte Ethernet-kabler.
- 3. En Windows-baseret computer med Ethernet tilslutning.
- 4. Programmet KiSS PC-link.
- **Trinvis vejledning** 1. Tilslut både computeren og afspilleren til routeren eller switch/hub-enheden med
- direkte kabler. 2. Slut routeren til switch/hub-enheden via opkoblingsforbindelsen.
- 3. Installer programmet PC-link på computeren. 4. Kontroller, hvilken IP-adresse computeren får i programmet PC-link under
- 5. Indtast denne IP-adresse på DP-508-afspilleren, og prøv at oprette forbindelse til programmet PC-link.
- **Nu skulle DP-508-afspilleren være tilsluttet.**
- **Mulige fejl** • Problem med kablet: Kontroller, at lamperne for
- alle porte på switch/hub-enheden lyser. • Der er installeret en firewall på computeren, som blokerer de porte, programmet PC-link
- benytter (porten 8000 skal være åben). • Afspilleren og computeren kører ikke på samme
- undernet (problem med videoafspilning). • Computeren har fået tildelt en ny IP-adresse fra DHCP-serveren, og den er forskellig fra den IP-adresse, der er indtastet i afspilleren. Løsning: Brug en statisk IP-adresse på
- computeren.

**Tilslutning uden en router** 

## **(Illustration: 3 og 4)**

- **Påkrævet udstyr** 1. En switch/hub-enhed og to direkte kabler eller et krydskabel.
- 2. En Windows-baseret computer med Ethernet tilslutning.

4. Programmet KiSS PC-link.

## **Trinvis vejledning**

- 1. Tilslut afspilleren enten direkte til computeren med et krydskabel eller via switchen med de direkte kabler.
- 2. Installer DHCP-programmet, konfigurer programmet til et område for IP-adresser, og genstart derefter computeren.
- 3. Installer programmet PC-link, og kontroller at computerens IP-adresse ligger inden for det område, du har konfigureret i DHCP-
- programmet 4. Tænd DP-508-afspilleren, og kontroller i DHCP programmet under Leases, at afspilleren får en
- IP-adresse. 5. Prøv at tilslutte afspilleren til programmet PC link, og aktiver audio, video eller fotografier.
- **Hvis du har konfigureret DHCP-programmet korrekt, skal afspilleren kunne oprette forbindelse til computeren.**
- **Mulige fejl**
- Problem med kablet: Kontroller, at lamperne for alle porte på switch/hub-enheden lyser. • Der er installeret en firewall på computeren, som blokerer de porte, programmet PC-link benytter (porten 8000 skal være åben).

#### Adgang til harddisken

DP-508-afspilleren er udstyret med en 80 GB harddisk. Vælg harddiskikonet på startsiden Tryk på tasten Menu på fjernbetjeningen, og vælg Harddisk på listen for at få adgang til den. Vælg nu, om du vil se en film, høre musik, se billeder eller se oplysninger om harddisken.

# Kopiering af filer til harddisken

Du kan kopiere filer til harddisken på DP-508-afspilleren på to måder.

#### Sletning af filer på harddisken

Tryk på tasten Menu på fjernbetjeningen for at få adgang til harddiskens funktioner, hvis du vil slette filer på harddisken. Vælg den fil, der skal slettes, blandt lyd-, video- og billedfilerne. Tryk på tasten Delete på fjernbetjeningen, når du har valgt den ønskede fil. Filen slettes med det samme.

Oplysninger om og formatering af harddisken Formatering af harddisken (sletning af alt indhold). Tryk på tasten Menu på fjernbetjeningen, og vælg harddisken på listen. Afspilleren beder dig vælge mellem lyd-, video- og billedfiler eller oplysninger. Vælg oplysninger. I menuen Info kan du se, hvor meget plads der er på harddisken. En indstilling nederst i menuen giver dig adgang til at rense harddisken (formatere). Hvis du vælger denne funktion, slettes alt indhold, der er gemt på afspillerens harddisk.

**KiSS DP-508 indeholder en 80 GB harddisk, så du kan gemme lyd, billeder og fotografier. Kun computergenererede filer kan gemmes på harddisken. DVD-plader, musik-cd'er, sv-cd'er (alle typer sv-cd) og video-cd'er kan ikke kopieres.**

**Med funktionen WebRadio kan du høre mange forskellige radiostationer via internettet. Husk, at alle de funktioner, der beskrives herunder, kun er tilgængelige, hvis afspilleren er korrekt tilsluttet (se afsnittet om tilslutning).**

#### *Adgang til WebRadio*

WebRadio2 er en brugervenlig løsning, hvis man vil høre radio via internettet på dvd-afspilleren DP-508. Vælg funktionen WebRadio på afspillerens startside.

#### *Lytte til WebRadio*

Grænsefl aden i WebRadio er let at bruge. Du kan gennemse og vælge en af de viste radiostationer på internettet. Du kan søge efter genre (pop/rock, klassisk, jazz mv.) eller efter land. Tryk på Enter, når du har fundet den ønskede radiostation. *Foretrukne*

Radiostationerne kan også gemmes i menuen Foretrukne, så du hurtigt kan aktivere dem.

#### *Hjælp og oplysninger*

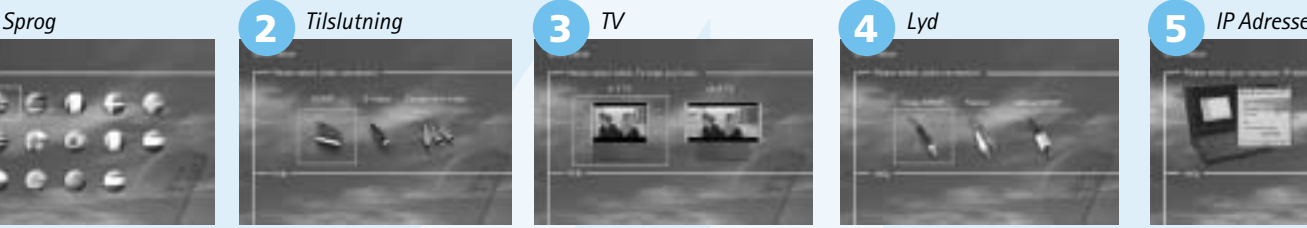

KiSS DP-508

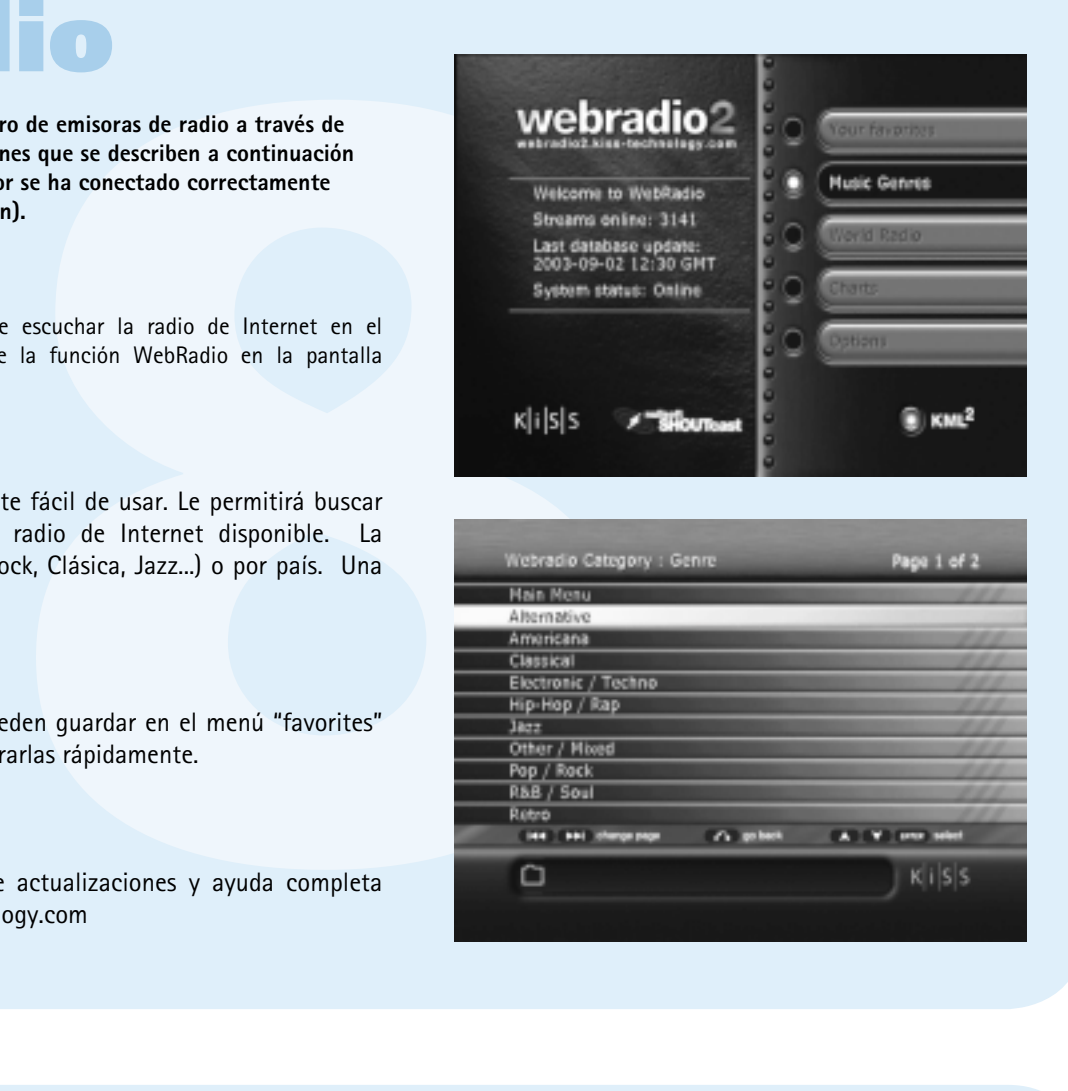

24. Configuración 25. Suprimir 26. Buscar 27. Aumentar volumen 28. Disminuir Volume

9. Flecha derecha 10. Flecha abajo 11. Rebobinar

- 6. Flecha arriba 7. Flecha izquierda 8. Intro
- 13. Avance rápido 14. Capítulo anterior

15. Parada 16. Capítulo

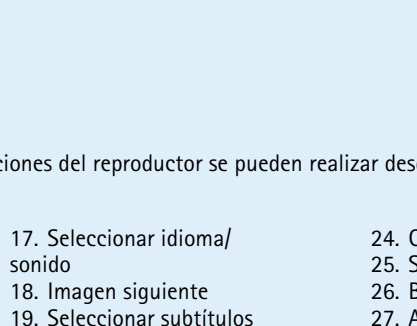

sonido

18. Imagen siguiente 19. Seleccionar subtítulos 20. Seleccionar ángulo 21. Zoom 22. Repetir

23. No usado

#### **El Panel Frontal**

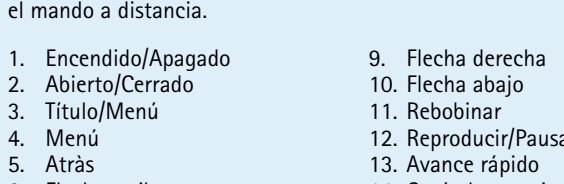

**1**

**10**

**8**

La conexión de su reproductor DVD KiSS DP-508 a su amplificador puede hacerse con cualquiera de los cables que se encuentran debajo. (Sólo un cable puede conectarse a un mismo tiempo).

**3** SCART Video compuesto **4 5** Component SCART (cable es un accesorio opcional)

- **3 1 TRACHAP** 2
- 1. Indica la sección del disco que se está reproduciendo 2. Indica la pista, el capítulo o el programa que se está reproduciendo
- 3. Indica el estado de la fuente o el soporte que se está reproduciendo 4. Indica el tipo de medio que se está reproduciendo

#### **Pantella**

- El panel frontal tiene los siguientes botones estándar. Si la bandeja de carga está abierta, empuje el extremo de la bandeja para cerrarla.
- $K|i|S|S_{DP-508}$ **2** 巫  $\mathfrak{M}_{\overline{\mathbb{R}^m_+}}\quad \ \ \overline{\text{cosm}}\quad \ \ \mathfrak{S}_{\overline{\mathbb{R}^m_+}}\quad \ \ \mathbb{E}\text{H00}$ 1. Encendido/Apagad 8. Rebobinar 9. Avance rápido 2. Bandeja de CD 3. Abierto/Cerrado 10. Menú 4. Reproducir/Pausa 5. Parrar 6. Capítulo anterior 7. Capítulo siguiente **Panel Posterior** Vista detallada del panel posterior **6 8 1 2 3 4 5** 1. Salida estéreo normal
- 2. Salida de video compuesto para aparato de TV
- 3. Salida S-video para aparato de TV 4. Salida coaxial para amplificador
- 5. Salida óptica para amplificador 6. SCART para aparato de TV
- 7. 220 Voltios

El reproductor de DVD está provisto de una pantalla VFD que indica las actividades del momento.

**Mando a distancia**

#### El reproductor se entrega con un mando a distancia estándar. Todas las funciones del reproductor se pueden realizar desde

**Example 18 and 18 and 18 and 18 and 18 and 18 and 18 and 18 and 18 and 18 and 18 and 18 and 18 and 18 and 18 and 18 and 18 and 18 and 18 and 18 and 18 and 18 and 18 and 18 and 18 and 18 and 18 and 18 and 18 and 18 and 18** El DP-508 puede mostrar fotografías en el televisor. Las fotos deberán estar almacenadas en formato JPEG en un disco. El reproductor reconocerá automáticamente los archivos y comenzará a mostrarlas como en una presentación de diapositivas. Podrá desplazarse por el menú para buscar una foto determinada y podrá comenzar a mostrarlas a partir de ese momento como en una presentación de diapositivas pulsando la tecla Aceptar.

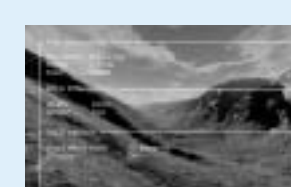

8. Ethernet

#### **Conexión audio**

**B** Estéreo

#### **Conexión video**

La conexión de su reproductor DVD KiSS DP-508 a su televisor puede hacerse con cualquiera de los cables que se encuentran debajo. (Sólo un cable puede conectarse a un mismo tiempo)

Repeat: Permite decidir si quiere repetir la sección o toda la película.

**3 5 4**

#### *Menú DVD*

Si ha ajustado su reproductor de DVD de acuerdo con las instrucciones antes mencionadas, ahora puede introducir un DVD en el reproductor. Inmediatamente después aparecerá el menú del DVD. Utilice los botones de flecha para navegar por el menú e iniciar la película.

*Nota: Dado que este menú forma parte del mismo DVD, variará de un DVD a otro.* 

*CD, MP3 y Ogg Vorbis* 

**1** mando a distancia, hemos asignado las funciones avanzadas a la m<br> **7** mando a distancia, hemos asignado las funciones avanzadas a la<br> **5** SUPRIMIR<br>
Ufflice esta función para suprimir los archivos pulse<br>
lamacenados en la película. Pulsando el botón (SUBPIC), aparecerá volumen. un mensaje en la esquina superior izquierda de la pantalla con el número de idiomas disponibles y el idioma actualmente activo. Si vuelve a pulsar Este botón se usa para el botón (SUBPIC), irá a la siguiente opción de seleccionar archivos idioma. El número de idiomas está también para copiar o determinado por el productor de la película.

Cuando introduzca un CD de audio o un disco con archivos MP3 u Ogg Vorbis, el reproductor reconocerá automáticamente el formato y empezará a reproducirlo. Puede utilizar las teclas siguiente/anterior o el menú para desplazarse por la estructura de archivos, y seleccionar la canción que desee escuchar pulsando la tecla Aceptar.

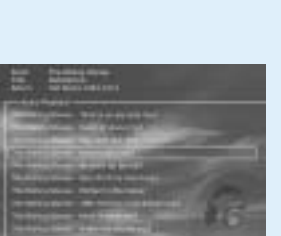

*Foto CD y Jpeg* 

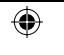

#### *DivX, XviD y MPEG-4*

El DP-508 reconoce el formato y empieza a reproducir automáticamente el CD cuando se lo introduce en la unidad. Utilice el contador de la pantalla para ayudarle a ver dónde está en la película. Tiene acceso a las opciones de reproducción habituales, como parada, pausa, ir a siguiente, etc.

de Configuración y ajustar el DP-508 a sus necesidades<br>
ne "Setup" [Configuración] desde la pantalla principal o pulse<br>
mando a distancia y aparecerá un menú con las opciones<br>
muestra su posición en el empú. Utilice las te **Siempre se puede acceder al menú de Configuración y ajustar el DP-508 a sus necesidades**  específicas y a su hardware. Seleccione "Setup" [Configuración] desde la pantalla principal o pulse **la tecla Confuguración (SETUP) del mando a distancia y aparecerá un menú con las opciones disponibles. El marco de color naranja muestra su posición en el menú. Utilice las teclas de flechas para desplazar el marco y selecciónelo pulsando la tecla Aceptar. La configuración de algunos menús ya se ha determinado con la Configuración rápida, pero hay otras configuraciones por determinar en Configuración avanzada.** 

Esta función no es usada

**AUDIO** Pulse el botón (AUDIO) para cambiar el formato de sonido. Las opciones del formato de sonido, como estéreo de dos canales y surround de seis SRCH como estereo de dos canales y surround de seis **SRCH**<br>canales, están determinadas por el productor de **enti**lico la película.

**Consulte la siguiente ilustración para conectar el reproductor a cualquier sistema de vídeo o de audio. La ilustración de PC a DVD también le**  mostrará cómo adaptar el reproductor a su configuración de red actual.

 $K$ iSS DP-508

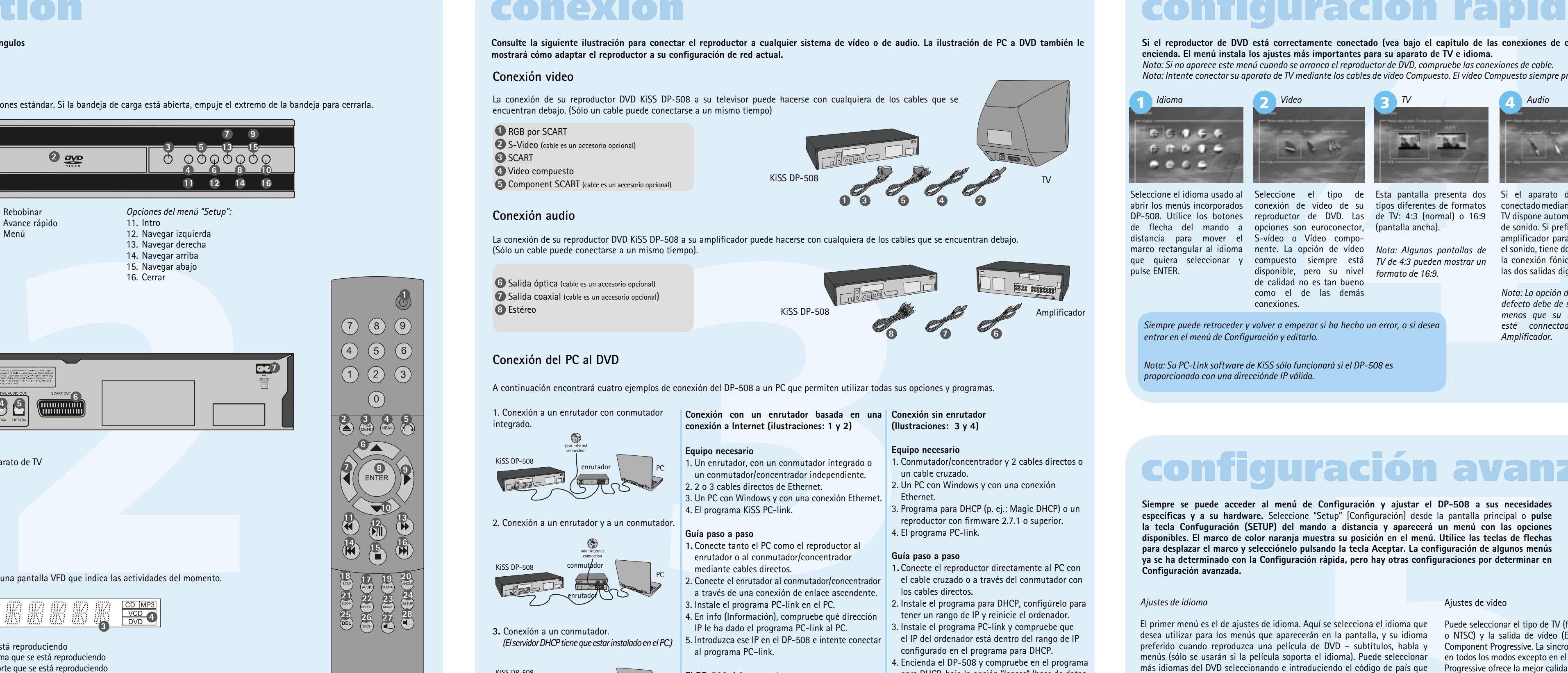

#### **ZOOM**

Cuando se ve una película, se pueden ampliar áreas específicas. Se puede ampliar o bien cuando se está reproduciendo la película o después de haber hecho una pausa. Active la función pulsando el botón (ZOOM), y vuelva a la imagen normal pulsando el botón repetidamente. CONSEJO: Utilice los botones de flechas para moverse por la imagen de la pantalla ampliada.

**REPEAT** Mientras se reproduce la película, pulse el botón (REPEAT) y aparecerán tres opciones en

la pantalla. MODE: Shuffle (reproducción de capítulo aleatorio) u Off (desactivado)

guardado y seleccione el que desee eliminar.

Utilice (SRCH) para encontrar un punto específico en el disco. Time: Especifique hora, minutos y segundos

## Title/Chapter: Encuentre el título o el capítulo

**ANGLE** Si la película soporta más de un ángulo de cámara, puede pasar de un ángulo a otro pulsando el botón (ANGLE).

**SUPRIMIR** Utilice esta función para suprimir los archivos pulse el botón (SETUP) para ver las opciones almacenados en el disco duro del reproductor. disponibles en el disco. Por ejemplo, si está

**STEP tecla Lista hasta que aparezca la función que desea utilizar. Pulse Aceptar para activarla.** 

#### Para ello, visualice la lista de elementos que ya ha viendo una película de DVD, la parte izquierda mostrar una película o reproduciendo música, de la pantalla mostrará información sobre la duración de la película, el número de capítulos, las opciones de idioma y el número de subtítulos.

**SETUP** Si el reproductor de DVD está en el proceso de

El primer menú es el de ajustes de idioma. Aquí se selecciona el idioma que Puede seleccionar el tipo de TV (formato 16:9 o 4:3), el sistema de vídeo (PAL desea utilizar para los menús que aparecerán en la pantalla, y su idioma o NTSC) y la salida de vídeo (Euroconector), S-Video, Component Video o preferido cuando reproduzca una película de DVD – subtítulos, habla y Component Progressive. La sincronización compuesta de vídeo está disponible menús (sólo se usarán si la película soporta el idioma). Puede seleccionar en todos los modos excepto en el modo de exploración progresiva. Component más idiomas del DVD seleccionando e introduciendo el código de país que Progressive ofrece la mejor calidad de vídeo, pero tenga en cuenta que si su TV encontrará en la tabla del apéndice.

**SUBPIC** Utilice este botón para cambiar los subtítulos de para aumentar y reducir el KiSS ha perfeccionado el producto para proporcionarle el mejor sonido Lista pantalla permite establecer su nivel preferido de protección en las (sonoridad). Gracias a la configuración del sonido, usted podrá anular o películas. La mayoría de las películas están divididas en niveles para que los mejorar los valores seleccionando sonido dinámico. Se utiliza el tamaño padres puedan impedir, que sus hijos vean un determinado tipo de películas. de los altavoces para realizar la distribución básica correcta. Si utiliza len el siguiente elemento de menú, se crea una contraseña necesaria para altavoces frontales pequeños, intente colocar el altavoz potenciador de editar esta configuración\*. La luz de la pantalla del reproductor de DVD graves entre los dos altavoces frontales. El nivel de los altavoces permite puede modificarse desde tenue hasta normal o brillante. Todos los ajustes modificar el nivel de los altavoces independientemente. Seleccione el canal pueden recuperarse en el menú "Restaurar ajustes", y puede reiniciarse que desea modificar y utilice las teclas de volumen para ajustarlo.

Si el reproductor de DVD está encendido, pero no se reproducen películas ni otros medios, cuando apriete este botón irá a un menú en el que podrá configurar su reproductor de DVD. Aquí podrá seleccionar los ajustes predeterminados de idioma, sonido, vídeo, nivel

# **Solution Constrained Control Constrained Constrained Constrained Constrained Constrained Constrained Constrained Constrained Constrained Constrained Constrained Constrained Constrained Constrained Constrained Constrained KiSS PC-Link permite conectar el PC al reproductor de DVD mediante el software KiSS PC-Link. Gracias a ello, podrá reproducir, visualizar o escuchar los archivos de PC en el televisor a través de KiSS DP-508.** *Nota: Para encontrar los archivos multimedia en el ordenador, haga clic en la función de búsqueda Instalación del software*

parental, etc. Estos botones se utilizan

**MARK** eliminar

**El reproductor de DVD soporta los siguientes medios: Vídeo DVD, DivX, XviD, ISO MPEG-4, CD Audio, MP3, Ogg Vorbis y JPEG**

**Para hacer más sencilla la utilización del mando a distancia, hemos asignado las funciones avanzadas a la tecla Lista. Pulse la**

Después de conectar el PC a DP-508 (consulte el capítulo Conexión) y especificar la dirección IP del ordenador en el reproductor de DVD (consulte el capítulo Configuración rápida), pulse el botón "Menu" del mando a distancia y seleccione PC-Link. A continuación, desde el submenú podrá acceder a Audio, Video o Imágenes. Si más de un ordenador ejecuta KiSS PC-link, un menú del reproductor permite examinar en la red los demás PC conectados. También podrá pulsar el icono "browse network" [examinar la red] en la pantalla principal.

## **fonciones avanzadas**

Como en el Panel de audio, para especificar acciones seleccione, pulse los botones Comprobar actualizaciones y acceder al sitio web de KiSS. de la ventana o haga clic con el botón derecho sobre un archivo.

# **configuración avanzada**

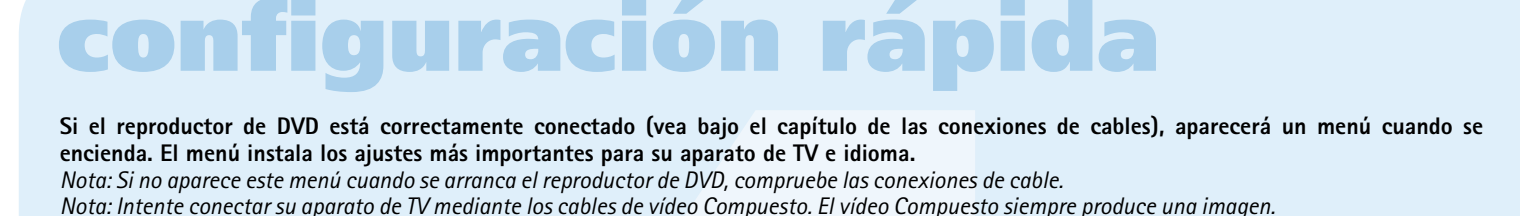

## **Descubra el reproductor en todos sus ángulos descriptión**

## **reproducción de medios webradio**

## 1. Conexión a un enrutador con conmutador integrado. KiSS DP-508 enrutador | PC

## **conexión**

de flecha del mando a opciones son euroconector, (pantalla ancha). distancia para mover el S-vídeo o Vídeo compomarco rectangular al idioma nente. La opción de vídeo Nota: Algunas pantallas de el sonido, tiene dos opciones: pulse ENTER.

Seleccione el idioma usado al Seleccione el tipo de Esta pantalla presenta dos Si el aparato de TV está Para poder usar el PC-link

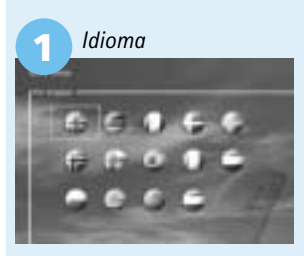

de calidad no es tan bueno como el de las demás

- **Posibles errores.** • Problema de cable; compruebe que se encienden todos los puertos en el conmutador/concentrad • En el PC hay instalado un servidor de seguridad (fi rewall) que bloquea los puertos que utiliza
- el programa PC-link (el puerto 8000 debe estar abierto). • El reproductor y el PC no están en la misma subred (problema con la reproducción de vídeo).
- Se ha asignado al PC una nueva dirección IP desde el servidor DHCP, que es diferente de la que se introdujo en el reproductor. (Solución: utilice un IP fijo en el PC.)

conexiones.

**2**

DP-508. Utilice los botones reproductor de DVD. Las de TV: 4:3 (normal) o 16:9 TV dispone automáticamente necesita proporcionar la

disponible, pero su nivel *formato de 16:9.*

**6** Salida óptica (cable es un accesorio opcional) **7** Salida coaxial (cable es un accesorio opcional)

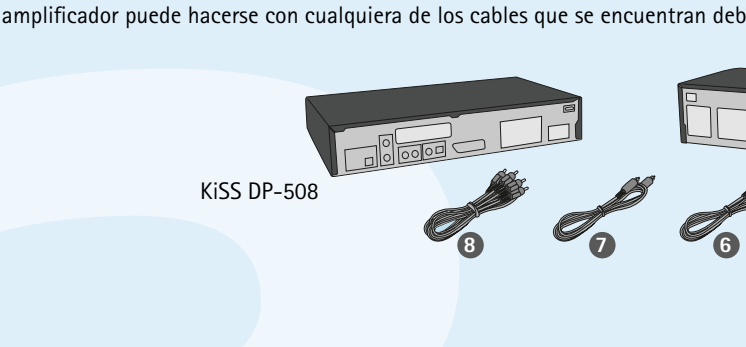

las dos salidas digitales.

#### **2** S-Video (cable es un accesorio opcional) **1** RGB por SCART

*Amplifi cador.*

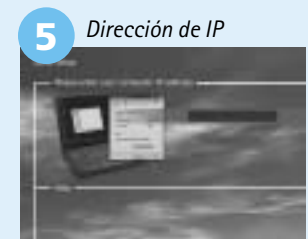

*Siempre puede retroceder y volver a empezar si ha hecho un error, o si desea* 

*entrar en el menú de Configuración y editarlo.* 

*Nota: Su PC-Link software de KiSS sólo funcionará si el DP-508 es* 

*proporcionado con una direcciónde IP válida.*

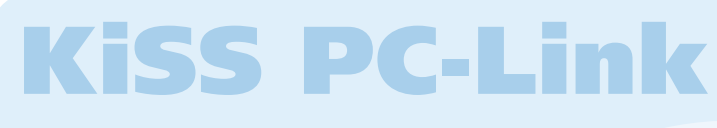

*Ajustes diversos*

la Configuración rápida desde el último menú. *\*Si desea modificar esta* 

*configuración más tarde, deberá reintroducir la contraseña.*

Ajustes de video

**500 de KISS incorpora un disco duro de 80 GB que le permite almacenar contenido de audio,**<br>
imágenes, En el dasce duro sido se pueden guardar archives generales per ordenador : DVD,<br>
braícheo, SVD (tode tipe de SVCD). Les "Enter" en el mando a distancia. Se copiará inmediatamente el archivo del CD en el disco duro. Si el CD contiene archivos MP3, no hará falta pulsar el botón "Menu" (Menú) en el mando a distancia, porque la lista de archivos aparecerá automáticamente. 2. Desde el software PC-link. Cuando PC-link ya se ejecute correctamente (consulte los apartados sobre conexión y PC-link para más información). Pulse el botón "Menu" (Menú) en el mando a distancia y seleccione KiSS PC-Link en los iconos de la lista de la izquierda. Realice su selección entre archivos de audio, vídeo o imagen, y seleccione el archivo que se va a copiar utilizando el botón "Mark". Una vez seleccionado, pulse el botón "Enter" del mando a distancia. El archivo se copia desde el PC al reproductor a través de la red. En estos dos casos, se pueden copiar tanto archivos como carpetas.

no es compatible con Progressive Scan la imagen (y el menú) desaparecerán. Para reiniciar estos ajustes a los de fábrica, pulse: LOAD (Cargar), INFO

(Información), 1, 2, 3 en el mando a distancia

#### *Ajustes de idioma*

#### *Ajustes de sonido*

abrir los menús incorporados conexión de vídeo de su tipos diferentes de formatos conectadomediante SCART, el software de KiSS, usted que quiera seleccionar y compuesto siempre está *TV de 4:3 pueden mostrar un*  la conexión fónica o una de este número instale primero de sonido. Si prefiere usar un dirección de IP (número) amplificador para reproducir de su computadora en su *Nota: La opción de Audio por*  se termine este paso, Usted *defecto debe de ser Stereo a*  encontrará el número debajo *menos que su reproductor*  del panel de info. Entonces *esté connectado a un*  escríbalo en la pantalla reproductor de DVD. Para poder facilmente encontrar el PC-link software de KiSS en su computadora. Una vez que proporcionada. Déjelo en blanco si no desea connectar su PC por el momento. Usted siempre puede regresar al menú de disposición rápida, si quiere poner su Dirección de IP en algún otro momento.

**<sup>23</sup> <sup>24</sup>**

**<sup>25</sup> <sup>26</sup> <sup>27</sup> <sup>28</sup>**

**DVD** 

*Nota: Seleccione Component Progressive (Componente progresivo) sólo si su TV lo admite.*

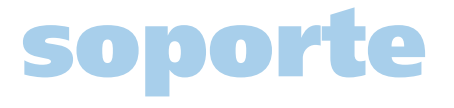

**Example 2018**<br> **Example 2018**<br> **Example 2018**<br> **Example 2018**<br> **Example 2018**<br> **Example 2018**<br> **Example 2018**<br> **Example 2018**<br> **Example 2018**<br> **Example 2018**<br> **Example 2018**<br> **Example 2018**<br> **Example 2018**<br> **Example 2018** Las actualizaciones del firmware de los reproductores KiSS se pueden encontrar en la página de inicio de KiSS Technology. En www.kiss-technology.com, sección "end user" (usuario final) y "support" (asistencia). Una vez en la página de asistencia, seleccione "upgrade" (actualizar). Seleccione el reproductor que se va a actualizar en la lista, y elija entre PAL (Europa y Asia) o NTSC (EE.UU. y Japón). El archivo se descargará en el disco duro del PC. KiSS recomienda el programa Nero, si graba el CD en un PC, y el programa Toast, si lo graba en un Mac. El archivo es una Imagen de disco y debe grabarse como tal. Compruebe que las opciones de Nero "Disc at Once" (Todo el disco) y "Finalize CD" (Cerrar CD) están seleccionadas y, en Toast, "Write Disc" (Escribir disco) y "Verify CD" (Verificar CD). Si no es así, se podría producir un error al actualizar el reproductor. Dispone de más información en la sección "Cómo

El software KiSS PC-Link debe estar instalado en el ordenador. Es compatible con PC y requiere una máquina que ejecute como mínimo Microsoft Windows 98, Internet Explorer 4. Después de insertar el disco, el programa de instalación se iniciará automáticamente; si no es así, haga doble clic en el icono "Setup [Instalación]" del CD. Seleccione el idioma que desee y haga clic en "Next [Siguiente]". Cuando la instalación termine, se abrirá el programa KiSS PC-Link. La ventana principal se divide en cuatro carpetas: Audio [Audio], Video [Vídeo], Pictures [Imágenes] e Info [Información].

## *Cómo acceder a los archivos de DP-508*

Una vez haya grabado el CD con la actualización del firmware, tendrá que cargarlo en el reproductor, que lo leerá. Aparecerá un mensaje en pantalla solicitando que reinicie el reproductor de DVD. Esto debe hacerse con el botón de encendido y apagado del panel frontal. El CD se está cargando; esta acción puede tardar un poco. La Firmware Update Screen (Pantalla de actualización del firmware) aparecerá en el TV, y podrá seleccionar dos opciones: Full Update (Actualización completa) o Partial Update (Actualización parcial). Full Update (Actualización completa) actualiza el firmware y reinicia el reproductor a sus ajustes de fábrica. Partial Update (Actualización parcial) sólo actualiza el firmware. KiSS recomienda a los usuarios que utilicen Full Update (Actualización completa). El reproductor se está actualizando; puede tardar un minuto. Hace falta reiniciar. Para verificar si el reproductor se ha actualizado bien, una vez hecha la copia de seguridad, pulse

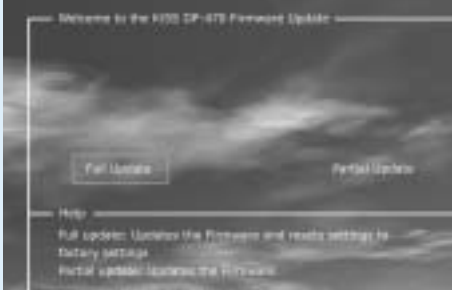

Download from Www.Somanuals.com. All Manuals Search And Download.<br>12/01/04, 11:41:35

"Setup" (Configuración): el número del firmware actual aparece escrito en la esquina superior izquierda de la pantalla.

#### *Panel de audio de KiSS PC-Link*

concreto de música. Puede añadir, eliminar o mover fácilmente los archivos puede ordenarlos en una carpeta. mediante los botones de la ventana o haciendo clic con el botón secundario del ratón y seleccionando una acción.

#### *Panel de vídeo de KiSS PC-Link*

Arrastre y suelte los archivos de audio a los cuales desee acceder desde Acceda directamente a los archivos de imagen ubicados en el PC. Puede el DP-508. Puede crear carpetas para su música preferida o para un tipo seleccionar o arrastrar y soltar los archivos. Desde la ventana KiSS PC-Link

*Panel de imágenes de KiSS PC-Link*

*Panel de información de KiSS PC-Link*

Arrastre y suelte o seleccione un archivo de película en la ventana de búsqueda. (consulte el capítulo Configuración rápida). Este menú también le permite En este panel encontrará la dirección IP de su ordenador. Tendrá que especificar esta dirección en el último menú de Configuración rápida

#### **Felicidades por su nuevo reproductor de DVD**

Las numerosas y diferentes funciones proporcionadas por el nuevo reproductor serán para usted una fuente de placer por muchos años. Podrá reproducir y ver peliculas de DVD de forma natural con una gran calidad visual y un sonido maravilloso. Podrá ver películas en muchos otros formatos aparte de DVD, como, MPEG-4, XviD y DivX. Las prestaciones de audio le permiten también la posibilidad de reproducir archivos MP3, Ogg Vorbis y CDs de música. El DP-508 reconoce automáticamente cada formato y puede leer lo mismo CD-RW que DVD-RW. El nuevo DP-508 también soporta CDs de fotos (jpeg), lo cual significa que podrá mostrar fotos en la pantalla del TV. Esto incluye las fotografías reveladas en la tienda y cualquier foto que usted mismo haya escaneado y guardado en un CD.

*Nota: No utilice el reproductor de DVD hasta haber estudiado el menú de configuración. Para hacerlo, el reproductor de DVD debe estar conectado al aparato de TV.*

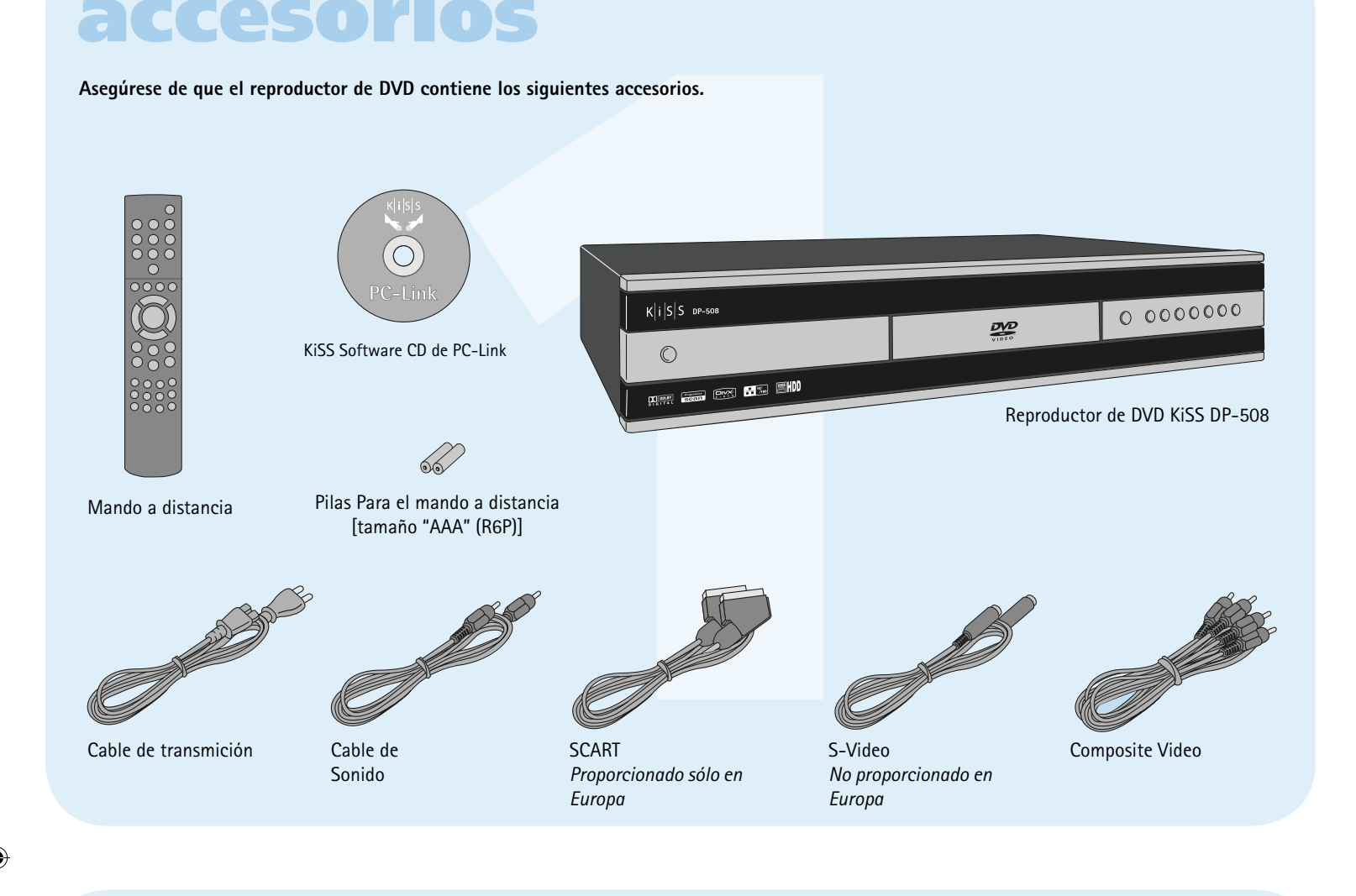

**Asegúrese de que el reproductor de DVD contiene los siguientes accesorios.**

## **accesorios**

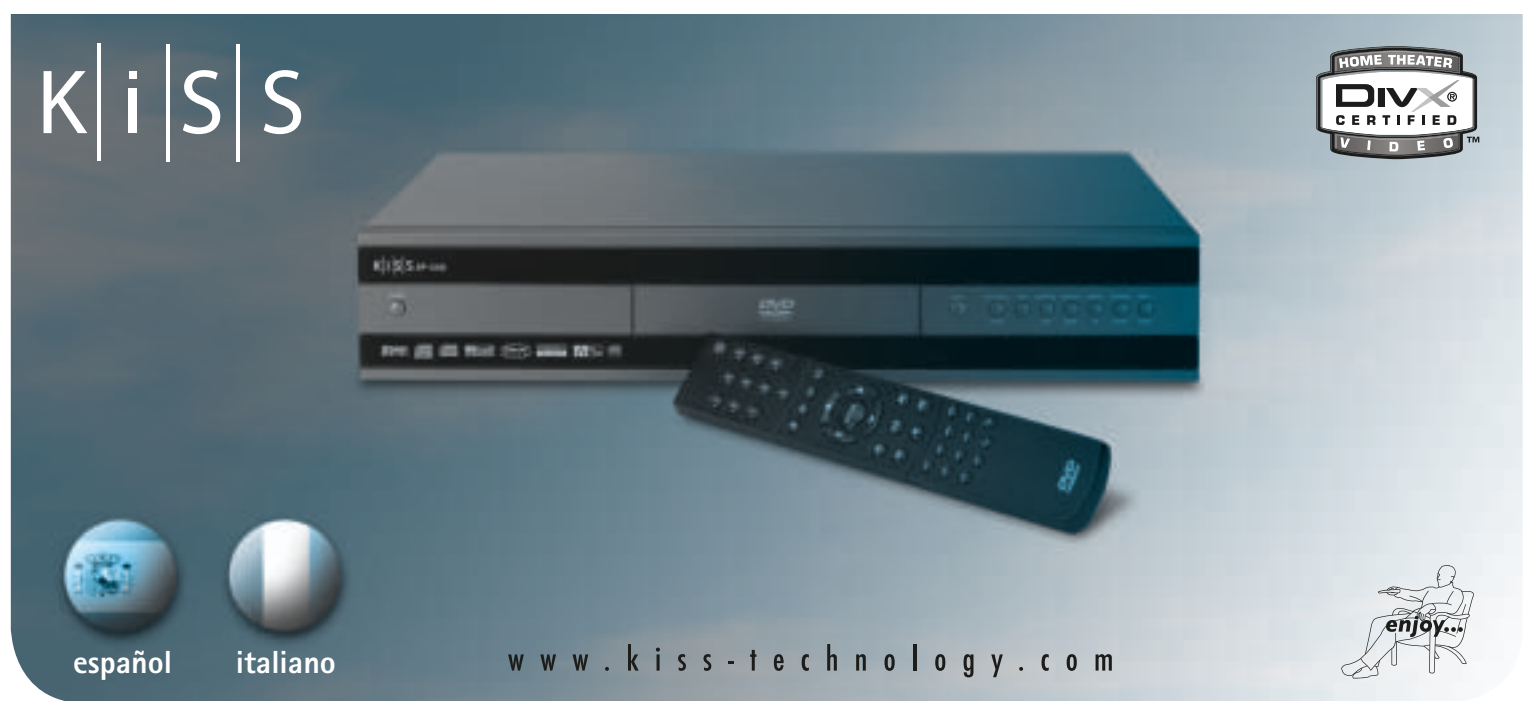

## <u> Timba katika matang sa</u>

## **Reproductor DVD KiSS DP-508**

Amplificador

**1 2**

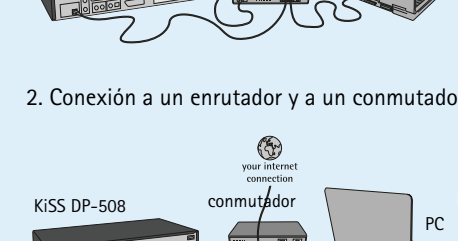

**3.** Conexión a un conmutador.

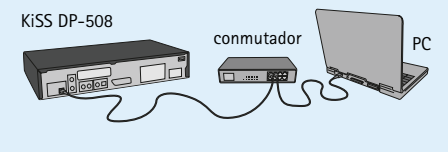

**4.** Conexión directa con un cable cruzado. *(El servidor DHCP tiene que estar instalado en el PC.)*

PC

## KiSS DP-508 Cable cruzado

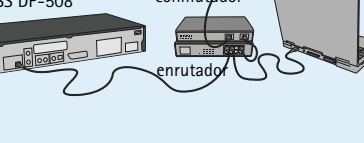

**Equipo necesario**

1. Un enrutador, con un conmutador integrado o un conmutador/concentrador independiente.

3. Un PC con Windows y con una conexión Ethernet.

 *(El servidor DHCP tiene que estar instalado en el PC.)* 5. Introduzca ese IP en el DP-508 e intente conectar el IP del ordenador está dentro del rango de IP al programa PC–link.

4. El programa KiSS PC-link.

**Guía paso a paso**

**1.** Conecte tanto el PC como el reproductor al enrutador o al conmutador/concentrador

#### mediante cables directos. 2. Conecte el enrutador al conmutador/concentrador a través de una conexión de enlace ascendente. 3. Instale el programa PC-link en el PC. 4. En info (Información), compruebe qué dirección IP le ha dado el programa PC-link al PC.

#### **Conexión con un enrutador basada en una Conexión sin enrutador**

## **conexión a Internet (ilustraciones: 1 y 2) (Ilustraciones: 3 y 4)**

#### **El DP-508 debe conectarse.**

**Equipo necesario** 1. Conmutador/concentrador y 2 cables directos o un cable cruzado. 2. Un PC con Windows y con una conexión

- Ethernet.
- 3. Programa para DHCP (p. ej.: Magic DHCP) o un reproductor con firmware 2.7.1 o superior. 4. El programa PC-link.

#### **Guía paso a paso**

- **1.** Conecte el reproductor directamente al PC con el cable cruzado o a través del conmutador con los cables directos.
- 2. Instale el programa para DHCP, configúrelo para tener un rango de IP y reinicie el ordenador. 3. Instale el programa PC-link y compruebe que
- configurado en el programa para DHCP. 4. Encienda el DP-508 y compruebe en el programa
- para DHCP, bajo la opción "leases" (base de datos de IP asignados), que el reproductor recibe un IP. Intente conectar el reproductor al programa PC link y transmita audio, vídeo o imágenes.
- Si ha configurado correctamente el programa **para DHCP, el reproductor se conectará al PC.**

#### **Posibles errores.**

# **functiones del disco duro soporte**

• Problema de cable; compruebe que se encienden todos los puertos en el conmutador/concentrador. • En el PC hay instalado un servidor de seguridad (firewall) que bloquea los puertos que utiliza el programa PC-link (el puerto 8000 debe estar abierto).

#### *Acceso al disco duro*

El DP-508 está equipado con un disco duro de 80 GB integrado. Para acceder a él, seleccione el icono del disco duro en la pantalla principal. Ya podrá realizar su selección entre reproducir vídeo, escuchar audio, visualizar imágenes o ver informaciones del disco duro.

#### *Cómo copiar archivos en el disco duro* Hay dos maneras de copiar archivos en el disco duro del DP-508.

1. Desde un CD. Inserte un CD en la unidad del reproductor. El DP-508 reconocerá automáticamente el formato y empezará a reproducir el contenido del disco. Pulse el botón "Menu" (Menú) en el mando a distancia para acceder a la lista de archivos almacenados en el CD, seleccione el archivo que desea copiar utilizando el botón "Mark" y pulse el botón

#### *Cómo suprimir archivos del disco duro*

Para suprimir archivos del disco duro, pulse "Menu" (Menú) en el mando a distancia para acceder a las funciones del disco duro. Seleccione entre Audio/ Video/Picture (Audio/Vídeo/Imagen) el archivo que se va a suprimir. Una vez seleccionado, pulse el botón "Delete" (Suprimir) del mando a distancia. El archivo se borrará inmediatamente.

#### *Cómo obtener información y formatear el disco duro*

Para formatear el disco duro (borrar todo su contenido). Pulse "Menu" (Menú) en el mando a distancia y seleccione Hard Disk (Disco duro) en los iconos de la lista de la izquierda. El reproductor le solicitará que seleccione entre Audio/Video/Picture (Audio/Vídeo/Imagen) o Info (Información). Seleccione info (información). Este menú muestra cuánto espacio disponible hay en el disco duro. Una opción, en la parte inferior, también le permite "Clean the Hard Disk" (Limpiar el disco duro, o formatearlo). Si selecciona esta función, se borrará todo el contenido almacenado en el disco duro del reproductor.

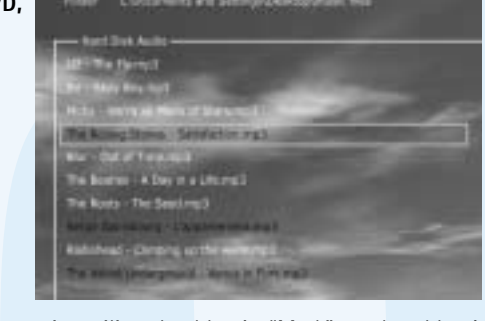

#### **El DP-508 de KiSS incorpora un disco duro de 80 GB que le permite almacenar contenido de audio, vídeo e imágenes. En el disco duro sólo se pueden guardar archivos generados por ordenador: DVD, CD de audio, SVCD (todo tipo de SVCD). Los VCD no se pueden copiar.**

**WebRadio permite escuchar gran número de emisoras de radio a través de Internet. Recuerde que todas las funciones que se describen a continuación sólo estarán disponibles si el reproductor se ha conectado correctamente (véase la sección referente a la conexión).**

#### *Cómo acceder a WebRadio*

WebRadio es una manera muy fácil de escuchar la radio de Internet en el reproductor de DVD DP-508. Seleccione la función WebRadio en la pantalla principal del reproductor.

#### *Para escuchar WebRadio*

La interfaz WebRadio es relativamente fácil de usar. Le permitirá buscar y seleccionar cualquier emisora de radio de Internet disponible. La búsqueda se hace por género (Pop/Rock, Clásica, Jazz...) o por país. Una vez seleccionada, pulse "enter".

#### *Favoritos*

Las emisoras de radio también se pueden guardar en el menú "favorites" (favoritos), lo que le permitirá encontrarlas rápidamente.

#### *Ayuda e información*

Más información, noticias acerca de actualizaciones y ayuda completa disponible en: webradio2.kiss-technology.com

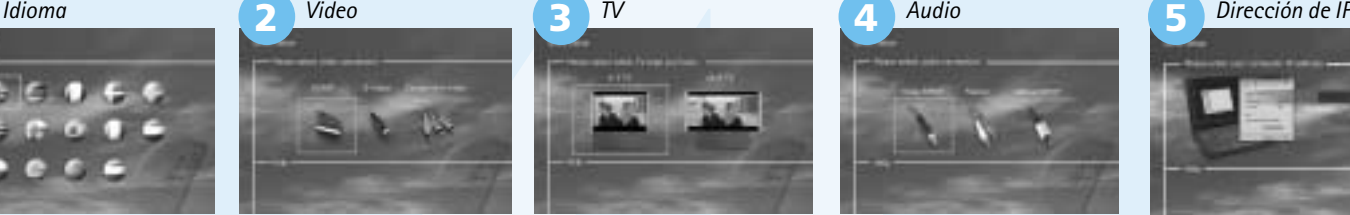

## **actualización del software**

*Obtención del fi rmware*

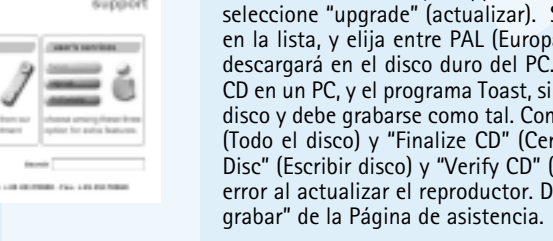

## *Actualización del reproductor*

#### **Los reproductores de KiSS se actualizan con regularidad con nuevas funciones o mejoras. Para esta operación se necesita una conexión a Internet y un grabador de CD**

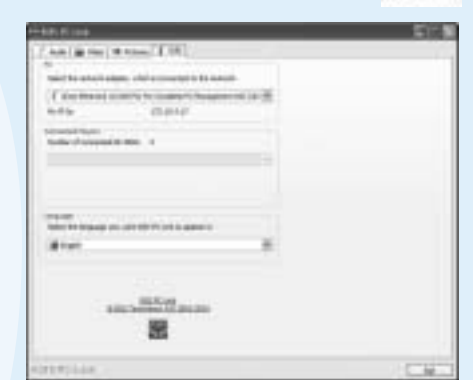

Podrá disponer de más información o ayuda en el sitio web de KiSS Technology A/S en End User/Support/After Sales. Dirección: www.kiss-technology.com

#### **Restablecer**

Para restablecer todos los ajustes del DP-508, pulse los siguientes botones del mando a distancia: "Open", "Clear", "1", "2", "3". KiSS Technology A/S se reserva el derecho de modificar todos los parámetros y especificaciones sin previo aviso.

#### **Información de seguridad importante**

- Lea detenidamente estas instrucciones y preste atención a todos los avisos
- e indicaciones. • No sobrecargue las conexiones eléctricas ni los cables de prolongación.
- La sobrecarga puede ser causa de descargas eléctricas o incendios. • No introduzca nunca objetos en la entrada del DVD. Podrían entrar en contacto con puntos de voltaje peligrosos o cortocircuitar componentes,
- lo que puede ser causa de descargas eléctricas o incendios. • No derrame líquidos en el reproductor de DVD.
- Si el reproductor de DVD no funciona con normalidad o emite sonidos u olores inusuales, desenchúfelo inmediatamente y consulte con un técnico autorizado.
- No intente arreglar el reproductor de DVD usted mismo. Si abre o desmonta Material no abrasivo y sin polvo para las demás piezas. la cubierta, se expone a entrar en contacto con un voltaje peligroso o a • Envoltorio no abrasivo para el producto. (Tapa protectora del polvo y de la otros peligros. El servicio de reparación y mantenimiento debe ser realizado por técnicos cualificados.

#### **Información medioambiental**

- El sistema está hecho de materiales reciclables que pueden reutilizarse si lo Información que debemos recibir para reparar el producto: desmonta el personal autorizado.
- Siga las normas locales para deshacerse de los materiales de embalaje, las Nombre del modelo: KiSS DP-508 pilas usadas y las unidades desechables.

#### **Copyright**

son propiedad de Macrovision Corporation y otros poseedores de copyright. dirección de correo electrónico (opcional). Cualquier uso de esta tecnología con copyright debe ser aprobado por Su firma Macrovision Corporation. La tecnología está destinada al uso doméstico, a Firma y sello del proveedor menos que se permita otra cosa por parte de Macrovision Corporation. Está Fecha prohibido desmontar la unidad y extraer sus componentes. Fabricado con licencia de Dolby Laboratories. "Dolby" y el símbolo de la doble "D" son marcas comerciales de Dolby Laboratories. "DTS" y "DTS Digital Out" son marcas comerciales de Digital Theater Systems, Inc.

#### **Certificado de garantía**

KiSS ofrece una garantía de veinticuatro (24) meses a partir de la fecha de compra que cubre los defectos de material y fabricación. En el caso de defectos cubiertos por la garantía, deberá devolverse el producto al proveedor que lo vendió.

#### **Condiciones de garantía**

- 1. La garantía sólo será válida si se presenta la factura original y se puede leer el número de serie del producto. 2. Las obligaciones de KiSS se limitan a reparar o a sustituir los componentes defectuosos. La reparación o sustitución de componentes defectuosos se
- basa en la valoración que haga KiSS. El cambio por otra unidad nueva sólo será posible si no se puede realizar la reparación. 3. Las reparaciones de garantía deberá realizarlas un proveedor autorizado

 de KiSS o un centro de servicio autorizado. No se ofrecerá ninguna remuneración por reparaciones realizadas por talleres no autorizados. Cualquier reparación o desperfecto del producto causado por una intervención no autorizada no quedará cubierto por esta garantía.

- 4. Este producto no será contemplado como defectuoso, ni en materiales ni en fabricación, si se requiere una adaptación a los requisitos técnicos o de seguridad nacionales o locales en países diferentes al país específico para el que el producto fue originalmente diseñado y fabricado.
- 5. Esta garantía no cubre estos tipos de adaptaciones, y no se ofrecerá ninguna remuneración para estos tipos de adaptaciones o por cualquier desperfecto que se produzca como consecuencia de las mismas. La garantía no cubre lo siguiente:
- a) La inspección periódica, mantenimiento y reparación o sustitución de piezas resultantes del desgaste normal. b) Costes relativos al transporte, desmontaje o instalación del producto. c) El uso inadecuado, incluido el uso para otros fines diferentes al que está
- destinado, o una instalación inadecuada. d) Daños causados por rayos, agua, fuego, catástrofes naturales, guerra, insurrecciones, voltaje de línea incorrecta, ventilación incorrecta u otras causas que escapen al control de KiSS.

#### **Embalaje**

Siempre que sea posible utilice el material de embalaje original para transportar el aparato. Si no conserva el embalaje original, para embalar el DP-508 utilice:

- Una caja de cartón reforzado lo suficientemente fuerte para transportar el peso del producto.
- Al menos 6 cm de material absorbente de choques alrededor del aparato.
- suciedad) • Vuelva a embalar el aparato de forma que no se desplace en la caja durante
- el transporte. • No se aceptará ninguna otra alternativa

Nº de serie: Descripción del fallo (si es posible):

#### Copia de la factura o recibo de compra

Nombre, dirección y número de teléfono del proveedor.

Este producto contiene tecnología con copyright protegida por patentes que Información personal: Nombre, dirección, código postal/ciudad, nº de teléfono y

#### **KiSS Technology A/S, Slotsmarken 10, DK 2970 Hørsholm, Dinamarca Hotline (user support) +45 45 17 00 07 hotline@kiss-technology.com**

**Todo tipo de contacto con KiSS Soporte debe de ser en inglés**

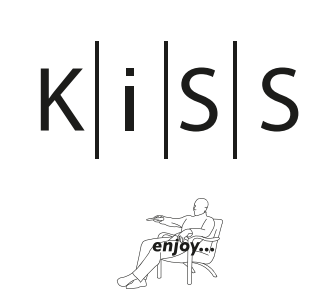

www.kiss-technology.com

 $\circledast$ 

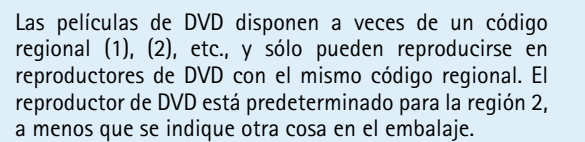

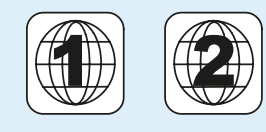

**Conexión del PC al DVD**

A continuación encontrará cuatro ejemplos de conexión del DP-508 a un PC que permiten utilizar todas sus opciones y programas.

2. 2 o 3 cables directos de Ethernet.

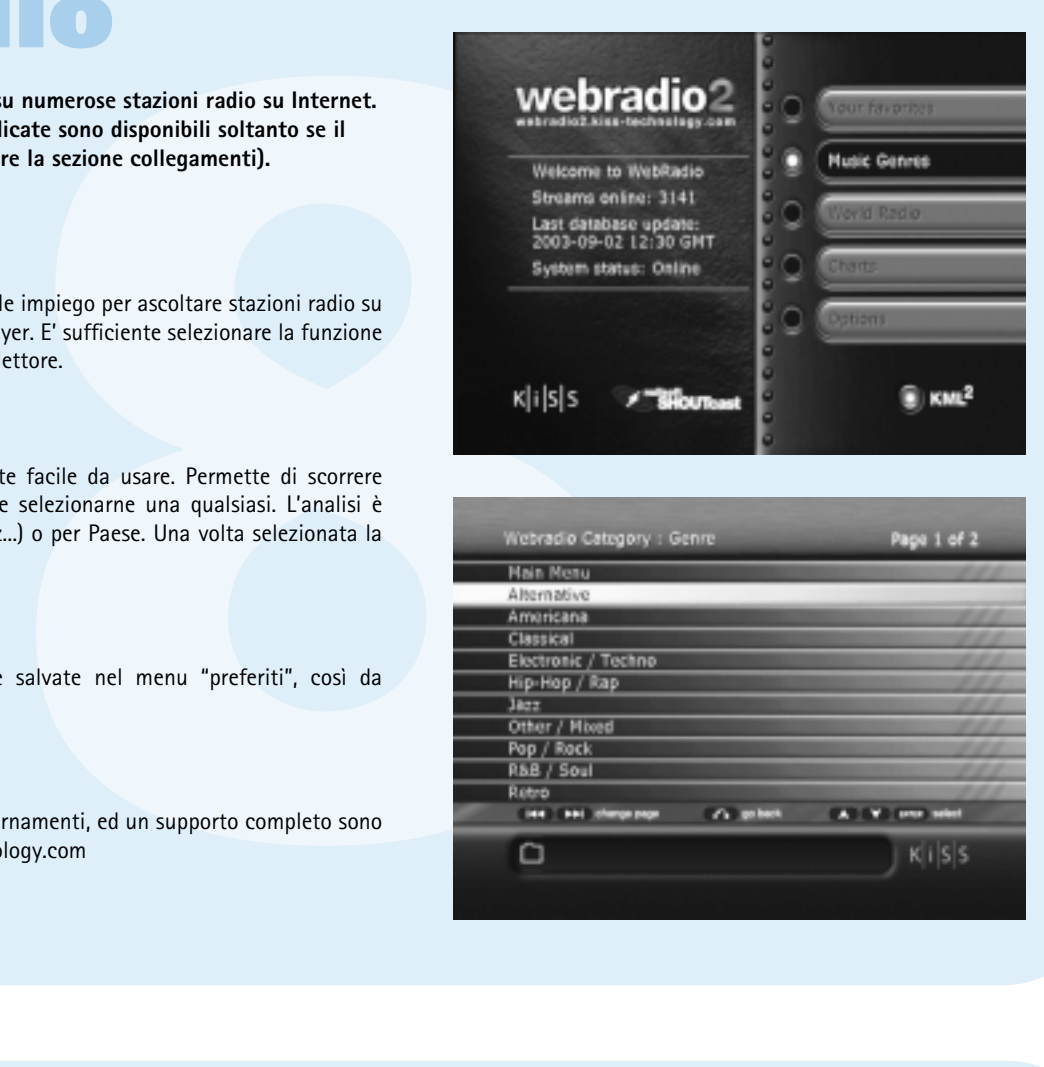

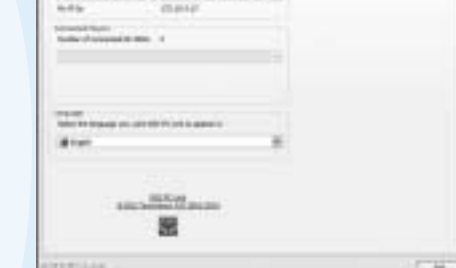

Le numerose funzioni del lettore DVD da Lei acquistato l'accompagneranno piacevolmente per molti anni. Ovviamente, potrà riprodurre filmati DVD con una straordinaria qualità audiovisiva. Inoltre, potrà visionare filmati in molti altri formati, quali MPEG-4, XViD, DivX. Le funzioni audio consentono anche di riprodurre CD musicali, file MP3 e Ogg Vorbis. Il DP-508 riconosce automaticamente il formato ed è in grado di leggere CD-RW e DVD-RW. Il DP-508 supporta anche Picture CD (jpeg), che consente di visualizzare le fotografie direttamente sullo schermo TV. Sarà possibile visualizzare sia immagini sviluppate presso un laboratorio fotografico sia foto digitalizzate e salvate direttamente su CD.

> 21. Zoom 22. Ripetizione 23. Inutilizzato 24. Configurazione

*Nota: Non utilizzare il lettore DVD finché non si è studiato il menu di configurazione. A tal fine, il lettore deve essere collegato ad un apparecchio TV.* 

*Optional sul "Menu di confi gurazione"*  11. Invio 12. Sinistra 13. Destra 14. Su 15. Giù 16. Chiudi

- 1. Standby 9. Freccia a destra 1. Indica la selezione del disco in fase di riproduzione 2. Indica la traccia, il capitolo o programma che si sta riproducendo. 3. Indica lo stato sulla sorgente o il supporto in uso 4. Indica il tipo di supporto in uso **3 1 TRACHAP** 2 **Display** Il lettore DVD è dotato di display VFD che visualizza le attività in corso. **Telecommando** Il lettore è fornito con un telecomando standard. Da lì si può accedere a tutte le funzioni del lettore. 1. Uscita stereo normale 2. Uscita video composito per apparecchio TV 3. Uscita S-vidéo per apparecchio TV 4. Uscita coassiale per amplificatore 5. Uscita ottica per amplificatore 6. SCART per apparecchio TV 7. Ingresso CA 8. Ethernet **8 6 1 2 3 4 5**
- 2. Apri/Chiudi 3. Titolo/Menu 4. Menu 5. Indiettro 6. Freccia in su 7. Freccia a sinistra 8. Invio 10. Freccia in giù 11. Avvolgimento 12. Riproduzione/Pausa 13. Avanzamento rapido 14. Capitolo precedente 15. Arresto 16. Capitolo successivo

17. Seleziona lingua/audio 18. Immagine successiva 19. Seleziona sottotitoli 20. Seleziona angolo

25. Elimina 26. Ricerca

27. Aumenta volume 28. Riduci volume *Nota: L'utilizzo di alcune funzioni* 

# *dipende dal tipo di supporto in uso.*

**DVD** 

#### **Pannello Frontale**

Sul pannello frontale sono presenti i tasti standard elencati qui sotto. Quando il vassoio del disco è aperto, spingere la sua estremità per chiuderlo.

**6**

**21 22**

**10**

**8**

**AUDIO** Premere il tasto (AUDIO) per modificare il **SRCH**  **4**

Durante la riproduzione del film è possibile ANGLE ingrandire determinate zone. L'ingrandimento Se il film supporta più di un'angolazione, è è possibile anche dopo aver selezionato una possibile passare da un'angolazione all'altra pausa nella riproduzione. Per attivare la funzione premendo il tasto (ANGLE). premere il tasto (ZOOM). Per tornare all'immagine normale premere il tasto ripetutamente. CONSIGLIO: Per spostarsi attorno all'immagine Serve per modificare i sottotitoli del film. Se si ingrandita utilizzare i tasti freccia.

#### **Pannello posteriore**

Panoramica dettagliata del pannello posteriore

**7**

Ora: Specificare ora, minuti e secondi Titolo/Capitolo: Trova il titolo o il capitolo

Usare questa funzione per cancellare tutte i esempio, se si sta visionando un film DVD, sul Se è in corso la riproduzione di un filmato o di un brano musicale, premere il tasto (SETUP) per visualizzare le opzioni disponibili sul disco. Ad

formato audio. Le scelte del formato audio (come ) Serve per trovare un determinato punto nel ) Se il lettore DVD è acceso, ma non sta capitoli, le opzioni della lingua e il numero di sottotitoli. riproducendo film o altri supporti, premendo

#### *Menu DVD*

Se il lettore DVD è stato impostato seguendo le istruzioni precedenti, a questo punto è possibile inserire un DVD. Subito dopo viene visualizzato il menu DVD. Spostarsi nel menu con i tasti freccia e avviare il film. *Nota: Trattandosi di un menu abbinato al DVD, varierà da un DVD all'altro.*

#### Questi tasti servono per aumentare  $\sqrt{\frac{1}{2}}$ e ridurre il volume.

**Example 12**<br> **Funzioni avanzate sono state messe sotto il pulsante di elenco. Pr<br>
<b>7** attivarla.<br> **Fungitimes in the presenti sul hard disk del lettore. A tal fine, lato is<br>
<b>7** estable the condition of the series of the Durante la riproduzione del film, premere il tasto Se si preme di nuovo il tasto, si passa all'opzione selezionare file (REPEAT). Vengono visualizzate tre opzioni. della lingua successiva. Il numero di lingue è da copiare o preme il tasto (SUBPIC), a destra dello schermo, in **MARK** alto, appare un messaggio che indica il numero di Questo pulsante lingue disponibili e la lingua attiva al momento. viene usato per

*CD, MP3 e Ogg Vorbis* 

Se s'inserisce un CD audio o un disco con file MP3 oppure Ogg Vorbis, il lettore riconoscerà automaticamente il formato e inizierà a riprodurlo. Si può usare la traccia successiva/precedente o usare il menu per navigare nella struttura del file e selezionare la canzone che si vuole ascoltare premendo Invio.

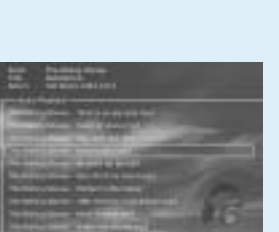

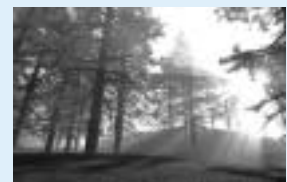

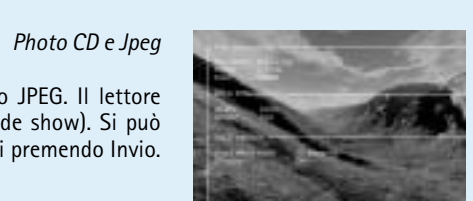

**Example 12**<br> **5EXECUTE: EXECUTE CONFIGUATE: EXECUTE CONFIGUATE: EXECUTE CONFIGUATE: EXECUTE CONFIGUATE: EXECUTE CONFIGUATE: EXECUTE CONFIGUATE: EXECUTE CONFIGUATE: EXECUTE CONFIGUATE: EXECUTE (SC**) **È sempre possibile accedere al menu di configurazione e modificare il DP-508 in base ai requisiti e**  alle apparecchiature in uso. Selezionare "Configurazione" dalla schermata principale, oppure premere il **tasto CONFIGURAZIONE sul telecomando, e verrà visualizzato un menu con le opzioni disponibili. Il riquadro arancione mostra la posizione corrente nel menu. Tramite i tasti freccia spostare il riquadro ed effettuare la selezione premendo il tasto INVIO. Le impostazioni di alcuni menu sono già state definite nel menu di Configurazione rapida, ma il menu di Configurazione avanzata ne consente anche altre.** 

Il DP-508 può visualizzare foto sulla TV. Le foto devono essere memorizzate su un disco in formato JPEG. Il lettore riconoscerà automaticamente i file e inizierà a mostrarli in forma di presentazione di diapositive (slide show). Si può navigare nel menu per trovare una foto specifica e iniziare la presentazione da qui premendo Invio.

## *DivX, XviD e MPEG-4*

Il DP-508 riconosce il formato e inizia automaticamente a riprodurre il CD quando lo si inserisce nell'unità. Per vedere a che punto del filmato si è utilizzare il contatore sul display. È possibile accedere alle normali opzioni di riproduzione (arresto, pausa, vai a successivo, ricerca temporale etc.).

**STEP**

Funzione non utilizzata.

#### stereo bicanale e surround a sei canali) sono disco. determinate dal produttore del film. **ZOOM**

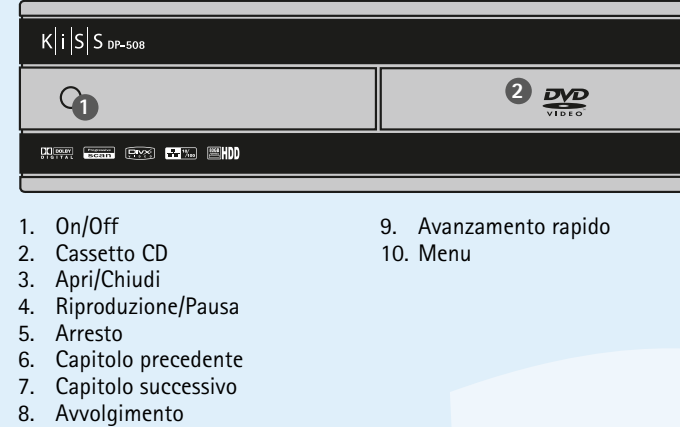

Se si preferisce utilizzare computer. Per individuarlo un amplificatore per la facilmente installare sul fono o una delle due uscite dell'installazione, il numero *Nota: A meno che il lettore*  numero sulla schermata. *non sia collegato ad un*  Lasciare in bianco se per il amplificatore digitale, momento non si desidera si deve scegliere l'audio configurare il collegamento è presente nel Pannello Informazioni. Digitare il PC. Se in seguito si desidera fornire l'indirizzo IP, si può sempre tornare al menu di configurazione rapida.

#### **REPEAT**

MODO: Riproduzione casuale o Ripetizione determinato anche dal produttore del film. disattivata Repeat: Consente di scegliere se ripetere la **SETUP** sezione o tutto il film

# **Example 16 Server COND Video, DivX, XViD, ISO MPEG-4, Audio CD e MI<br>
For DVD è stato impostato seguendo le istruzioni precedenti, a questo<br>
e visualizzato il menu DVD. Spostarsi nel menu con i tasti freccia e av<br>
ttandosi supporti di riproduzione webradio**

**ELIMINA**

file presenti sul hard disk del lettore. A tal fine, lato sinistro dello schermo vengono visualizzate esaminare l'elenco delle voci già salvate, e informazioni sulla durata del film, il numero di selezionare quella da eliminare.

**SUBPIC**

Il primo menu è quello relativo alle impostazioni della lingua. Si seleziona Si può selezionare il tipo di TV (formato 16:9 o 4:3), il sistema video (Pal la lingua per i menu che appariranno sullo schermo, e la lingua prescelta o NTSC) ed il tipo di uscita video, nel caso in cui SCART, S-Video, video per la riproduzione di film DVD relativamente a sottotitoli, parlato e menu componente o progressivo componente (Scansione progressiva) siano (utilizzabili solo se la lingua è supportata dal film). E possibile selezionare cisponibili. Video Composito è disponibile in tutte le modalità eccetto più lingue nel DVD scegliendo e inserendo un codice paese dalla tabella Scansione progressiva. Progressivo componente fornisce la migliore qualità mostrata in appendice.

KiSS ha messo a punto il suo apparecchio per offrire la migliore Questa schermata consente d'impostare il livello di protezione voluto per esperienza possibile (Loudness). Con la configurazione acustica è i film. Alcuni film sono classificati in livelli; ciò consente ai genitori di possibile neutralizzare queste configurazioni o migliorarle ulteriormente impedire ai figli la visione di determinati tipi di film. Nella voce di menu selezionando il suono dinamico. La dimensione dell'altoparlante viene usata successiva è possibile impostare la password richiesta per modificare questa per la corretta gestione di base. Se si usano altoparlanti anteriori piccoli, impostazione\*. La spia sul display del lettore DVD può essere modificata da cercare di sistemare il subwoofer tra gli altoparlanti anteriori. Il livello inattiva a normale o luminosa. È possibile resettare tutte le impostazioni degli altoparlanti permette di cambiare il livello sui singoli altoparlanti. nel menu Ripristina impostazioni e ricominciare la Configurazione rapida Selezionare il canale che si vuole cambiare e usare i tasti del volume per dall'ultimo menu. alzarlo o abbassarlo.

#### **KiSS PC-Link permette di collegare il computer al lettore DVD mediante il software KiSS PC-Link. Pertanto è possibile riprodurre,**  visionare o ascoltare file PC sul televisore attraverso il KISS DP-508. *Nota: Per trovare i file multimediali sul computer fare clic sulla funzione ricerca.*

questo tasto appare un menu dal quale è possibile configurare il lettore DVD. A questo punto è possibile selezionare le impostazioni predefinite relativamente a lingua, audio, video, controllo genitori etc.

eliminare

# **funzioni del hard disk**

**Il lettore DVD è compatibile con i seguenti supporti: DVD Video, DivX, XViD, ISO MPEG-4, Audio CD e MP3, Ogg Vorbis, JPEG.** 

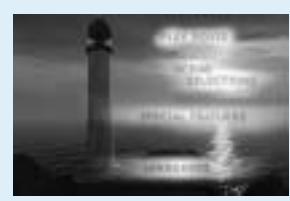

#### **Per semplificare il telecomando, tutte le funzioni avanzate sono state messe sotto il pulsante di elenco. Premere elenco fino a ottenere la funzione che si vuole attivare. Premere Invio per attivarla.**

## **funzioni avanzate**

**Example 18 and 18 and 18 and 19 and 19 and 19 and 19 and 19 and 19 and 19 and 19 and 19 and 19 and 19 and 19 and 19 and 19 and 19 and 19 and 19 and 19 and 19 and 19 and 19 and 19 and 19 and 19 and 19 and 19 and 19 and 19** Selezionare e trascinare i file audio ai quali si vuole accedere dal DP-508. Consente di accedere direttamente ai file di immagini presenti sul PC. I file È possibile creare cartelle contenenti i brani musicali preferiti o determinati possono essere selezionati oppure selezionati e trascinati. Dalla fi nestra KISS tipi di musica. Per inserire, rimuovere o spostare i file utilizzare i pulsanti PC-Link è altresì possibile organizzare i file in cartelle. sulla finestra oppure fare clic sul pulsante destro del mouse e selezionare la voce d'interesse. *Pannello Informazioni di KISS PC-Link*

## **configurazione avanzata**

- *(Occorre che sul PC sia installato il server DHCP)* Il lettore ed il PC non sono sulla stessa subnet • Sul PC è installato un firewall che blocca le porte usate dal programma (la porta 8000 deve essere aperta)
	- (problema che si presenta leggendo i video) • Al computer è stato assegnato un nuovo indirizzo IP dal server DHCP, che differisce da quello inserito nel lettore. (Soluzione: usare sul PC un IP statico)
- 3. Installare il programma PC-link ed assicurarsi
- che gli IP del computer siano compresi nel campo di IP configurato nel programma DHCP. 4. Accendere il DP-508 e controllare nel programma
- DHCP in licenza che il lettore riceva un IP 5. Tentare di collegare il lettore al programma PC-link e far scorrere degli audio, dei video o
- delle immagini **Se il programma DHCP è stato configurato**

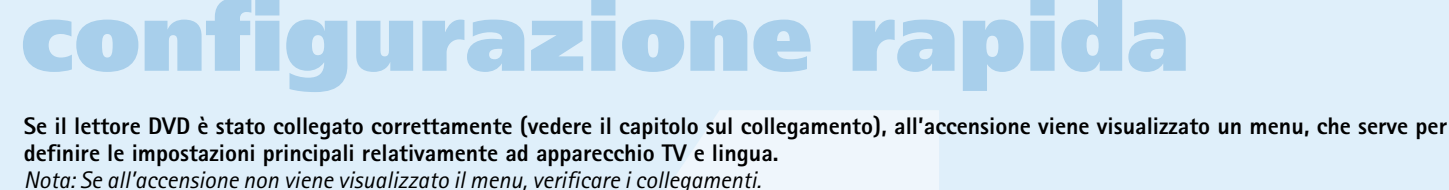

*Nota: Provare a collegare l'apparecchio TV mediante i cavi video composito, con i quali si ottiene sempre un'immagine.*

**Per scoprire il lettore sotto tutte le angolazioni**

# **descrizione**

**3**

**4**

**13 7**

**15 9**

**11 12 14 16**

**6**

**8**

**10**

**5**

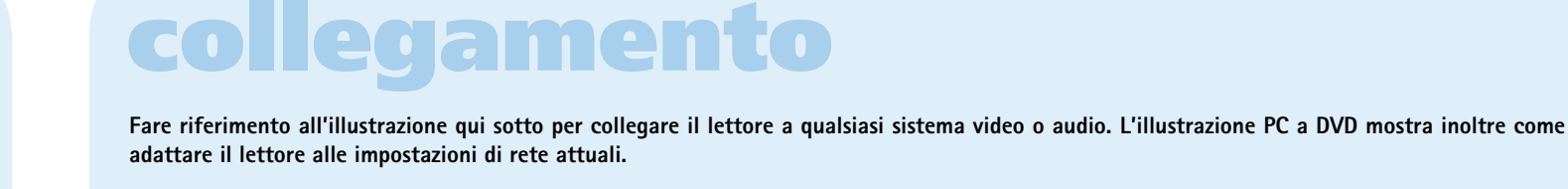

**Verificare che col lettore DVD siano stati forniti i seguenti accessori.**

## **accessori**

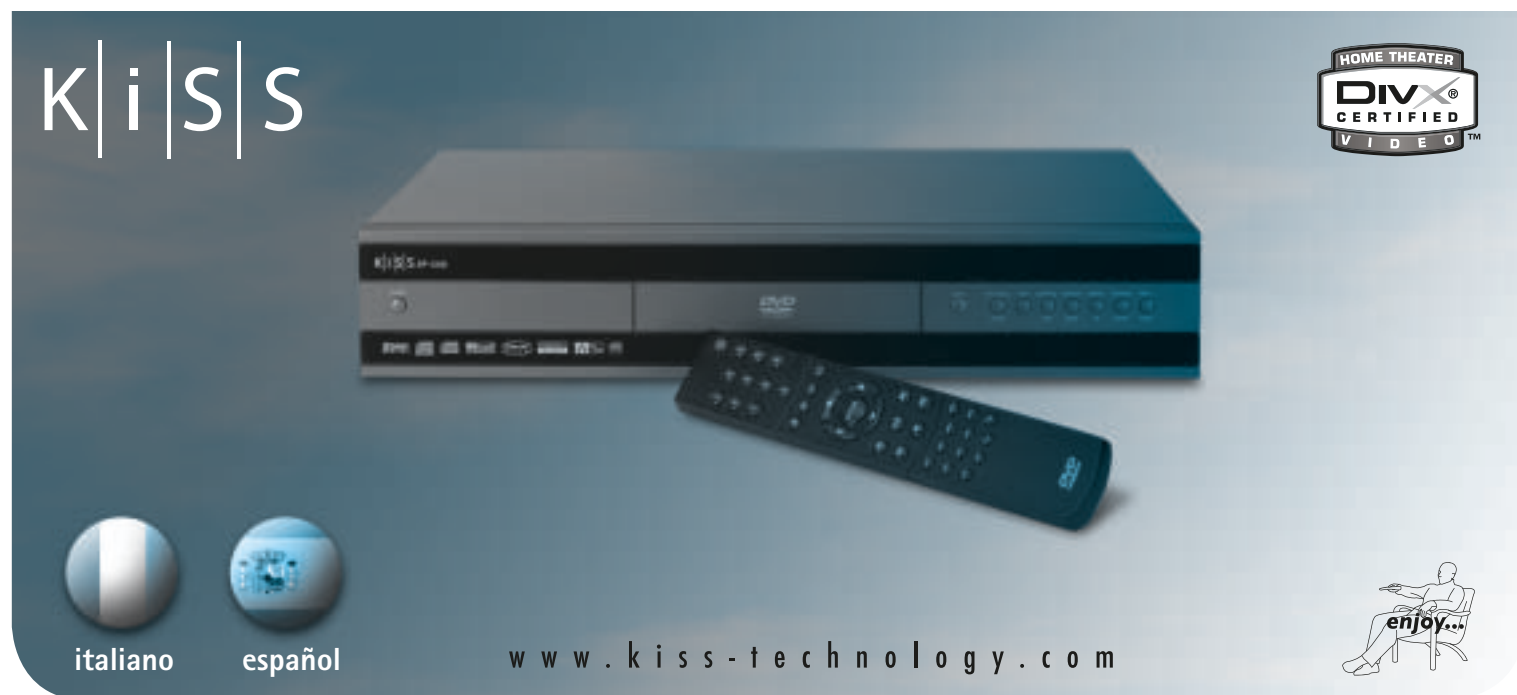

### 

# **Lettore DVD KiSS DP-508**

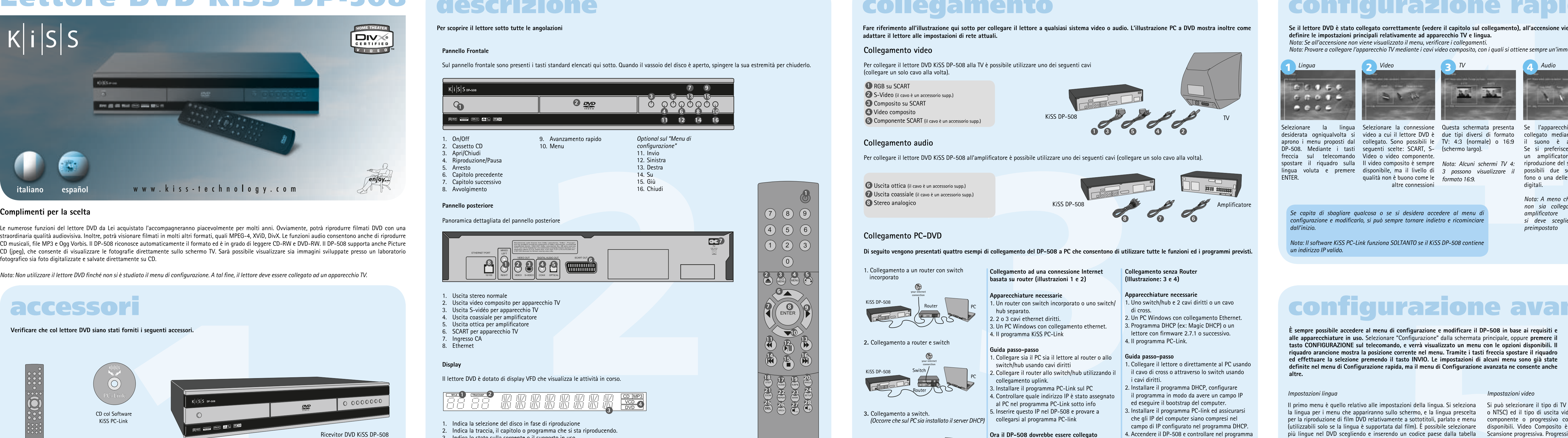

**10-508 incorpora un Hard Disk BOGB sul quale è possibile memorizare contenut Audio/<br>
incompariso la Hard Disk passons caser siavel solo file general da computer. Non è<br>
il copiare DVD, CD Audio, SVCD (tutti i tipi di SVCD** 1. Da un CD. Inserire un CD nel drive del Lettore. Il DP-508 riconosce automaticamente il formato ed inizia a riprodurre il contenuto del disco. Premere il tasto «Menu» sul telecomando per accedere all'elenco dei file memorizzati nel CD, selezionare il file da copiare mediante il pulsante "Mark", e premere il tasto «Enter» sul telecomando. Il file verrà immediatamente copiato dal CD nel Hard Disk. Se il CD contiene dei file MP3, non è necessario premere il pulsante "Menu" sul telecomando, in quanto l'elenco dei file si presenta automaticamente .

digitali.

*preimpostato*

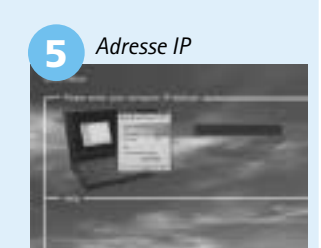

<u> 1950 - An Dùbhlachd ann an 1960 - An Dùbhlachd ann an 1960 - An Dùbhlachd ann an 1960 - An Dùbhlachd ann an 1960 - An Dùbhlachd ann an 1960 - An Dùbhlachd ann an 1970 - An Dùbhlachd ann an 1970 - An Dùbhlachd ann an 1970</u>

*Se capita di sbagliare qualcosa o se si desidera accedere al menu di confi gurazione e modifi carlo, si può sempre tornare indietro e ricominciare dall'inizio.*

*Nota: Il software KiSS PC-Link funziona SOLTANTO se il KiSS DP-508 contiene un indirizzo IP valido.* 

# **KiSS PC-Link**

*Impostazioni varie*

*\*Per modificare questa impostazione in un secondo tempo, occorre* 

*reimmettere la password.*

*Impostazioni video*

video; tuttavia, se l'apparecchio TV non supporta la scansione progressiva, l'immagine ed il menu scompaiono. È possibile ripristinare l'impostazione di

fabbrica premendo: LOAD, INFO, 1, 2, 3 sul telecomando

#### *Impostazioni lingua*

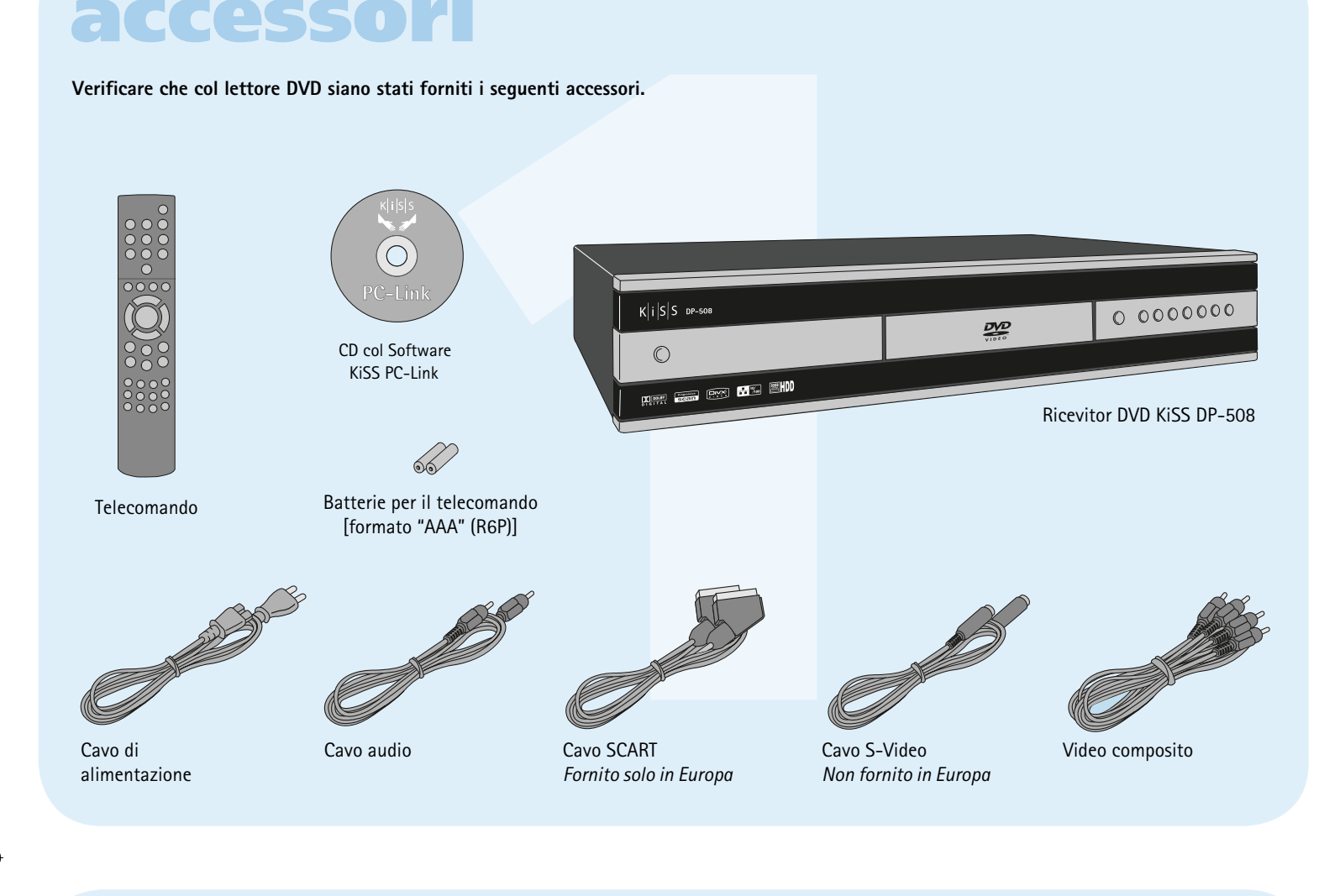

**11**<br> **11**<br> **12**<br> **12**<br> **12**<br> **12**<br> **12**<br> **13**<br> **12**<br> **13**<br> **13**<br> Gli aggiornamenti firmware per i lettori KiSS sono reperibili sulla home page di KiSS Technology. all'indirizzo www.kiss-technology.com, nella sezione "utenti" alla voce "supporto". Giunti alla pagina "supporto", selezionare "aggiornamento". Selezionare nell'elenco il lettore da aggiornare e scegliere tra PAL (Europa e Asia) o NTSC (USA e Giappone). Il file dovrebbe essere scaricato sul disco rigido del PC. KiSS raccomanda l'utilizzo di Nero per masterizzare il CD su un PC e di Toast per masterizzare il CD su un Mac. Il file è un'immagine del disco e deve essere masterizzato come tale. Nel caso di Nero, assicurarsi che siano selezionati "Disc at Once" e "Finalize CD"; nel caso di Toast, assicurarsi che "Write Disc" e "Verify CD" siano abilitati. Se così non fosse, il processo di aggiornamento potrebbe dare errore. Ulteriori informazioni sono disponibili nella sezione "Come masterizzare" della pagina di supporto.

#### *Impostazioni audio*

Una volta eseguita la masterizzazione con il firmware necessario per l'aggiornamento, occorre caricare il CD nel lettore da aggiornare, che lo legge. Sullo schermo compare un messaggio che chiede di riavviare il lettore DVD. Questa operazione deve essere eseguita dal pulsante on/off posto sul pannello frontale. A questo punto il CD viene caricato; l'operazione può richiedere un po' di tempo. Sull'apparecchio TV compare la videata di aggiornamento firmware ed è possibile scegliere tra due opzioni: aggiornamento completo (Full) e aggiornamento parziale (Partial). L'aggiornamento completo provvede ad aggiornare il firmware ed a ripristinare le impostazioni di fabbrica del lettore. L'aggiornamento parziale si limita ad aggiornare il firmware. KiSS raccomanda agli utenti di usare l'aggiornamento completo. A questo punto

# $K$  is s

il lettore viene aggiornato; l'operazione può richiedere un po' di tempo. Occorre riavviare l'apparecchio. Per verifi care che l'aggiornamento sia stato eseguito correttamente, una volta riavviato l'apparecchio premere "Configurazione"; il numero della versione corrente di fi rmware viene visualizzato sullo schermo in alto

*Nota: Selezionare progressivo componente solo se l'apparecchio TV lo supporta.*

Per resettare le impostazioni del DP-508 premere i seguenti tasti sul telecomando:"open", "clear", "1", "2", "3". KiSS Technology A/S si riserva il diritto di modificare senza preavviso tutte le impostazioni e le specifiche.

- Leggere attentamente le presenti istruzioni, ed in particolare le avvertenze e le linee guida.
- Non sovraccaricare prese elettriche e prolunghe. Il sovraccarico può provocare incendi o scosse elettriche.
- Evitare assolutamente d'introdurre oggetti nello sportellino del lettore DVD. Infatti, essi potrebbero venire pericolosamente a contatto con punti sotto tensione oppure si potrebbero provocare cortocircuiti, con rischio di incendi o scosse elettriche.
- Non versare liquidi sul lettore DVD.
- Se il lettore DVD funziona in modo anomalo oppure emette rumori o suoni insoluti, staccare immediatamente la spina e rivolgersi ad un tecnico reimballare il DP-508 usando: autorizzato.
- Evitare di eseguire personalmente interventi di manutenzione sul lettore DVD. Aprendo o smontando il cabinet si rischia l'esposizione a tensioni pericolose e ad altri pericoli. L'assistenza dev'essere sempre effettuata da tecnici qualificati.

#### *Installazione del software*

È necessario che il software KiSS PC-Link sia installato sul computer e che sia compatibile con esso. Inoltre, sul PC devono essere installati almeno Microsoft Windows 98 e Internet Explorer 4. Dopo l'inserimento del disco, il programma d'installazione si avvia automaticamente. Se ciò non avviene fare doppio clic sull'icona Configurazione (Setup) sul CD. Selezionare la lingua e fare clic su Successivo (Next). Al termine dell'installazione, si apre il programma KISS PC-Link. La finestra principale contiene quattro cartelle: Audio, Video, Immagini (Pictures) e Informazioni (Info).

#### *Accesso ai fi le sul DP-508*

Dopo aver collegato il PC al DP-508 (vedere la sezione Collegamento) ed aver immesso l'indirizzo IP del computer sul lettore DVD (vedere la sezione Configurazione rapida), premere il tasto "Menu" sul telecomando e scegliere PC-Link. A questo punto dal sottomenu è possibile accedere a Audio, Video o Immagini (Pictures). Se più di un computer sta eseguendo KiSS PC-Link, una voce di menu nel lettore permette di esaminare la rete per identificare altri PC collegati. E' anche possibile premere l'icona "esamina rete" sulla schermata principale

#### *Pannello Audio di KISS PC-Link*

#### *Pannello Video di KISS PC-Link*

finestra di ricerca. Come nel pannello audio, è possibile definire le azioni aggiornamenti (Check for Updates) ed accedere al sito web della KiSS. selezionando e premendo i pulsanti sulla finestra oppure facendo clic su un file con il pulsante destro del mouse.

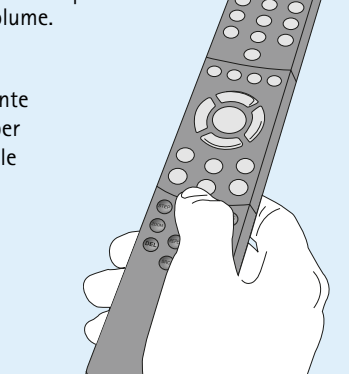

#### *Pannello Immagini di KISS PC-Link*

Selezionare e trascinare oppure selezionare un file video attraverso la la relativa sezione. Da questo menu è possibile anche selezionare Verifica In questo pannello si trova l'indirizzo IP del computer che dev'essere inserito nell'ultimo menu di Configurazione rapida (Quick Setup). Vedere

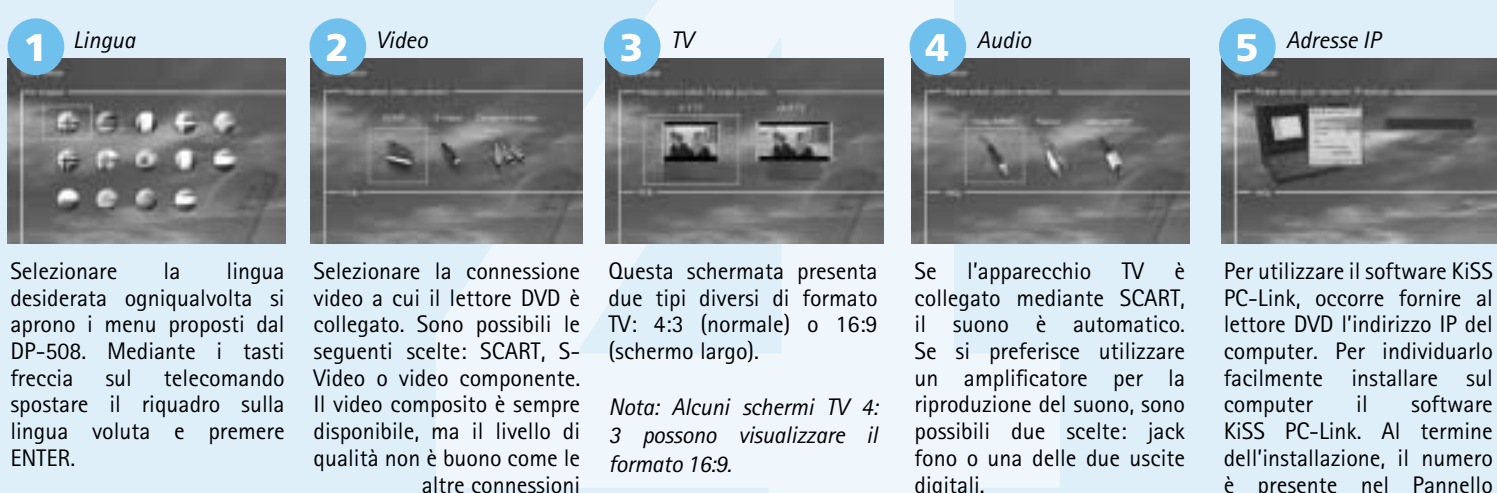

KiSS DP-508

**4.** Collegamento diritto con cavo di cross-over.

KiSS DP-508

PC

Cavo di cross

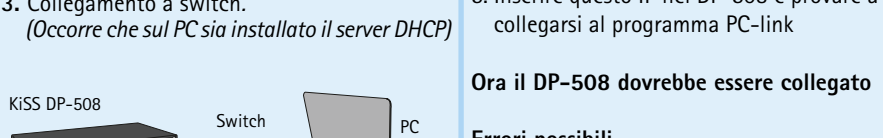

**Errori possibili.** • Problema di cavi, controllare che tutte le porte dello switch/hub siano illuminate

> **correttamente, il littore dovrebbe essere in grado di collegarsi al PC**

#### **Errori possibili.**

• Problema di cavi, controllare che tutte le porte dello switch/hub siano illuminate • Sul PC è installato un firewall che blocca le porte usate dal programma (la porta 8000 deve essere aperta)

#### *Accesso al Hard Disk*

Il DP-508 incorpora un hard Disk 80GB. Per accedervi, E' anche possibile premere l'icona "esamina rete" sulla schermata principale. A questo punto è possibile, a scelta, proiettare dei video, ascoltare degli audio, vedere delle fotografie, o esaminare delle informazioni da hard disk.

#### *Copiare dei file su Hard Disk*

Per copiare dei file sul Hard Disk di DP-508 si possono usare due modalità diverse.

2. Dal software PC-Link Una volta che il PC-Link gira correttamente (per maggiori dettagli vedere le sezioni connnecting e PC-Link). Premere il tasto «Menu» sul telecomando, e selezionare KiSS PC-Link dall'elenco di icone a sinistra. Scegliere tra i file audio/video/immagini, e scegliere il file da copiare mediante il pulsante "Mark". Una volta fatta la selezione, premere il tasto «Enter» sul telecomando. Il file verrà copiato dal PC nel lettore attraverso la rete. In questi due casi, è possibile copiare sia dei file sia delle cartelle.

*Eliminare dei file sul Hard Disk* Per eliminare dei file dal Hard Disk, premere il tasto «Menu» sul telecomando per accedere alle funzioni del hard disk. Scegliere il file da eliminare in Audio/ Video/Immagini. Una volta fatta la selezione, premere il tasto «Elimina» sul telecomando. Il file verrà istantaneamente cancellato.

*Ricevere informazioni e Formattare il Hard Disk* Per Formattare il Hard Disk (cancellando il suo contenuto). Premere il tasto "Menu" sul telecomando, e selezionare Hard Disk dall'elenco di icone a sinistra. Il Lettore chiederà di scegliere tra Audio/Video/Immagini e Info. Selezionare info Questo menu mostra lo spazio disponibile sul Hard Disk. Un opzione, in basso, permette anche di eseguire "Pulisci Hard Disk" (Format). Usare questa funzione per cancellare tutte i file presenti sul hard disk del Lettore.

**KiSS DP-508 incorpora un Hard Disk 80GB sul quale è possibile memorizzare contenuti Audio/ Video/Immagini. Sul Hard Disk possono essere salvati solo file generati da computer. Non è possibile copiare DVD, CD Audio, SVCD (tutti i tipi di SVCD).**

**Con Webradio è possibile sintonizzarsi su numerose stazioni radio su Internet. Si ricorda che tutte le funzioni sottoindicate sono disponibili soltanto se il lettore è collegato correttamente (vedere la sezione collegamenti).**

#### *Accesso a WebRadio*

WebRadio, rappresenta un sistema di facile impiego per ascoltare stazioni radio su internet usando il lettore DP-508 DVD Player. E' sufficiente selezionare la funzione WebRadio sulla schermata principale del lettore.

#### *L'ascolto di WebRadio*

L'interfaccia di WebRadio è relativamente facile da usare. Permette di scorrere le stazioni radio disponibili su internet e selezionarne una qualsiasi. L'analisi è fatta per genere (Pop/Rock, Classica, Jazz...) o per Paese. Una volta selezionata la stazione, premere "invio".

#### *Preferiti*

Le stazioni radio possono anche essere salvate nel menu "preferiti", così da permetterne un accesso rapido.

#### *Supporto ed Informazioni*

Maggiori informazioni, notizie sugli aggiornamenti, ed un supporto completo sono disponibili presso il sito: www.kiss-technology.com

## **aggiornamento software**

*Come procurarsi il fi rmware*

*Aggiornamento del lettore*

a sinistra.

**I lettori KiSS vengono aggiornati regolarmente mediante l'abilitazione di nuove funzioni e miglioramenti. Per eseguire questa operazione è necessario disporre di un collegamento Internet e di un masterizzatore di CD**

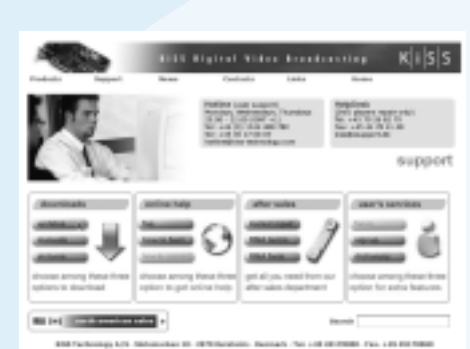

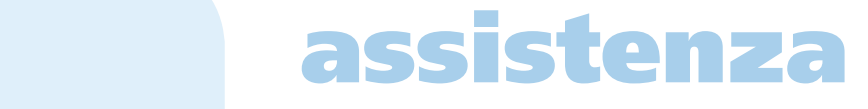

In genere, i film DVD sono contrassegnati da un codice regionale (1), (2), etc. e possono essere riprodotti soltanto su lettori DVD con lo stesso codice. La regione è indicata sul retro del lettore. Le regioni sono identificate così:

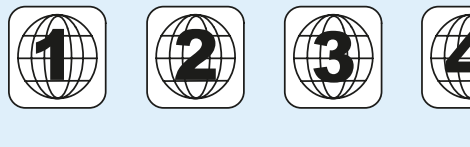

Technology nella sezione riservata all'assistenza per lettori DVD (End User/ Support/After Sales) Indirizzo: www.kiss-technology.com

#### **Resettare**

#### **Importanti informazioni sulla sicurezza**

#### **Informazioni ambientali**

- Il sistema è stato realizzato con materiali riciclabili, che possono essere riutilizzati se smontati da personale autorizzato. • Per lo smaltimento dei materiali d'imballaggio, delle batterie usate e dei
- componenti non più in uso attenersi ai regolamenti locali in materia.

#### **Copyright**

Il prodotto contiene tecnologia tutelata da copyright, protetta da Numero di serie: brevetti di proprietà della Macrovision Corporation e di altri proprietari di Descrizione del guasto (se possibile): copyright. Qualsiasi uso di tale tecnologia protetta da copyright dev'essere Copia della fattura o dello scontrino di vendita preventivamente approvato dalla Macrovision Corporation. Si tratta comunque Nome, indirizzo e numero di telefono del negozio di tecnologia destinata ad uso privato, salvo diversa approvazione della Dati personali: licenza di Dolby Laboratories. "Dolby" e il simbolo della doppia "D" sono marchi (facoltativo). di fabbrica di Dolby Laboratories. "DTS" e "DTS Digital Out" sono marchi di Firma dell'utente fabbrica di Digital Theater Systems, Inc.

- Per maggiori informazioni o assistenza consultare il sito web della KiSS 4. Il prodotto non sarà considerato difettoso (sia per quanto riguarda i materiali sia la fabbricazione) nel caso in cui siano necessarie modifiche per l'adattamento a requisiti nazionali, locali, tecnici o di sicurezza in paesi diversi da quello per il quale il prodotto era stato originariamente progettato e fabbricato.
	- 5. La presente garanzia non copre questi tipi di modifiche e pertanto per tali modifiche ed eventuali danni indiretti non sono previsti rimborsi. La garanzia non copre i seguenti casi: a) Controlli periodici, manutenzione e riparazione o sostituzione di
	- componenti derivanti da normale usura.
	- b) Costi di trasporto, smontaggio o installazione del prodotto. c) Uso improprio (compresi impieghi diversi da quello previsto) o installazione difettosa.
	- d) Danni provocati da fulmini, acqua, incendi, disastri naturali, guerra, insurrezioni, tensioni di linea non corrette, ventilazione inadeguata e altre cause che esulano dal controllo della KiSS.
	- 6. La presente garanzia vale per il legale proprietario del prodotto durante il periodo di garanzia.

#### **Certificato di garanzia**

La KiSS fornisce una garanzia di 24 (diconsi VENTIQUATTRO) mesi a partire dalla **KiSS Technology A/S, Slotsmarken 10, DK 2970 Hørsholm, Danmark** data di acquisto contro difetti del materiale e di fabbricazione. In caso di difetti coperti dalla garanzia, occorre restituire il prodotto al negozio.

- 
- **Condizioni di garanzia** 1. La garanzia è valida solo se accompagnata da ricevuta di vendita originale e se il numero di serie sul prodotto è perfettamente leggibile.
- 2. La KiSS è tenuta esclusivamente alla riparazione o alla sostituzione di componenti difettosi. La riparazione o la sostituzione di componenti difettosi sono soggette a valutazione da parte della KiSS. La sostituzione viene effettuata esclusivamente nel caso in cui sia
- impossibile riparare il prodotto.

3. Gli interventi in garanzia devono essere effettuati presso un rivenditore autorizzato dalla KiSS o presso un centro di assistenza autorizzato. Non sono previsti rimborsi per interventi effettuati presso centri non autorizzati. La presente garanzia non copre riparazioni o danni causati al prodot to da interventi non autorizzati.

#### **Imballo**

- Se possibile, per la spedizione usare il materiale d'imballo originale. Altrimenti, • Una scatola di cartone rinforzato, sufficientemente forte da sopportare il
- peso del prodotto. • Almeno 6 cm / 2,36 pollici di materiale antiurto intorno all'apparecchio.
- Materiale non abrasivo e antipolvere per le altre parti. • Involucro non abrasivo per l'apparecchio. (Protezione antipolvere e antisporco)
- Reimballare il prodotto in modo che non possa muoversi nella scatola durante il trasporto.
- Non saranno accettate altre alternative
- Dati da indicare necessariamente per la riparazione del prodotto:

#### Modello: KiSS DP-508

- 
- Macrovision Corporation. Sono proibiti la rottura e lo smontaggio. Prodotto su Nome, indirizzo, CAP/città, numero di telefono ed indirizzo di posta elettronica

Timbro e firma del negoziante Data

> **Hotline: +45 45 17 00 07 hotline@kiss-technology.com**

#### **Tutte le communicazioni indiritazze a KiSS devono essere scritte in inglese**

www.kiss-technology.com

Free Manuals Download Website [http://myh66.com](http://myh66.com/) [http://usermanuals.us](http://usermanuals.us/) [http://www.somanuals.com](http://www.somanuals.com/) [http://www.4manuals.cc](http://www.4manuals.cc/) [http://www.manual-lib.com](http://www.manual-lib.com/) [http://www.404manual.com](http://www.404manual.com/) [http://www.luxmanual.com](http://www.luxmanual.com/) [http://aubethermostatmanual.com](http://aubethermostatmanual.com/) Golf course search by state [http://golfingnear.com](http://www.golfingnear.com/)

Email search by domain

[http://emailbydomain.com](http://emailbydomain.com/) Auto manuals search

[http://auto.somanuals.com](http://auto.somanuals.com/) TV manuals search

[http://tv.somanuals.com](http://tv.somanuals.com/)